# **ФЕДЕРАЛЬНОЕ АГЕНТСТВО ПО ОБРАЗОВАНИЮ ТОМСКИЙ ГОСУДАРСТВЕННЫЙ УНИВЕРСИТЕТ**

**В.В. Хромых, О.В. Хромых**

# **ЦИФРОВЫЕ МОДЕЛИ РЕЛЬЕФА**

*Учебное пособие*

**Томск 2007** 

# **Хромых В.В., Хромых О.В. Х\_\_ Цифровые модели рельефа:** Учебное пособие. Томск: Изд-во «ТМЛ-Пресс», 2007. с.

## **ISBN 5-91302-** -

Рассматриваются теоретические основы компьютерного моделирования поверхностей и приводятся примеры его практического использования в географии и геоэкологии. Показаны сильные и слабые стороны различных методов построения поверхностей при решении прикладных задач природопользования. Даны основы работы с цифровыми моделями рельефа в полнофункциональном программном комплексе ArcGIS 9.2 (ESRI Inc.), а также рекомендации по подготовке исходных данных для создания цифровых моделей рельефа. Приводятся методики углубленного морфометрического анализа в ГИС.

Пособие включает упражнения по созданию и анализу цифровых моделей рельефа и виртуальных геоизображений, а также содержит словарь ключевых терминов, используемых в сфере цифрового моделирования поверхностей.

Для студентов, аспирантов и преподавателей географических и геологических специальностей вузов, а также всех, кто интересуется применением компьютера в науках о Земле.

> **УДК ББК**

## **РЕЦЕНЗЕНТЫ**

#### **Александр Михайлович БЕРЛЯНТ**,

доктор географических наук, профессор, зав. кафедрой картографии и геоинформатики Московского государственного университета, председатель УМО по картографии и геоинформатике

#### **Сергей Иванович БОЛЫСОВ**,

доктор географических наук, профессор кафедры геоморфологии и палеогеографии Московского государственного университета

ISBN 5-91302-\_\_\_-\_ © Хромых В.В., Хромых О.В., 2007

# **ПРЕДИСЛОВИЕ**

Данная книга представляет собой современное учебное пособие по цифровому моделированию рельефа - одному из важнейших и наиболее сложных разлелов курса «Геоинформационные системы» специальности  $020400 - \Gamma$ еография.

В учебном пособии авторами предпринята попытка показать весь процесс создания цифровой модели рельефа «с нуля», т.е. с оцифровки сканированной топографической карты путём полуавтоматической и ручной векторизации горизонталей и высотных отметок в популярной программе-векторизаторе Easy Trace (EasyTrace Group), создания базы геоданных в полнофункциональном программном комплексе ArcGIS (ESRI Inc.) до построения трёхмерных моделей и виртуальных геоизображений с помощью программ ArcScene ArcGIS и Virtual GIS ERDAS Imagine.

В пособии обобщается опыт преподавания с 1997 г. для студентов 4-го курса кафедры географии Томского государственного университета специальной дисциплины «Цифровые модели рельефа», которая ввиду повышенной сложности вынесена за пределы курса «Геоинформационные системы» в отдельную дисциплину. Эта дисциплина, являющаяся важным звеном схемы обучения географов современным геоинформационным технологиям и логически продолжающая курсы «Компьютерная графика» и «ГИС», относится к блоку предметов завершающего цикла обучения с углубленным изучением аналитических функций геоинформационных систем (рис. 1).

Данный курс опирается на знание студентами математики, информатики, компьютерной графики, географических информационных систем, геоморфологии, картографии, топографии и геодезии.

Помимо теоретической части пособие включает пошаговые упражнения по созданию и анализу цифровых моделей рельефа и виртуальных геоизображений, а также содержит словарь ключевых терминов, используемых в сфере цифрового моделирования поверхностей (эти термины для удобства выделены в тексте книги полужирным шрифтом).

При выполнении лабораторных работ рекомендуется использовать следующее программное обеспечение:

• ArcGIS (ESRI Inc.) не ниже версии 9.2.

- Модули ArcGIS 3D Analyst и Spatial Analyst (ESRI Inc.).
- ERDAS Imagine (Leica Geosystems) не ниже версии 8.7.
- Easy Trace (EasyTrace Group) не ниже версии 8.3Pro.

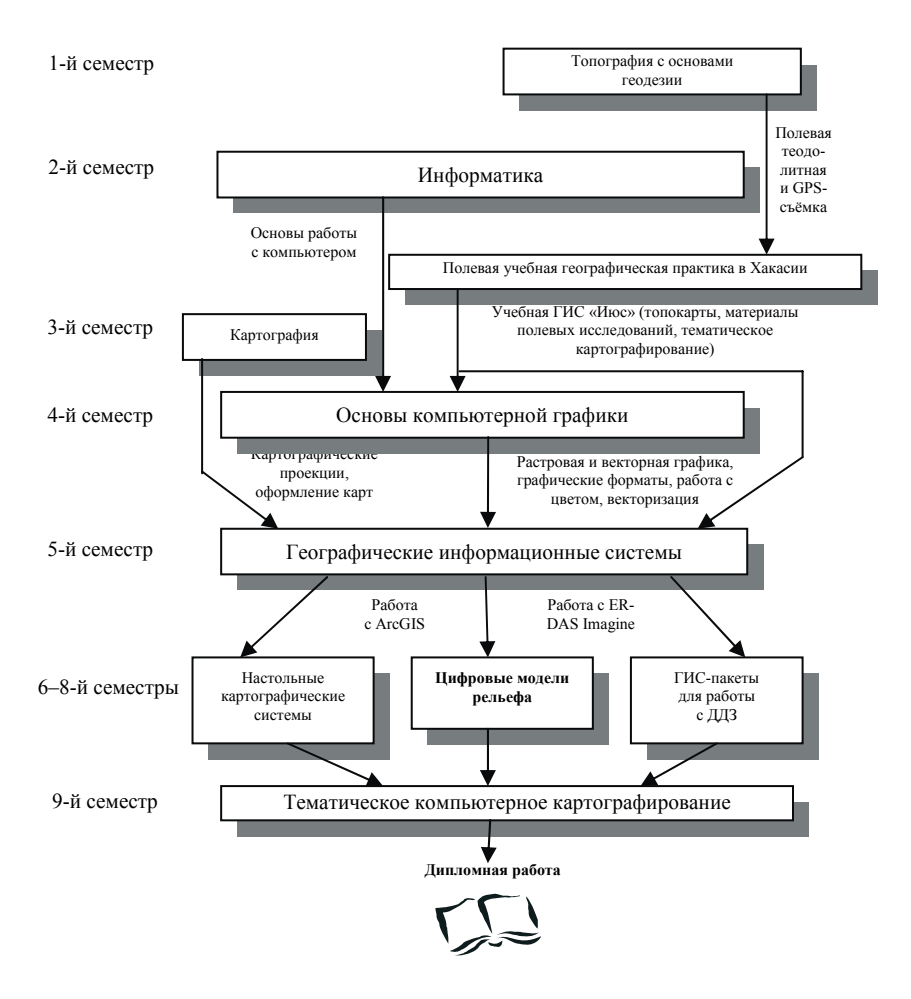

Рис. 1. Место курса «Цифровые модели рельефа» в концептуальной схеме обучения геоинформационным технологиям ландшафтоведов и геоморфологов в Томском государственном университете [Хромых О.В., Хромых В.В., 2000]

# 1. ЦИФРОВЫЕ МОДЕЛИ РЕЛЬЕФА (ЦМР) И ИХ ВИЛЫ

#### 1.1. Понятие **ПМР**

Одним из существенных преимуществ технологий географических информационных систем (ГИС) над обычными «бумажными» картографическими методами исследований является возможность создания пространственных моделей в трёх измерениях. Основными координатами в таких ГИС-моделях помимо широты и долготы служат также данные о высоте. При этом система может оперировать с десятками и сотнями тысяч высотных отметок, а не с единицами и десятками, что было возможно и при использовании методов «бумажной» картографии. В связи с доступностью быстрой компьютерной обработки громадных массивов высотных данных становится реально выполнимой задача создания максимально приближенной к действительности цифровой модели рельефа (ЦМР). На основе ЦМР, в свою очередь, возможно быстрое создание серии тематических карт важнейших морфометрических показателей: гипсометрической карты, карт крутизны и экспозиций склонов (рис. 2, 3), а на их основе и карт эрозионной опасности, направлений поверхностного стока, геохимической миграции элементов, устойчивости ландшафтов и т.п.

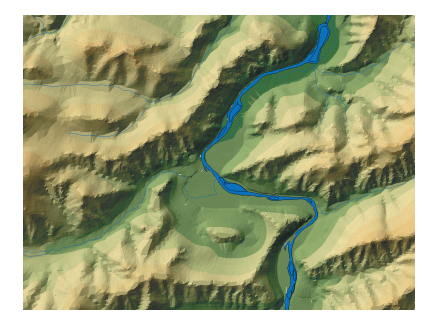

Рис. 2. Фрагмент ЦМР Июсского природного парка (Хакасия), представленной в виде гипсометрической карты с теневой отмывкой рельефа

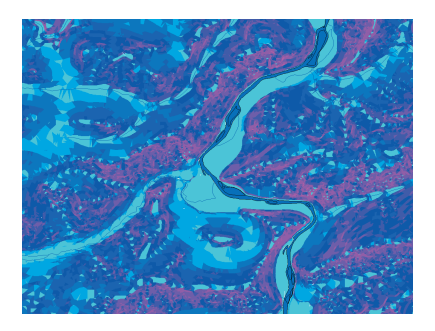

Рис. 3. Та же ЦМР, но представленная в виде карты крутизны склонов

Под цифровой моделью какого-либо геометрического (географического) объекта понимается определенная форма представления исходных данных и способ их структурного описания, позволяющий «вычислять» (восстанавливать) объект путем интерполяции, аппроксимации или экстраполяции [Новаковский Б.А., Прасолов С.В., Прасолова А.И., 2003]. Цифровые модели рельефа - это особый вид трёхмерных математических моделей, представляющий собой отображение «рельефа» как реальных, так и абстрактных геополей (поверхностей). При этом в качестве «рельефа поверхности» в цифровой модели могут выступать, кроме реального рельефа, различные другие показатели и характеристики: атмосферное давление, температура воздуха, осадки, пластовое давление нефти, геофизические поля, концентрация загрязняющих веществ и т.п.

Геополя могут быть как континуальными, так и дискретными (табл. 1), но для обоих типов применяется дискретная форма представления исходных данных.

Таблина 1

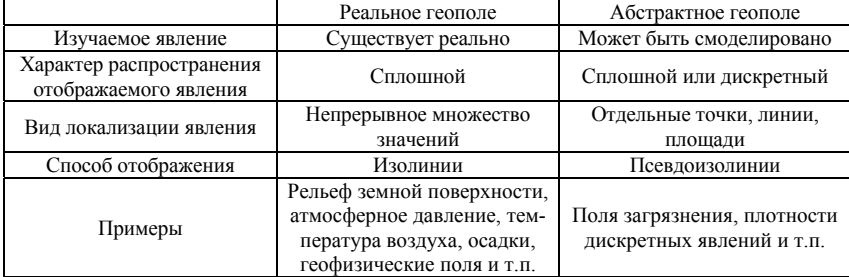

#### Сравнение реальных и абстрактных геополей (по Б.А. Новаковскому и др., 2003)

ЦМР может быть получена с помощью разнообразных технологий. Цифровая модель может иметь в качестве структурной основы иерархическую, реляционную, сетевую или комплексную модель. Цифровые модели могут храниться в базах данных или независимо в виде файловых структур.

Цифровые модели рельефа позволяют производить следующие операции:

быстрое получение информации о морфометрических показателях (высота, угол наклона, экспозиция склона) в любой точке модели;

• анализ крутизны и экспозиций склонов, построение «на лету» соответствующих карт (см. рис. 2, 3);

• генерация **горизонталей** (рис. 4);

• построение профилей поперечного сечения рельефа по направлению прямой или ломаной линии (рис. 5);

- анализ поверхностного стока;
- генерация сети тальвегов и водоразделов;
- расчёт объёмов;
- расчёт площадей поверхности;
- расчёт уровней и площадей затопления;

• построение трёхмерных моделей рельефа с возможностями **рендеринга** и драпировки поверхности как **векторными** объектами (гидросеть, дороги, населённые пункты, ландшафтные карты и т.п.), так и **растровыми** слоями (топокарты, **данные дистанционного зондирования**);

• создание видеоизображения «пролёта» над поверхностью модели по заданному маршруту (системы **виртуальной реальности**);

• анализ зон видимости с заданной точки или точек обзора и построение соответствующих карт или трёхмерных моделей;

• трансформация исходной модели путём добавления новых **данных**.

Сложность представления трехмерных объектов на картах, «трёхмерного **картографирования**» исторически породила множество способов картографического изображения рельефа: система изолиний (**горизонтали**, изогипсы), отметки высот, совокупность точечных, линейных, площадных знаков, дополняющих изображение рельефа горизонталями (знаки оврагов, обрывов, сухих участков рек, скал, ледников и т.д.), но не всегда уточняющих его метрику. Поэтому следует различать цифровые модели картографического изображения рельефа (**цифровые карты**) и собственно **ЦМР**, под которыми на практике зачастую понимаются цифровые модели высот, создаваемые с использованием ограниченного набора исходных картографических данных о рельефе (X, Y, Z) [Сербенюк С.Н., Кошель С.М., Мусин О.Р., 1991].

Неоднозначно различные авторы подходят и к вопросу классификации ЦМР [Морфология рельефа, 2004].

В 1975 г. П. Жоли, анализируя разнообразие источников данных о рельефе с учетом инструментальных методов съемок, характера фотограмметрической обработки **стереомоделей** и технологии **цифрования** карт, предложил классификацию ЦМР по типам пространственной организации **данных** о рельефе суши.

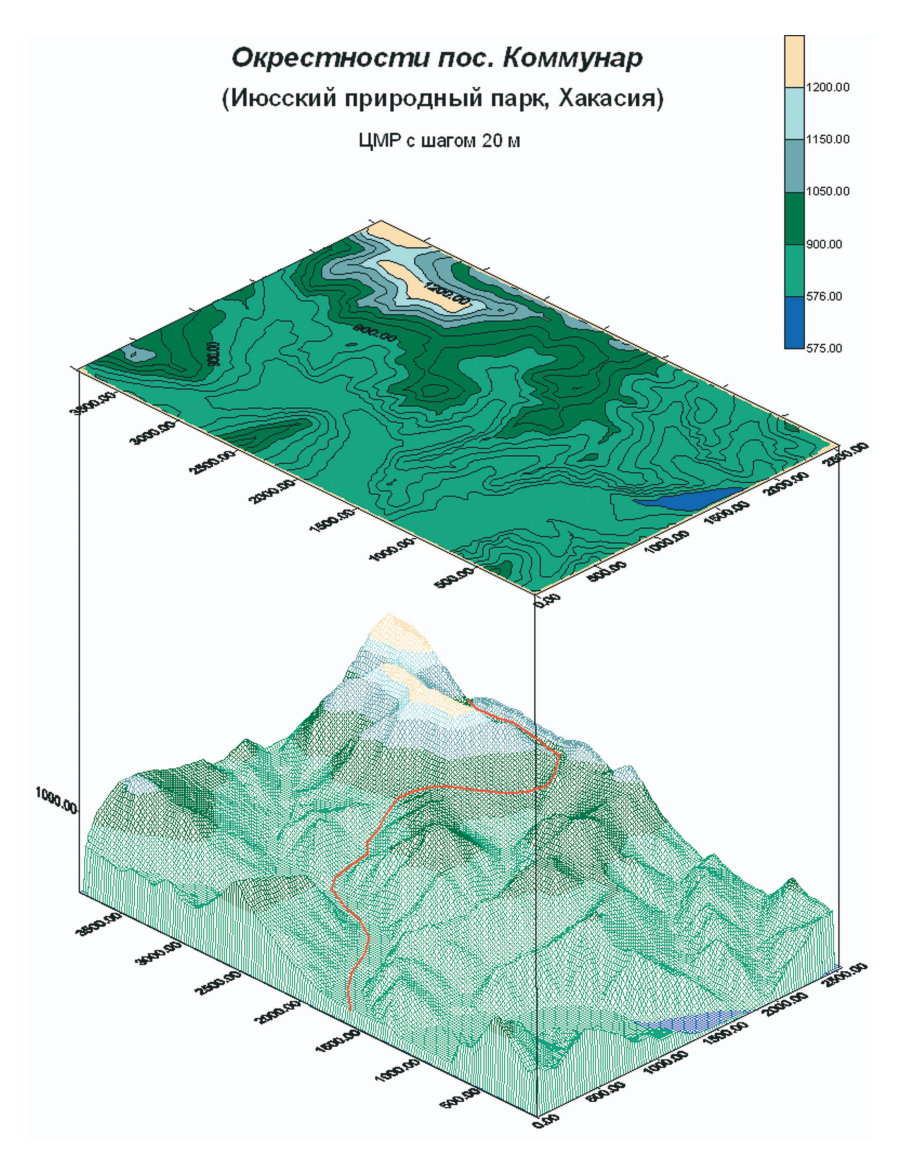

Рис. 4. Генерация горизонталей в программе Surfer (Golden Software Inc.) на основе ЦМР

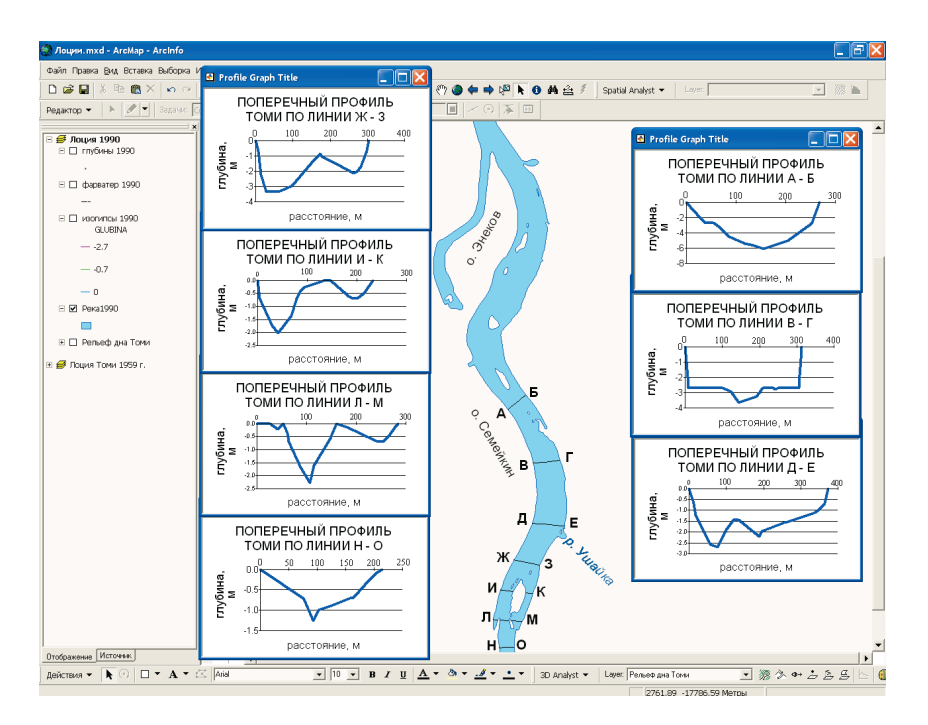

Рис. 5. Построение поперечных профилей русла Томи на основе цифровой модели рельефа по данным отметок глубин лоцманских карт 1990 г.

Он выделил следующие системы высотных отметок рельефа:

• в случайно расположенных точках – узлах нерегулярной сети (например, в результате тахеометрической съемки);

• в семиупорядоченных множествах точек (инженерные изыскания) и в узлах регулярных решеток (специальные виды площадного нивелирования);

линейно упорядоченные множества точек, получаемые путем цифрования карт (обводом линий или сканированием);

• полностью или частично упорядоченные множества точек, генерируемые в процессе фотограмметрической обработки стереомоделей местности.

В 1988 г. Т. Пьюкером применительно к ЦМР дна океанов выделены основные структуры данных:

• точечные:

• линейные;

• ячеистые.

Д.Б. Лисицким в 1988 г. предложена классификация моделей топографических поверхностей по характеру распределения образующих их множеств точек местности, включающая 4 типа:

• геометрически упорядоченную (регулярную) модель с заданием поверхности в вершинах правильных геометрических фигур;

• геометрически упорядоченную (аналоговую) модель с расположением точек на горизонталях, структурных линиях и в характерных точках поверхности;

• полурегулярную модель как комбинацию первых двух типов;

• хаотическую (случайную) модель с произвольным расположением точек дискретизации поверхности.

Обобщая схемы создания ЦМР, О.Р. Мусин (1998) приводит 4 типа исходных множеств точек для моделирования геополей:

• нерегулярно расположенных точек;

• нерегулярно расположенных точек, положение которых связано со структурой рельефа (структурные линии поля);

• точек, регулярно расположенных вдоль линий, слабо связанных со структурой поля (на изолиниях или профилях, например галсы попутного промера);

• регулярно расположенных точек (прямоугольные, треугольные или шестиугольные регулярные сети).

При этом, как правило, цифровое моделирование рельефа включает две группы операций, первая из которых обслуживает решение задач создания ЦМР, а вторая – ее использование [Геоинформатика, 2005].

## **1.2. Исторический опыт создания ЦМР**

Изображение рельефа издавна интересовало людей. На древнейших картах крупные формы рельефа отображались как неотъемлемая составляющая ландшафта и как элемент ориентирования. Первым способом отображения рельефа были перспективные знаки, показывающие горы и холмы; однако еще с восемнадцатого столетия началась активная разработ-

ка новых, все более сложных способов [Новаковский Б.А., Прасолов С.В., Прасолова А.И., 2003]. Перспективный способ с штриховой прорисовкой представлен на карте Пиренейских гор (1730 г.). Цвет для оформления пластики рельефа впервые был применен в Атласе кампании российских войск в Швейцарии (1799 г.). Среди карт, отображающих рельеф земной поверхности, следует обязательно упомянуть топокарту Швейцарии Дюфура, выполненную теневыми штрихами, и картографические произведения Имгофа, характеризующиеся сочетанием горизонталей, штрихов и светотеневой пластики. Эти способы широко пользуются и в настоящее время.

Первые эксперименты по созданию ЦМР относятся к самым ранним этапам развития **геоинформатики** и автоматизированной картографии первой половины 1960-х гг. [Геоинформатика, 2005]. Одна из первых цифровых моделей рельефа местности была изготовлена в 1961 г. на кафедре картографии Военно-инженерной академии [Новаковский Б.А., Прасолов С.В., Прасолова А.И., 2003].

Впоследствии были разработаны методы и алгоритмы решения различных задач, созданы мощные программные средства моделирования, крупные национальные и глобальные массивы **данных** о рельефе, накоплен опыт решения с их помощью разнообразных научных и прикладных задач. В частности, большое развитие получило применение ЦМР для военных задач.

Одним из лидеров в сфере создания и использования ЦМР являются США. В настоящее время национальной топографо-картографической службой страны – Геологической съемкой США (U.S. Geological Survey) – производятся пять наборов данных, представляющих ЦМР в **формате** DEM (Digital Elevation Model) и различающихся по технологиям, разрешению и пространственному охвату (табл. 2).

При производстве DEM используются четыре технологии [Морфология рельефа, 2004]. Первая из них основана на автоматизированной обработке цифровых (оцифрованных) аэроснимков на цифровых стереофотограмметрических станциях с использованием программного обеспечения GPM2 (Gestalt Photo Mapper II), вторая – на ручном профилировании **стереомодели** на автоматических стереоплоттерах с цифровым выходом, третья – на прорисовке на них же и параллельном **цифровании** горизонталей, четвертая – на преобразовании цифровых топокарт в **формат DLG**.

Таблица 2 а б л и ц а 2

> Основные характеристики ЦМР США [Морфология рельефа, 2004] **Основные характеристики ЦМР США [Морфология рельефа, 2004]**

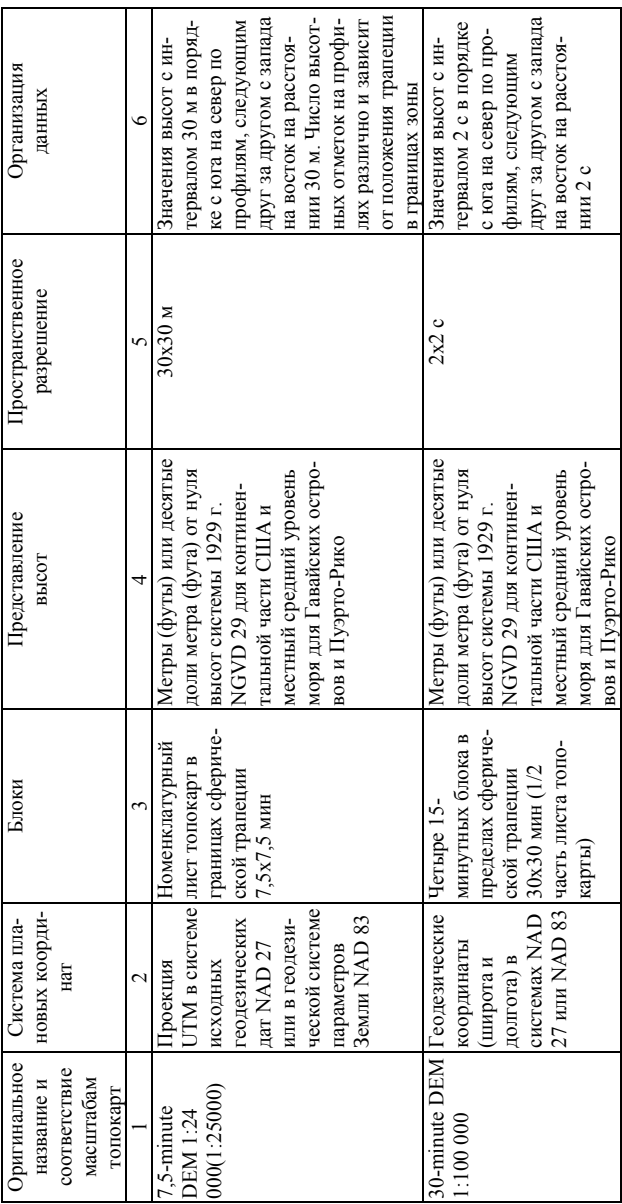

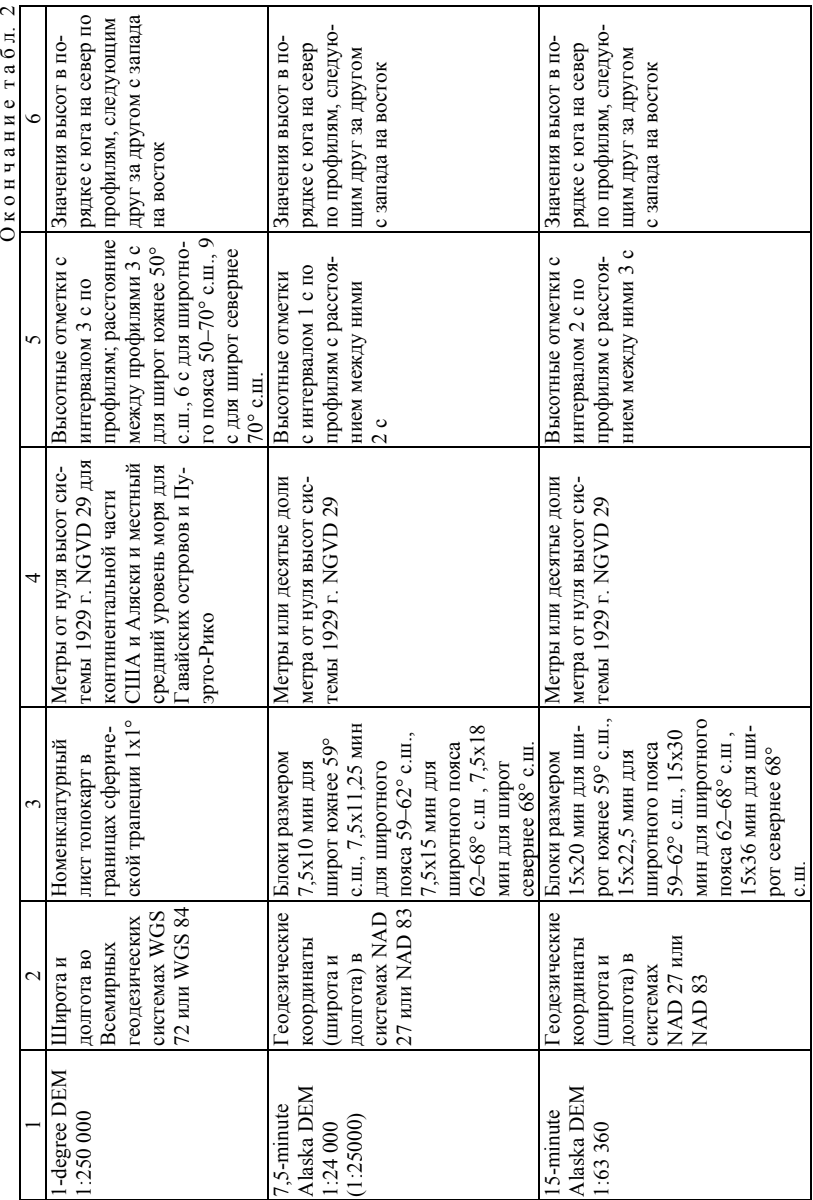

Каждый блок «7,5-минутной» ЦМР США в границах листа топокарты масштаба 1:24 000 - это матрица высот в узлах регулярной сети с разрешением 30 м, разбитой в системе прямоугольных координат проекции **UTM**. Множества высотных отметок иных ЦМР локализованы в узлах сети меридианов и параллелей с разрешением, измеряемым единицами угловых секунд, причем для высокоширотных блоков номенклатурных листов топокарт и территории Аляски в целом угловой размер ячеек различен по широте и долготе, сглаживая неравновеликость соответствующих им сферических трапеций [Морфология рельефа, 2004].

DEM-данные рассматриваются как составная часть Национальной цифровой картографической базы данных NDCDB. Справки о наличии ЦМР всех типов для каждого блока, организованные в виде базы метаданных для штатов США, Пуэрто-Рико и некоторых других территорий, можно найти в Интернет (см. список Internet-ссылок в разделе «Учебнометодическое обеспечение»). Для большей доступности этих данных Геологической съемкой США сейчас осуществляется их конвертирование в стандартный формат SDTS. Также следует отметить, что данные DEM лежат в основе цифровых моделей рельефа, используемых в популярной поисковой системе Google Earth (рис. 6).

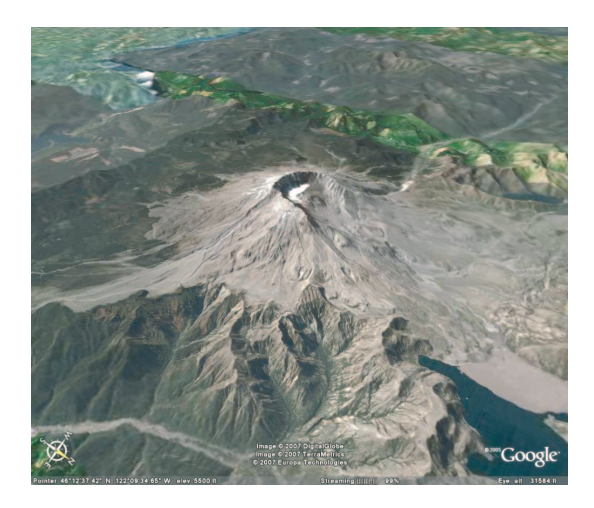

Рис. 6. Трёхмерное изображение горы Сент-Хеленс (США), созданное на основе DEM и драпированное космическими снимками сверхвысокого разрешения (поисковая система Google Earth)

В последнее время для производства ЦМР в США широко используются данные радиолокационной съёмки с космических кораблей многоразового использования Shuttle в рамках проекта Национального агентства по аэронавтике и космическим исследованиям (NASA) под названием SRTM (Shuttle Radar Topography Mission). Целью этого проекта является производство цифровых топографических карт на всю территорию суши между 60° с.ш. и 56° ю.ш. (т.е. на 80 % всей суши Земли) с пространственным разрешением 1 угловая секунда (25–30 м) и вертикальной точностью 16 м. Данные SRTM получили большую популярность при создании **виртуальных геоизображений** (рис. 7).

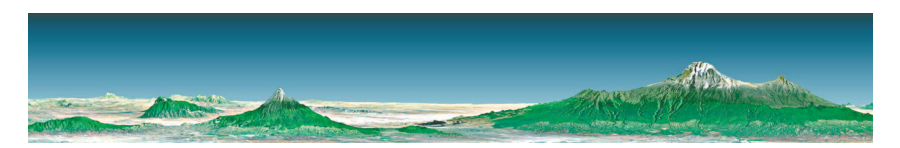

Рис. 7. Трёхмерное изображение горы Килиманджаро (Танзания), созданное на основе данных SRTM и драпированное космическими снимками Landsat [http://srtm.usgs.gov/srtmimagegallery/]

Как показывает опыт создания ЦМР США, минимальный масштаб карт, используемых для наиболее грубой «одноградусной» ЦМР (1-degree DEM), не выходит за пределы 1:250 000, т.е. масштабы мельче 1:250 000 в качестве источников данных для ЦМР не используются. Источником ЦМР более низкого разрешения должны являться не более мелкомасштабные картографические источники, а цифровая модель более высокого разрешения, генерализуемая до нужного уровня детальности [Морфология рельефа, 2004].

Ещё одним примером успешного опыта национальной ЦМР может служить ЦМР Дании. Первая цифровая модель рельефа Дании была создана в 1985 г. для решения задачи оптимального размещения трансляторов сети мобильной связи и представляла собой массив высотных отметок в узлах регулярной сети 50×50 м, полученных путем **цифрования** горизонталей топографической карты масштаба 1:50 000 с сечением 5 м. Однако разрешение этой ЦМР не позволяло отобразить типичные для территории Дании мелкие положительные и отрицательные формы моренного и флювиогляциального рельефа, и Кадастрово-топографической службой Дании было принято решение о создании новой ЦМР, которая будет строиться на основе цифровой карты масштаба 1:25 000 с сечением 2,5 м с привлечением аэрофотосъемочных материалов для уточнения модели на отдельных участках. При этом для новой версии ЦМР с разрешением 25х25 м оцифровываются не только горизонтали, но и береговая линия внутренних водоемов, водотоки, дороги, высотные отметки отдельных объектов, реализуя тем самым структурный подход к ее построению [Морфология рельефа, 2004].

#### 1.3. Метолы расчёта ЦМР

Создание ЦМР и пересчет их из одного вида в другой базируется на использовании математического аппарата. От правильного его применения зависит не только адекватность построенной модели, но и оптимальность затрат ресурсов машинной памяти и времени вычисления [Геоинформатика, 2005].

Способ построения ЦМР по нерегулярной сети исходных точек требует постановки задачи восстановления (интерполяции) поверхности и пересчета сети на регулярную. В настоящее время существует много методов, позволяющих решать эту задачу. Среди них - интерполяция на основе триангуляции Делоне, средневзвешенная интерполяция, кригинг и др.

Однако в любом случае при вычислении отметки точки необходимо пользоваться алгоритмами интерполяции (значения, получаемые в исходных точках, совпадают с истинными абсолютно точно) или аппроксимации (значения, получаемые в исходных точках, совпадают с истинными с некоторой степенью точности). Еще одной особенностью выбора метода расчёта является степень его локализации. Можно воспользоваться одной формулой приближения для всей изучаемой территории (глобальный алгоритм) или менять формулу приближения по мере изменения аргументов (кусочно-локальный алгоритм). Выбор этих параметров алгоритма зависит от качества исходных данных (нет необходимости решать более сложную задачу интерполяции, если качество исходных данных невысоко) и наших познаний о рельефообразующих процессах (если на территории рельефообразование связано с совокупностью нескольких слабосвязанных процессов, то естественно использовать кусочно-локальный алгоритм) [Геоинформатика, 2005].

Одним из наиболее распространенных методов, используемых картографами при построении карт вручную, является способ триангуляции.

При этом сначала триангулируется множество исходных точек на карте, т.е. строится система неперекрывающихся треугольников, вершинами которых являются исходные точки [Новаковский Б.А., Прасолов С.В., Прасолова А.И., 2003]. Поверхность представляется как многогранник с треугольными гранями, где проекция каждой грани на картографируемую плоскость есть соответствующий треугольник триангуляции, а высоты равны значениям *Z(i)* в *i*-х точках. Множество точек на плоскости может быть триангулировано многими способами, в соответствии с этим будут получаться разные поверхности. Оптимальной для моделирования рельефа является **триангуляция Делоне**, названная в честь российского математика Бориса Николаевича Делоне, в которой во избежание изломов изолиний на ребрах полигонов для каждой исходной точки строится локальный полином первой или второй степени, и по триангуляции эти локальные полиномы «склеиваются» в одну гладкую поверхность. При этом должно выполняться условие Делоне – внутрь окружности, описанной вокруг любого построенного треугольника, не должна попадать ни одна из заданных точек триангуляции (рис. 8).

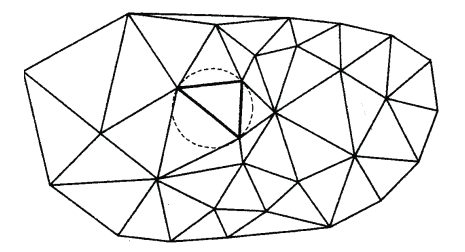

Рис. 8. Условие триангуляции Делоне [Скворцов А.В., 2002]

Широко используется также метод *кригинга,* названный по фамилии южно-африканского геолога D.G. Krige, который применял его для определения запасов золота в россыпях. В этом методе используется функция, которая называется полувариограммой, где важную роль играет RO радиус влияния. Вариограмма представляет собой экспериментальную кривую, строящуюся следующим образом: в поле точек на графике вдоль оси *X* откладывается расстояние между каждыми двумя исходными точками, а вдоль оси *Y* – разность *Z* между ними. Затем строится кривая, соответствующая средним значениям разности по *Z*. Кригинг позволяет учесть эф-

фект «самородка», когда в какой-либо из точек случайно возникают очень высокие значения [Новаковский Б.А., Прасолов С.В., Прасолова А.И., 2003]. При учете этого эффекта кригинг превращается из интерполяционной функции в экстраполяционную. Кригинг в качестве интерполяционной функции незаменим при расположении исходных точек с очень большой неоднородностью, например в случае использования исходных данных, расположенных по профилям.

Метод средневзвешенной интерполяции был разработан К.Ф. Гауссом в начале XIX в. для нужд геодезии, однако в западной литературе его связывают с именем Шепарда. В этом методе весовая функция  $W(i) = 1/r(i)$ , где  $r(i)$  – расстояние до *i*-й точки или другая функция, убывающая с ростом расстояния. Этот метод достаточно прост для реализации, однако производные у истинной и модельной поверхности могут сильно различаться [Сербенюк С.Н., Кошель С.М., Мусин О.Р., 1991]. Данное обстоятельство заставляет прибегнуть к обобщению данного метода. При этом берется взвешенная сумма не показателей  $Z(i)$ , а локальных полиномов, коэффициенты которых определяются методом наименьших квадратов по значениям Z. ближайшим к *i*-й опорной точке. Таким образом, интерполируются не только значения функции, но и ее частные производные.

В методе кусочно-полиномиального сглаживания фиксируется степень полинома *d* и выбирается прямоугольник (участок моделирования), содержащий все опорные точки. Далее этот прямоугольник разбивается линиями, параллельными сторонам, на систему более мелких прямоугольников. В реализации предусматривается интерактивный выбор разбиения. Для каждого узла получившейся сетки по ближайшим к нему точкам методом наименьших квадратов строятся локальные полиномы и функция  $F(x, y)$ конструируется из них с помощью специального вида «склейки» [Сербенюк С.Н., Кошель С.М., Мусин О.Р., 1991].

Следует заметить, что обычно первичные данные цифрового моделирования рельефа имеются или с использованием тех или иных операций приводятся к одному из двух наиболее широко распространенных представлений поверхностей (полей) в ГИС: растровому представлению и **модели TIN** [Геоинформатика, 2005]. Исходя из этого, исторически выделились 2 альтернативные модели ЦМР:

основанные на чисто регулярных (матричных) представлениях поля рельефа отметками высот;

структурные, одной из наиболее развитых форм которых являются модели на основе структурно-лингвистического представления.

### **1.4. Регулярная сеть высот (GRID)**

Растровая модель рельефа предусматривает разбиение пространства на далее не делимые элементы (**пикселы**), образуя матрицу высот – регулярную сеть высотных отметок. Подобные цифровые модели рельефа создаются национальными картографическими службами многих стран.

Регулярная сеть высот представляет собой решетку с равными прямоугольниками или квадратами, где вершины этих фигур являются узлами сетки (рис. 9–11).

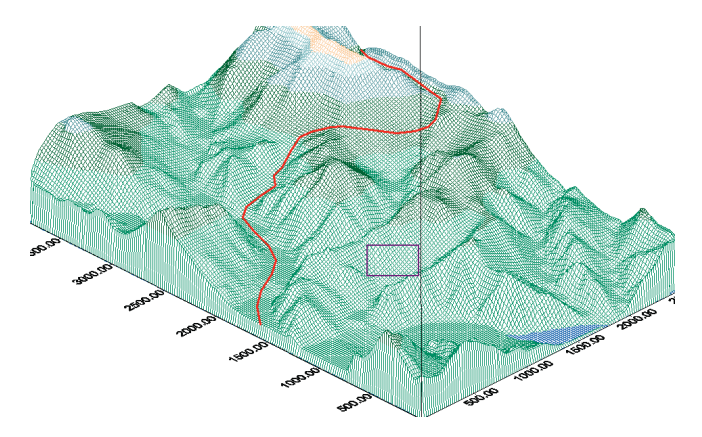

Рис. 9. Трёхмерная модель рельефа окрестностей пос. Коммунар (Хакасия), построенная на основе регулярной сети высот

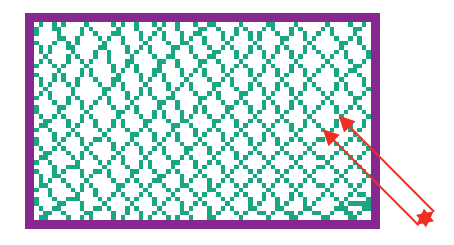

Рис. 10. Увеличенный фрагмент модели рельефа на рис. 9, показывающий растровую структуру модели

|  |  |  | $5.7$   5   4.5   4.1   4   4.1   4.5   5   5.7                 |  |  |
|--|--|--|-----------------------------------------------------------------|--|--|
|  |  |  | 5 4.2 3.6 3.1 3 3.1 3.6 4.2 5                                   |  |  |
|  |  |  | 4.5 3.6 2.8 2.2 2 2.2 2.8 3.6 4.5                               |  |  |
|  |  |  | 4.1 3 2.2 1.4 1 1.4 2.2 3 4.1                                   |  |  |
|  |  |  | 4 3 2 1 0 1 2 3 4                                               |  |  |
|  |  |  | 4.1 3 1 2.2 1.4 1 1.4 2.2 1 4.1                                 |  |  |
|  |  |  | 4.5 3.6 2.8 2.2 2 2.2 2.8 3.6 4.5                               |  |  |
|  |  |  | 5 4.2 3.6 3.1 3 3.1 3.6 4.2 5                                   |  |  |
|  |  |  | $5.7$   $5$   $4.5$   $4.1$   $4$   $4.1$   $4.5$   $5$   $5.7$ |  |  |

Рис. 11. Отображение регулярной сети высот на плоскости. Модель впадины, представленная в виде матрицы высотных отметок [Chrisman N., 1997]

Одним из первых пакетов программ, в котором была реализована возможность множественного ввода различных слоёв растровых ячеек, был пакет GRID (перевод с англ. - решетка, сетка, сеть), созданный в конце 1960-х гг. в Гарвардской лаборатории машинной графики и пространственного анализа (США) [Goodchild M., Kemp K., 1991]. В современном широко распространённом ГИС-пакете ArcGIS (а ранее - ARC/INFO (ESRI Inc.)) растровая модель пространственных данных также носит название GRID. В другой популярной программе для расчёта ЦМР - Surfer (Golden Software Inc.) регулярная сеть высот также именуется GRID, файлы такой ЦМР имеют **формат** GRD, а расчёт подобной модели называется Gridding. Видимо, поэтому применительно к регулярной сети высот в нашей стране получили распространение термины «грид» и «гридинг», которые рядом авторов рассматриваются как примеры научного жаргона.

При создании регулярной сети высот (GRID) очень важно учитывать плотность сетки (шаг сетки), что определяет её пространственное разрешение (см. рис. 10, 11). Чем меньше выбранный шаг, тем точнее ЦМР выше пространственное разрешение модели, но тем больше количество узлов сетки, следовательно, больше времени требуется на расчет ЦМР и больше места на диске. Например, при уменьшении шага сетки в 2 раза объём компьютерной памяти, необходимой для хранения модели, возрастает в 4 раза. Отсюда следует, что надо найти баланс. К примеру, стандарт на ЦМР Геологической съемки США, разработанный для Национального цифрового картографического банка данных, специфицирует цифровую модель рельефа как регулярный массив высотных отметок в узлах решетки 30х30 м для карты масштаба 1:24 000 (см. табл. 2).

Путем интерполяции, аппроксимации, сглаживания и иных трансформаций к растровой модели могут быть приведены ЦМР всех иных типов. Для восстановления поля высот в любой его точке (например, в узле регулярной сети) по заданному множеству высотных отметок (например, по цифровым записям горизонталей) обычно применяются разнообразные методы интерполяции (кригинга, Шепарда, полиномиального и кусочнополиномиального сглаживания) [Геоинформатика, 2005].

## 1.5. Нерегулярная триангуляционная сеть (TIN)

Среди нерегулярных сеток чаще всего используется треугольная сеть неправильной формы - модель TIN. Она была разработана в начале 1970-х гг. как простой способ построения поверхностей на основе набора неравномерно расположенных точек. В 1970-е гг. было создано несколько вариантов данной системы, коммерческие системы на базе TIN стали появляться в 1980-е гг. как пакеты программ для построения горизонталей. Модель TIN используется для цифрового моделирования рельефа, при этом узлам и ребрам треугольной сети соответствуют исходные и производные атрибуты цифровой модели. При построении TIN-модели дискретно расположенные точки соединяются линиями, образующими треугольники (см. рис. 8).

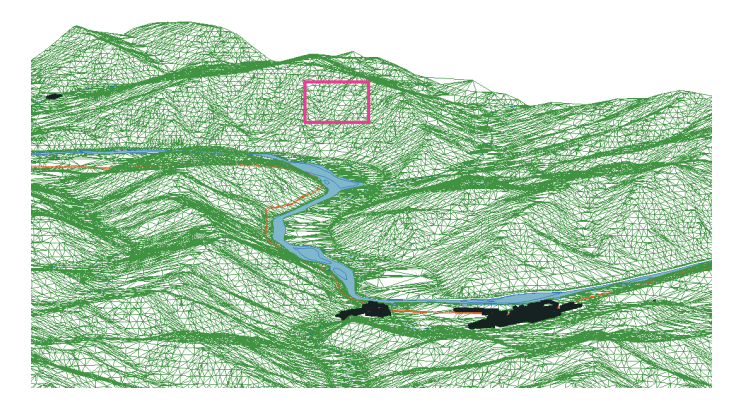

Рис. 12. Трёхмерная модель рельефа окрестностей д. Малая Сыя (Хакасия), построенная на основе нерегулярной триангуляционной сети (TIN)

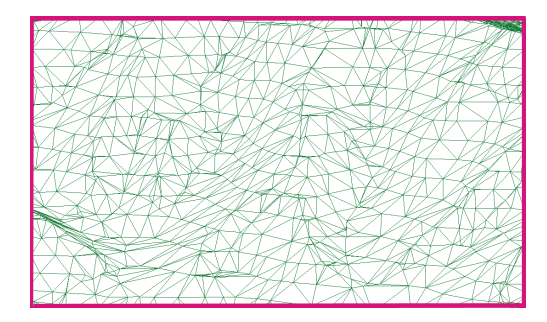

Рис. 13. Увеличенный фрагмент модели рельефа на рис. 12, показывающий треугольную структуру модели TIN

В пределах каждого треугольника модели TIN поверхность обычно представляется плоскостью. Поскольку поверхность каждого треугольника задается высотами трех его вершин, применение треугольников обеспечивает каждому участку мозаичной поверхности точное прилегание к смежным участкам. Это обеспечивает непрерывность поверхности при нерегулярном расположении точек (рис. 12, 13). При этом каждый треугольник модели помимо информации о высоте имеет атрибуты угла наклона и экспозиции, что позволяет быстро построить на базе одной модели TIN несколько тематических карт - гипсометрическую, уклонов, экспозиций - и даёт возможность сделать различные виды сложного пространственного анализа, например расчёт путей геохимических миграций на основе поверхностного стока.

Основным методом расчёта TIN является триангуляция Делоне, т.к. по сравнению с другими методами она обладает наиболее подходящими для цифровой модели рельефа свойствами: имеет наименьший индекс гармоничности как сумму индексов гармоничности каждого из образующих треугольников (близость к равноугольной триангуляции), свойства максимальности минимального угла (наибольшей невырожденности треугольников) и минимальности площади образуемой многогранной поверхности [Мусин О.Р., 1999; Скворцов А.В., 2002].

#### 1.6. Сравнение моделей

Поскольку и модель GRID, и модель TIN получили широкое распространение в географических информационных системах и поддерживаются многими видами программного обеспечения ГИС, то необходимо знать достоинства и недостатки каждой модели, чтобы правильно выбрать формат хранения данных о рельефе.

В качестве плюсов модели GRID следует отметить простоту и скорость её компьютерной обработки, что связано с самой растровой природой модели. Устройства вывода, такие как мониторы, принтеры, плоттеры и пр., для создания изображений используют наборы точек, т.е. также имеют растровый формат. Поэтому изображения GRID легко и быстро выводятся на такие устройства, так как на компьютерах легко выполнить расчёт для представления отдельных квадратов регулярной сети высот с помощью точек или видеопикселов устройств вывода.

Благодаря своей растровой структуре модель GRID позволяет «сгладить» моделируемую поверхность и избежать резких граней и выступов. Но в этом кроется и «минус» модели, т.к. при моделировании рельефа горных районов (особенно молодых – например, альпийской складчатости) с обилием крутых склонов и остроконечных вершин возможна потеря и «размывание» структурных линий рельефа и искажение общей картины. В подобных случаях требуется увеличение пространственного разрешения модели (шага сетки высот), а это чревато резким ростом объёма компьютерной памяти, необходимой для хранения ЦМР. Вообще, как правило, модели GRID занимают больше места на диске, чем модели TIN. Например, цифровая модель рельефа долины нижней Томи (рис. 14) в формате GRID ArcInfo (шаг 10 м) имеет объём 152 Мб, а в формате TIN – 35 Мб. Чтобы ускорить отображение больших по объёму цифровых моделей рельефа применяются различные методы, из которых наиболее популярный – построение так называемых пирамидальных слоёв, позволяющих при разных масштабах использовать различные уровни детальности изображения. Подобный подход, в частности, реализован в новом формате *Terrain* программного комплекса ArcGIS 9 (ESRI Inc.) (рис. 15).

Таким образом, модель GRID идеально подходит для отображения географических (геологических) объектов или явлений, характеристики которых плавно изменяются в пространстве (рельеф равнинных территорий, температура воздуха, атмосферное давление, пластовое давление нефти и т.п.).

Как было отмечено выше, недостатки **модели GRID** проявляются при моделировании рельефа молодых горообразований. Особенно неблагополучная ситуация с использованием регулярной сети высотных отметок складывается, если на моделируемой территории чередуются обширные выровненные участки с участками уступов и обрывов, имеющими резкие перепады высот, как, например, в широких разработанных долинах крупных равнинных рек (рис. 16). В таком случае на большей части моделируемой территории будет «избыточность» информации, т.к. узлы сетки GRID на плоских участках будут иметь одни и те же высотные значения. Но на участках крутых уступов рельефа размер шага сетки высот может оказаться слишком большим, а, соответственно, пространственное разрешение модели – недостаточным для передачи «пластики» рельефа.

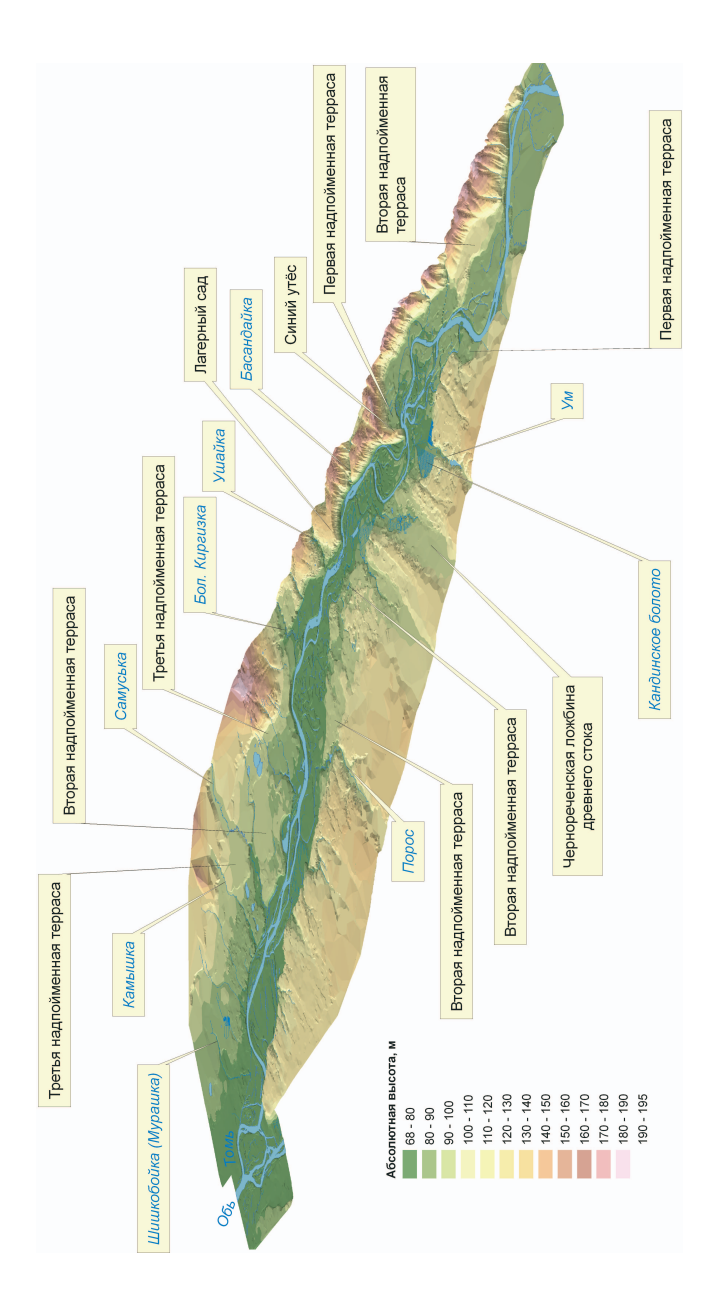

Модель состоит из 1 042 373 треугольников с диапазоном абсолютных высот от 67,8 до 195 м. Вертикальный масштаб Рис. 14. Трёхмерная модель рельефа долины нижней Томи, построенная на основе триангуляции 3 338 горизонталей, Модель состоит из 1 042 373 треугольников с диапазоном абсолютных высот от 67,8 до 195 м. Вертикальный масштаб Рис. 14. Трёхмерная модель рельефа долины нижней Томи, построенная на основе триангуляции 3 338 горизонталей, 3 374 высотных отметок, 842 контуров озёр и 1 310 малых рек, оцифрованных с топографических карт 1:25 000. 3 374 высотных отметок, 842 контуров озёр и 1 310 малых рек, оцифрованных с топографических карт 1:25 000. в 10 раз крупнее горизонтального. Освещение с северо-запада в 10 раз крупнее горизонтального. Освещение с северо-запада

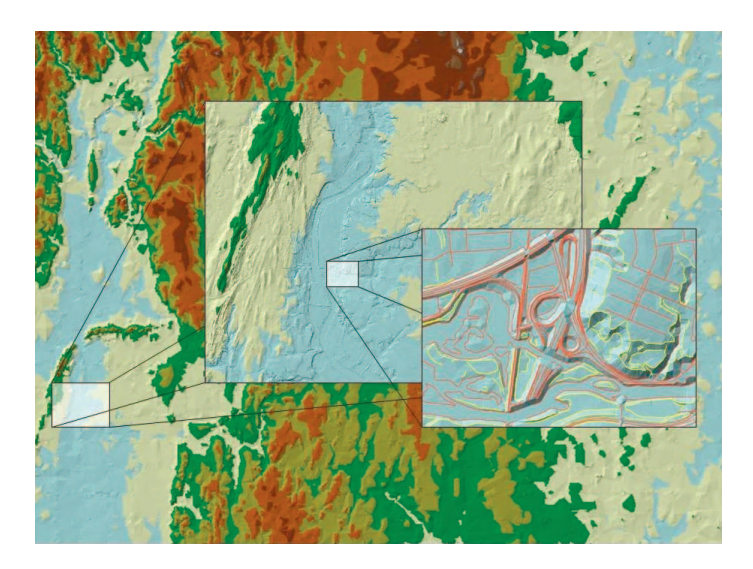

Рис. 15. Различные уровни детальности отображения ЦМР в новом формате Terrain (ESRI)

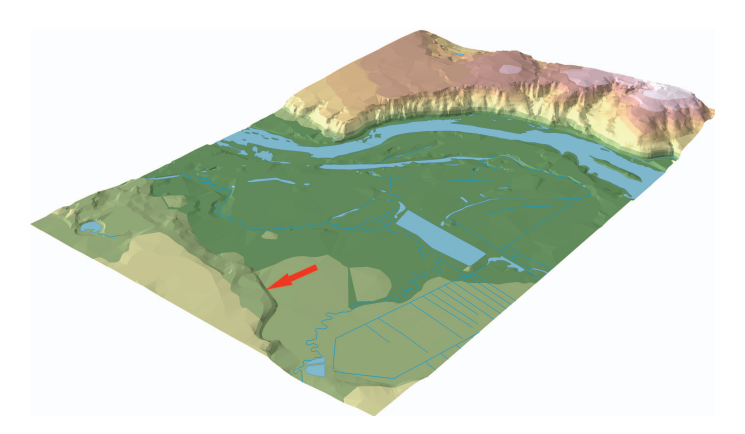

Рис. 16. Фрагмент трёхмерной модели рельефа долины Томи в районе Лагерного сада (красной стрелкой показан уступ второй надпойменной террасы на левобережье, высокий уступ на правобережье – склон междуречной равнины). Вертикальный масштаб в пять раз крупнее горизонтального. Освещение с северо-запада

Подобных недостатков лишена **модель TIN**. Поскольку используется нерегулярная сеть треугольников, то плоские участки моделируются небольшим числом огромных треугольников, а на участках крутых уступов, там, где необходимо детально показать все грани рельефа, поверхность отображается многочисленными маленькими треугольниками (рис. 17). Это позволяет более эффективно использовать ресурсы оперативной и постоянной памяти компьютера для хранения модели.

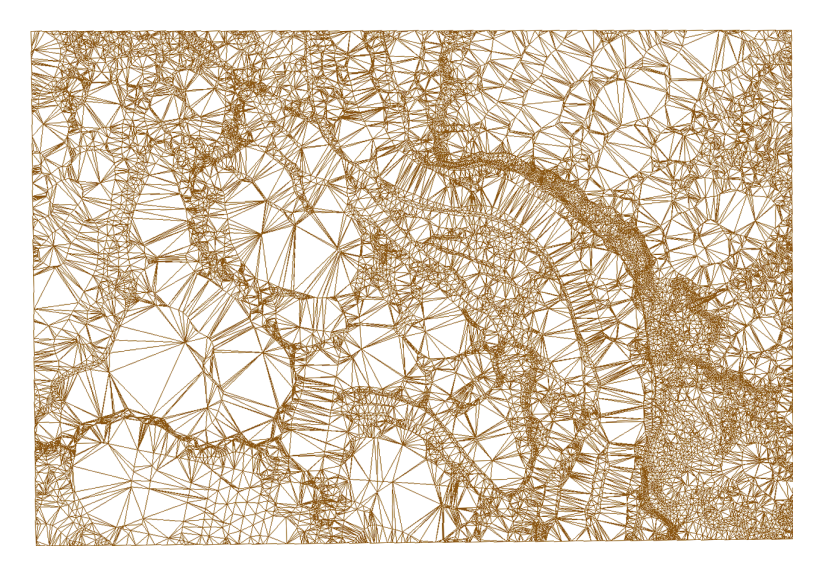

Рис. 17. Нерегулярная сеть треугольников (всего 43 491) модели TIN на рис. 16

К числу «минусов» TIN следует отнести большие затраты компьютерных ресурсов на обработку модели, что существенно замедляет отображение ЦМР на экране монитора и вывод на печать, т.к. при этом требуется **растеризация**. Одним из решений этой проблемы может быть введение «гибридных» моделей, сочетающих структурные линии TIN и способ отображения в виде регулярного набора точек. В качестве примера подобных моделей можно указать формат *Terrain* ArcGIS 9 (см. рис. 15).

Ещё один существенный недостаток **модели TIN** – «*эффект террас*», выражающийся в появлении так называемых «*псевдотреугольников*» – плоских участков в заведомо невозможной геоморфологической ситуации (например, по линии днища V-образных долин) (рис. 18).

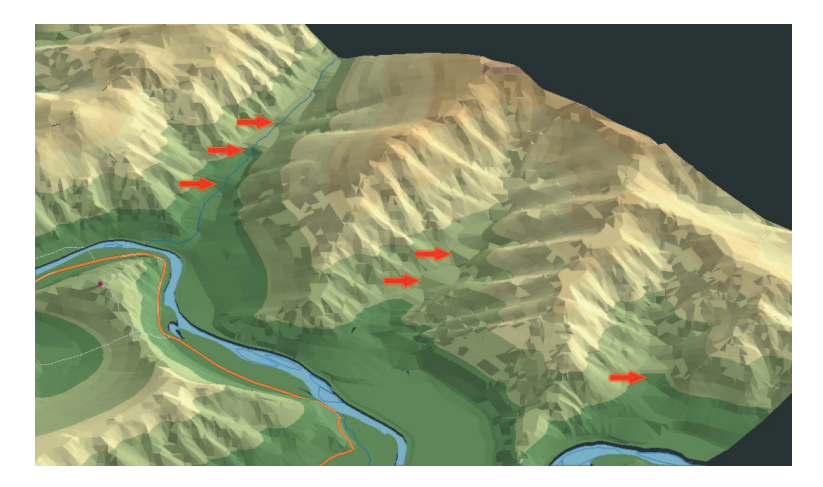

Рис. 18. «Эффект террас» в долинах малых рек, возникающий при создании TIN на основе горизонталей без учёта структурных линий рельефа (в данном случае – гидросети)

Одна из основных причин – малость расстояний между точками цифровой записи горизонталей в сравнении с расстояниями между самими горизонталями, что характерно для большинства типов рельефа в их картографическом отображении [Геоинформатика, 2005]. «Псевдотреугольники» возникают там, где все три вершины треугольника лежат на одной горизонтали. Появление таких морфологических артефактов нарушает морфографию и морфометрию моделируемого рельефа и снижает точность и качество самой модели и ее производных. Один из способов значительного улучшения качества и морфологического правдоподобия ЦМР состоит в расширении модели TIN путем ее структурирования – введения в нее сети тальвегов, водоразделов и линий перегибов и разрывов (бровок, уступов террас и т.п.).

# 2. ИНФОРМАЦИОННОЕ ОБЕСПЕЧЕНИЕ ДЛЯ СОЗДАНИЯ ЦМР

Основными источниками информации при цифровом моделировании рельефа являются крупномасштабные топографические карты (как было показано выше, при построении ЦМР на большие территории используются не мелкомасштабные карты, а генерализация крупномасштабных ЦМР), данные дистанционного зондирования, а также материалы полевых инструментальных съёмок. Каждый из источников данных имеет свои достоинства и недостатки, но в целом следует отметить тенденцию роста роли ДДЗ и фотограмметрических методов создания ЦМР.

#### 2.1. Картографические источники

#### 2.1.1. Геодезическая основа карт

Земля шарообразна и по форме близка к сфероиду. Но из-за неравномерного распределения масс Земля имеет обширные, хотя и довольно пологие, выпуклости и вогнутости. Поэтому сложную фигуру Земли называют геоидом (рис. 19).

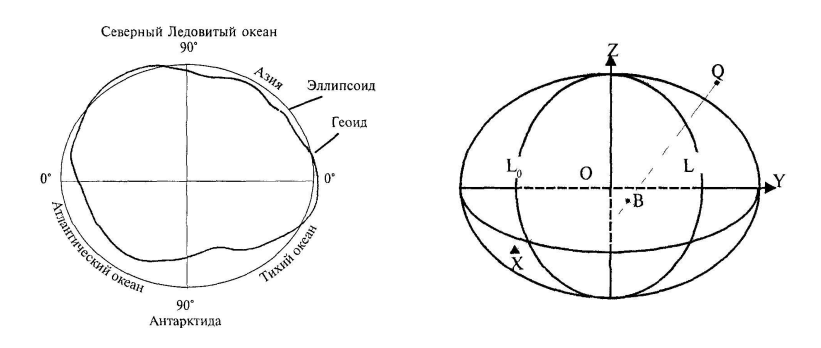

Рис. 19. Мерилиональное сечение геоила и земного эллипсоида

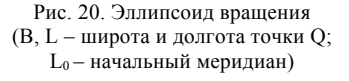

Благодаря использованию искусственных спутников Земли и наземных измерений геоид достаточно изучен. При картографировании сложную фигуру геоида заменяют математически более простой – **эллипсоидом вращения** (рис. 20) [Картоведение, 2003]. Параметры наиболее известных эллипсоидов представлены в табл. 3.

Эллипсоид Год Большая полуось *а*, м Сжатие α Деламбра 1800 6 375 653 1/334 Вальбека 1819 6 376 896 1/303 Эйри 1830 6 377 563,396 1/299,3249646 Эвереста 1830 6 377 276 345 Бесселя 1841 6 377 397 1/299,15 Кларка 1866 1/294,98 Кларка 1880 1880 6 378 249 1/293,46 Хейфорда 1909 6 378 388 1/297 Красовского 1940 6 378 245 1/298,3

Австралийский 1965 6 378 160 1/298,25 GRS-67 1967 6 378 160 1/298,247167247 WGS-72 1972 6 378 135 1/298,26 GRS-80 1979 6 378 137 1/298,257222101 WGS-84 1984 6 378 137 1/298 257223563 ПЗ-90 1990 6 378 136 1/298,257839303

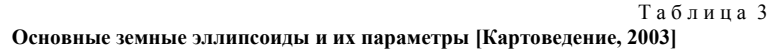

Расчет **эллипсоида** в нашей стране был выполнен в 1940 г. выдающимся ученым Ф.Н. Красовским (1878–1948) и его учеником А.А. Изотовым (1907–1988). Эллипсоид Красовского был утвержден в СССР для геодезических и картографических работ, его используют в России и в настоящее время. Со временем постоянно повышалась точность определения большой полуоси и сжатия земного эллипсоида (см. табл. 3). Параметры современной точности имеют эллипсоид системы GRS-80 *(Geodetic Reference System,* 1980), составляющей основу современных координатных систем Австралии, Европы, стран Северной и Центральной Америки, WGS-84 *(World Geodetic System,* 1984), получивший мировое распространение благодаря американской глобальной системе спутникового позиционирования GPS, и российский ПЗ-90 (Параметры Земли, 1990). Важнейшие параметры эллипсоидов WGS-84, ПЗ-90 и Красовского приведены в табл. 4.

Т а б л и ц а 4

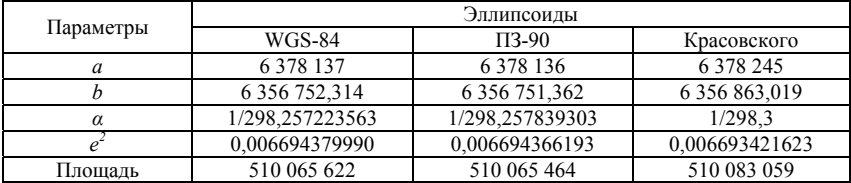

**Параметры основных земных эллипсоидов [Картоведение, 2003]** 

Положение любой точки на земном эллипсоиде определяется **широтой** и **долготой**. Рассекая эллипсоид плоскостями, проходящими через полярную ось, получают линии меридианов, а плоскостями, проходящими перпендикулярно этой оси, – линии параллелей. Линия экватора – след сечения эллипсоида плоскостью, проходящей через его центр перпендикулярно полярной оси. Меридианы и параллели формируют **географическую сетку**.

С целью **картографирования** используют геодезические системы координат: *общеземные* – для всей планеты и *референцные*, распространяемые на отдельные регионы или государства.

*Общеземную* координатную систему используют для картографирования и решения глобальных задач, таких как изучение фигуры, внешнего гравитационного поля, их изменений во времени, движения полюсов, неравномерности вращения Земли, управления полетами космических аппаратов в гравитационном поле Земли и др. С этой целью создают модель планеты – **эллипсоид**, имеющий размеры, массу, угловую скорость вращения и другие фундаментальные параметры, весьма близкие реальной Земле [Картоведение, 2003].

Практически для закрепления геоцентрической гринвичской координатной системы создается **геодезическая сеть**. Каждый пункт, закрепленный на местности или на космическом аппарате, имеет координаты *X, Y, Z.* Их можно пересчитать в широты *(В),* долготы *(L),* определяющие положение пункта на эллипсоиде, и высоту *(Н)* над ним. Эллипсоид можно отобразить в некоторой проекции в плоскости карты и определить для пунктов плоские прямоугольные координаты *х, у.* От пунктов сети посредством измерений координаты передаются на другие новые пункты, в том числе и на космические аппараты, а с них – вновь на точки на Земле.

**Геодезические сети** – это наиболее надежный и совершенный способ практического закрепления координатной системы. Известно несколько

общеземных координатных систем. Они опираются на одинаковые теоретические положения, а различия обусловлены, главным образом, геодинамическими процессами, небольшими расхождениями фундаментальных параметров, погрешностями измерений, неравномерностью размещения геодезических пунктов и особенностями их математической обработки.

*Референцные системы координат* устанавливают в отдельных регионах или государствах с помощью референц-эллипсоидов, наилучшим образом соответствующих данному региону. Референц-эллипсоид ориентируют в теле Земли при помощи исходных геодезических дат, т.е. параметров, которые устанавливают значения широт, долгот и их взаимосвязь с астрономическими координатами в некотором исходном пункте. Правильнее ориентировать референц-эллипсоид не по одному пункту, а по измерениям на множестве астрономо-геодезических пунктов страны. В этом случае вообще отпадает надобность в исходном пункте. Так установлен референц-эллипсоид Красовского и введена широко используемая в России система координат 1942 г. СК-42 [Картоведение, 2003].

Многие страны при введении региональных референцных координатных систем стремятся использовать общеземные параметры. Например, Североамериканская референцная координатная система NAD-83 (North American Datum*,* 1983), Австралийская GDA-94 (Geocentric Datum of Australia, 1994), Европейская EUREF (European Geodetic Reference System) используют эллипсоид и общеземные параметры GRS-80 и являются подсистемами ITRS. Но все они имеют свои региональные системы счета высот. Европейская высокоточная геодезическая основа EUREF с 1989 г. формирует на общеземном эллипсоиде GRS-80 координатную систему ETRS (European Terrestrial Reference System), которая должна быть геоцентрической, очень близкой к WGS-84 и к тому же единой для всей Европы, объединяет в единое целое все геодезические сети Европы, включая страны Балтии и Турцию. Предусмотрено регулярное уточнение и согласование их координатных систем.

Сравнительно недавно в нашей стране создана общеземная координатная система ПЗ-90 (Параметры Земли, 1990 г.). Она закреплена пунктами космической геодезической сети, часть которых расположена в Антарктиде. При расстояниях между пунктами до 10 000 км погрешность их взаимного положения не более 30 см [Картоведение, 2003]. В 2000 г. принято Постановление Правительства Российской Федерации о введении ПЗ-90 в качестве единой государственной системы координат в целях геодезического обеспечения орбитальных полетов космических ап-

паратов и решения навигационных задач и введена референцная система координат 1995 г. – СК-95 для геодезических и картографических работ России.

## 2.1.2. *Особенности отечественных топографических карт*

В России при создании топографических карт используются системы координат 1942, 1963 и 1995 гг. и картографическая **проекция Гаусса– Крюгера**. Проекция Гаусса–Крюгера является поперечно-цилиндрической и была разработана в конце XIX – начале XX в. [Серапинас Б.Б., 2005]. В этой проекции поверхность земного эллипсоида делится на трёхили шестиградусные зоны, ограниченные меридианами от полюса до полюса. Легко подсчитать, что всего 60 шестиградусных зон.

В нашей стране на топографических картах применяют шестиградусные зоны с осевыми меридианами 3°, 9°, 15° и т.д. Таким образом, чтобы узнать номер зоны топографической карты конкретного места, необходимо **долготу** этого места разделить на 6, исключить дробную часть и прибавить 1. Например, номер зоны для города Томска (85° в.д.) – 15 (от 84° в.д. до 90° в.д.), а осевой (центральный) меридиан 15-й зоны – 87°. Наибольшие искажения наблюдаются на краях зон и, наоборот, минимальные – вблизи центрального меридиана.

В каждой зоне строится своя прямоугольная система координат. В качестве единиц используются метры. Ось абсцисс ориентирована на север по центральному меридиану. Ось ординат направлена перпендикулярно центральному меридиану. Чтобы избежать отрицательных значений, к значению ординаты прибавляется 500 000 м. Иногда, чтобы отличать значения ординат на картах различных зон, перед ординатой пишется номер зоны. Как правило, на отечественных топографических картах координаты указываются в километрах вблизи узлов координатной сетки (рис. 21). Координатная сетка топографических карт масштабов 1:10 000 – 1:50 000 имеет шаг 1 км (километровая сеть), а для топографических карт масштаба 1:100 000 используется шаг 2 км.

Очень схожа с **картографической проекцией** Гаусса–Крюгера **проекция UTM**, применяемая для топографических карт в США. Но в проекции UTM *абсциссе X* координат Гаусса–Крюгера соответствует *северное* положение *Y*, а *ординате Y* – *восточное* положение *X* [Серапинас Б.Б., 2005].

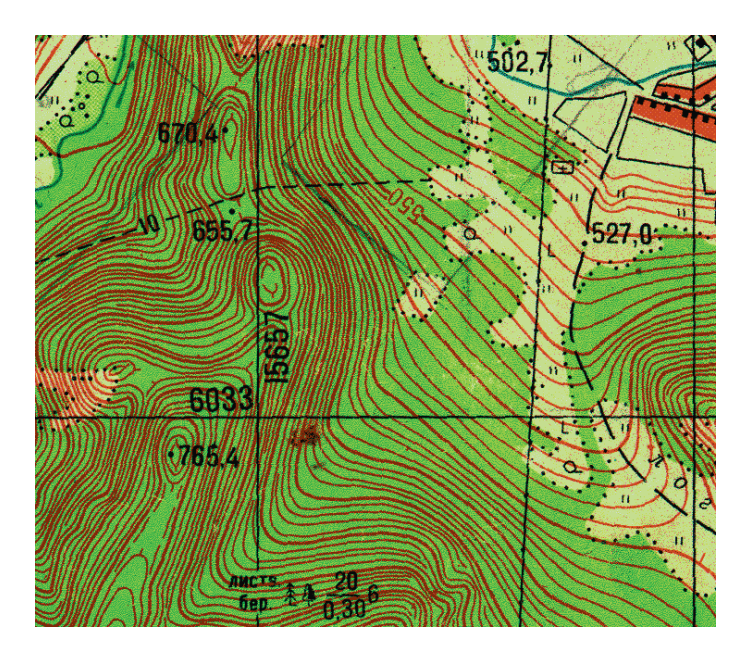

Рис. 21. Координаты узла сетки на топокарте масштаба 1:25 000. Значение абсциссы 6 033 000 м (расстояние от экватора), значение ординаты 15 657 000 м (где 15 – номер зоны, а 657 000 м – расстояние на восток от центрального меридиана зоны  $(87^\circ$  в.д.) + 500 000 м). Таким образом, указанная точка находится в 6 033 км к северу от экватора и в 157 км к востоку от меридиана 87<sup>о</sup> в.д.

Так как большинство коммерческих ГИС-пакетов, составляющих основу **программного обеспечения ГИС,** имеют американское происхождение, то проекция Гаусса–Крюгера рассматривается там как частный случай проекции UTM, и, соответственно, координата *X* отсчитывается на восток, а *Y* – на север. Это необходимо учитывать при **цифровании** отечественных топографических карт. Например, координаты узла сетки на рис. 21 будут выглядеть так: *X*=15 657 000, *Y*=6 033 000. При создании ГИС локального уровня (в пределах одной зоны) номер зоны в координате *X* можно опустить (*X*=657 000). Это создаст удобства при работе с приборами глобальных систем спутникового позиционирования (например, мобильными GPS-приёмниками), поскольку зачастую в них используются шестизначные значения метровых координат.

Рельеф на топографических картах обозначается системой **горизонталей** и высотных отметок. При этом высота сечения рельефа горизонталями зависит от типа территории и существенно различается на топографических картах разного масштаба (табл. 5).

 $T$ аблица 5

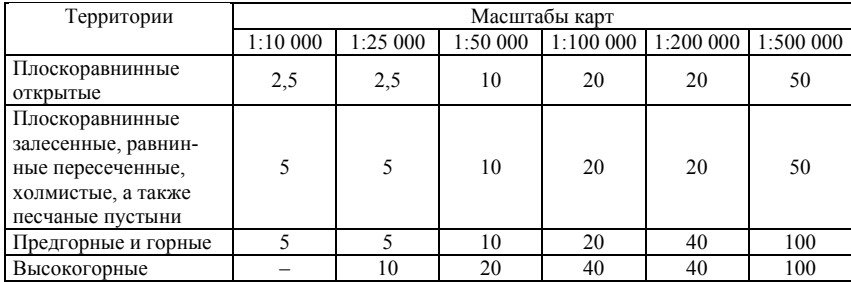

#### **Высота сечения рельефа на российских топографических картах, м [Картоведение, 2003]**

## 2.1.3. *Специфика оцифровки оврагов и обрывов, борьба с «псевдотреугольниками» при создании TIN*

**Цифрование данных** о рельефе с топографических карт – очень ответственный процесс, от которого во многом зависит репрезентативность ЦМР. При этом главная задача – не скопировать содержимое карты один к одному, а как можно точнее смоделировать рельеф поверхности, постараться передать его «пластику».

Наибольшую сложность обычно представляют участки обрывов и крутых склонов, т.к. на топографических картах традиционно они показаны слиянием горизонталей в одну линию (рис. 22–23).

В таком случае важно точно определить начальную и конечную по высоте горизонтали, входящие в линию обрыва, т.е. оценить его высоту. Обрыв оцифровывается двумя линиями этих горизонталей, расположенными как можно ближе друг к другу (желательно во время оцифровки использовать увеличение 4:1 или даже 8:1 относительно масштаба карты). При этом остальные (промежуточные) горизонтали достаточно подвести к обрыву, а на самом обрыве их не оцифровывать, тем самым избежав избыточность данных для цифровой модели рельефа (рис. 24–25).

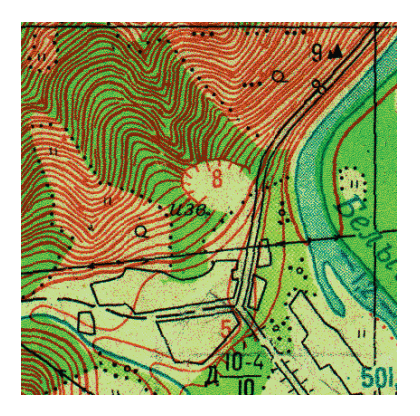

Рис. 22. Район известнякового карьера (высота 8 м) и уступ второй надпойменной террасы (5 м)

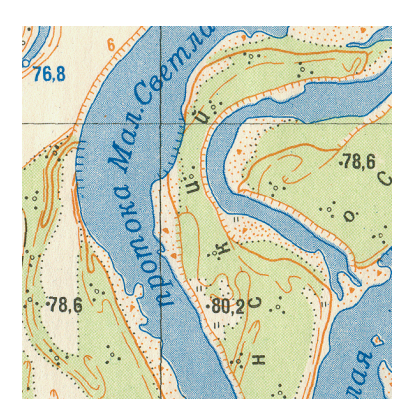

Рис. 23. Уступы центральной поймы реки

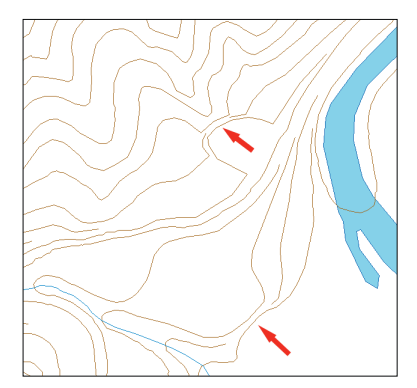

Рис. 24. Правильная оцифровка обрывов на фрагменте топографической карты на рис. 22

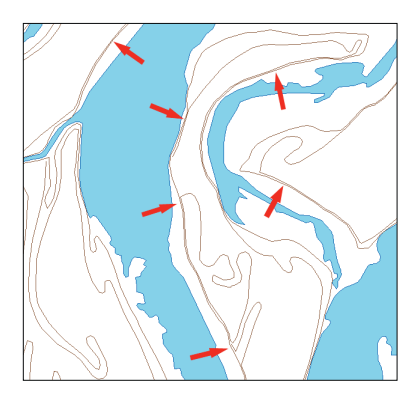

Рис. 25. Правильная оцифровка обрывов на фрагменте топографической карты на рис. 23

Вообще в горных районах вовсе не обязательно цифровать каждую горизонталь склона. Если горизонтали идут параллельно, а форма склона не меняется, то достаточно оцифровать главные горизонтали. Например, по топографической карте 1:25 000 достаточно создать цифровые полилинии с шагом 25 м по высоте, а не 5 м (см. рис. 22, 24).

Как было отмечено выше, **модель TIN** имеет существенный недостаток, а именно: при построении модели рельефа на основе горизонталей в местах ложбин, балок и гребней образуются так называемые «псевдотреугольники» (треугольники сети с нулевым уклоном), т.к. в таких местах все три вершины треугольника лежат на одной горизонтали. Чтобы избежать этого, необходимо использовать в качестве исходных данных дополнительные водораздельно-тальвеговые линии, или линии I типа по А.Н. Ласточкину (1987). Например, объекты гидросети и линии хребтов можно использовать при расчёте ЦМР как линии явного перегиба рельефа (рёбра треугольников). Введение дополнительных линий перегиба рельефа и точек высот позволяет значительно сократить число «псевдотреугольников» (рис. 26–27).

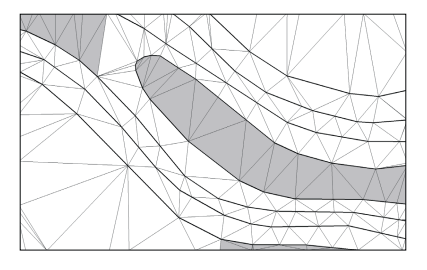

Рис. 26. Сильно увеличенный фрагмент ЦМР в формате TIN на участке небольшой речной долины. Модель рассчитана без учёта гидросети и дополнительных точек высот. Жирные линии – горизонтали, серым цветом показаны «псевдотреугольники»

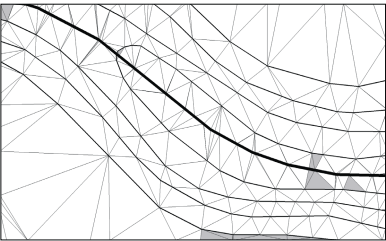

Рис. 27. Фрагмент ЦМР на том же участке, но рассчитанной с использованием гидросети (самая жирная линяя) и дополнительных точек высот. Серым цветом показаны «псевдотреугольники»

«Псевдотреугольники» также образуются при отсутствии высотных отметок на вершинах гор и холмов. Обычно такая ситуация наблюдается в районах старых пенепленизированных среднегорий и низкогорий с обилием сглаженных вершин. В результате на модели вершины выглядят «скошенными» (рис. 28). В таком случае для построения корректной ЦМР рекомендуется добавить недостающие высоты, определённые на основе полевой инструментальной съёмки, либо «спрогнозированные» экспериментально по топокарте (рис. 29). При моделировании
сглаженных хребтов можно существенно уточнить ЦМР, введя в качестве исходных данных дополнительные полилинии водоразделов.

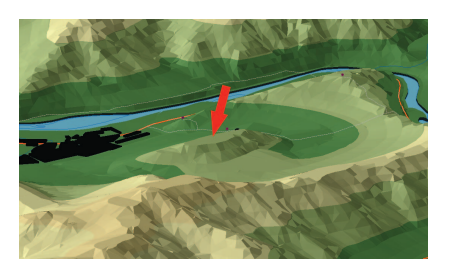

Рис. 28. Фрагмент трёхмерной модели рельефа окрестностей д. Малая Сыя в Июсском природном парке (Хакасия). Модель рассчитана без учёта дополнительных точек высот на вершинах гор. В результате гора Пилотка выглядит «скошенной» (красная стрелка)

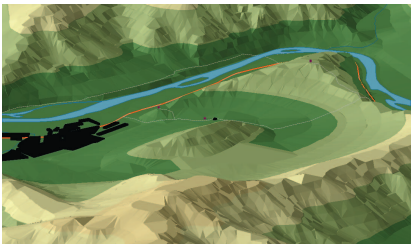

Рис. 29. Фрагмент трёхмерной модели рельефа того же участка, но рассчитанной с использованием дополнительных точек высот на вершине горы Пилотка

## **2.2. Данные дистанционного зондирования (ДДЗ)**

Значение **данных дистанционного зондирования** как информационного обеспечения ЦМР постоянно растёт. По мнению А.В. Кошкарева [Морфология рельефа, 2004], этому способствуют технологические и технические причины:

• рост пространственного разрешения систем сканерной съемки (например, космические снимки Quick Bird II имеют разрешение 61 см – см. рис. 6);

• широкое распространение недорогих и доступных цифровых **фотограмметрических** станций, в том числе на платформе персональных компьютеров;

• появление принципиально отличного от стереофотограмметрического метода экстракции высот – интерферометрии, известной в приложениях к обработке радиометрических данных.

Аэрофотоснимки широко используются для контроля качества ЦМР. С их относительно крупномасштабной **стереомодели** берутся контрольные точки со значениями высотных отметок, точность которых заведомо намного выше, чем у верифицируемой модели [Морфология рельефа,

2004]. В последнее время для создания крупномасштабных стереомоделей всё чаще используются сканерные и радарные космические снимки высокого разрешения (см. рис. 7, 30, 31).

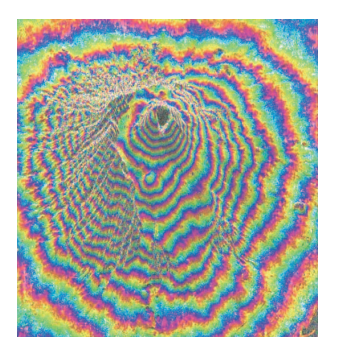

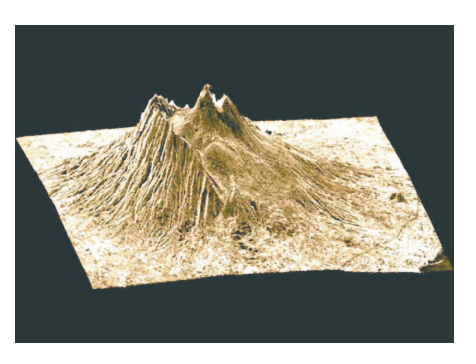

Рис. 30. Цифровая модель рельефа вулкана Везувий, построенная на основе данных радиолокационной съёмки со спутника ERS-1 (Eurimage)

Рис. 31. Трёхмерная модель вулкана Везувий, построенная на основе данных радиолокационной съёмки со спутника ERS-1 (Eurimage)

Процедуры экстракции высот с **ДДЗ** имеют определённые недостатки. В условиях плотной городской застройки или высокой залесенности (при близкой к стопроцентной сомкнутости крон древостоя) полученная ЦМР будет в основном отражать геометрию зданий и сооружений или полога леса и требовать вмешательства оператора в автоматизированный процесс ее построения. Поэтому, например, в зарубежной литературе, посвященной цифровым фотограмметрическим методам создания ЦМР, принято различать собственно «*цифровую модель рельефа*» (Digital Terrain Model, DTM; Digital Elevation Moldel, DEM) и «*цифровую модель поверхности*» (Digital Surface Model, DSM), понимая под последней «рельефоид» – откорректированный (нерафинированный) набор высотных данных, отражающих внешнюю поверхность крон или крыш зданий, а также любых иных «надповерхностных» рельефов [Морфология рельефа, 2004].

Помимо **фотограмметрии** данные дистанционного зондирования широко используются при создании систем **виртуальной реальности** для «обтягивания» (драпировки) трёхмерных моделей рельефа с целью придания «реалистичности» модели (см. рис. 6, 7). При использовании разновременных ДДЗ такие модели весьма показательны при изучении динамики геосистем (рис. 32–33).

Параметры космических систем, поставляющих ДДЗ, приведены в табл. 6.

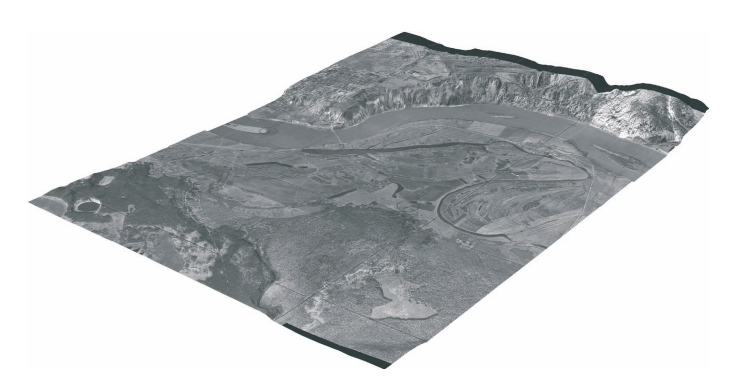

Рис. 32. Фрагмент трёхмерной модели долины Томи в районе Лагерного сада (см. рис. 16), драпированной аэрофотоснимком 1954 г.

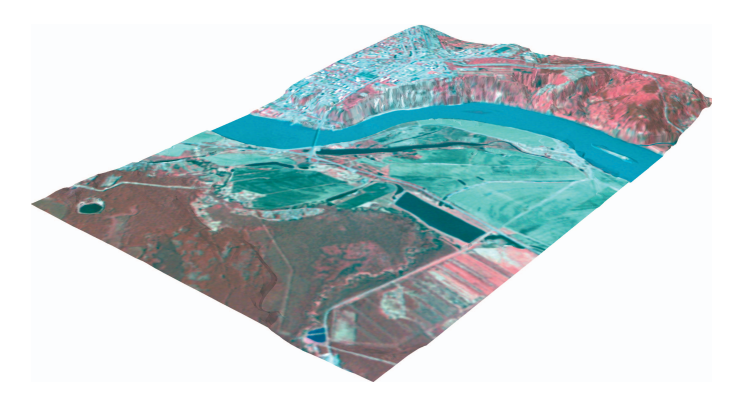

Рис. 33. Фрагмент трёхмерной модели долины Томи в районе Лагерного сада (см. рис. 16), драпированной космическим снимком Terra (сканер Aster), снятым в половодье 15 мая 2003 г.

Таблица б а б л и ц а 6

> Основные характеристики космических систем дистанционного зондирования Земли **Основные характеристики космических систем дистанционного зондирования Земли** (полужирным шрифтом выделены системы, функционирующие на конец 2007 г.) **(полужирным шрифтом выделены системы, функционирующие на конец 2007 г.)**

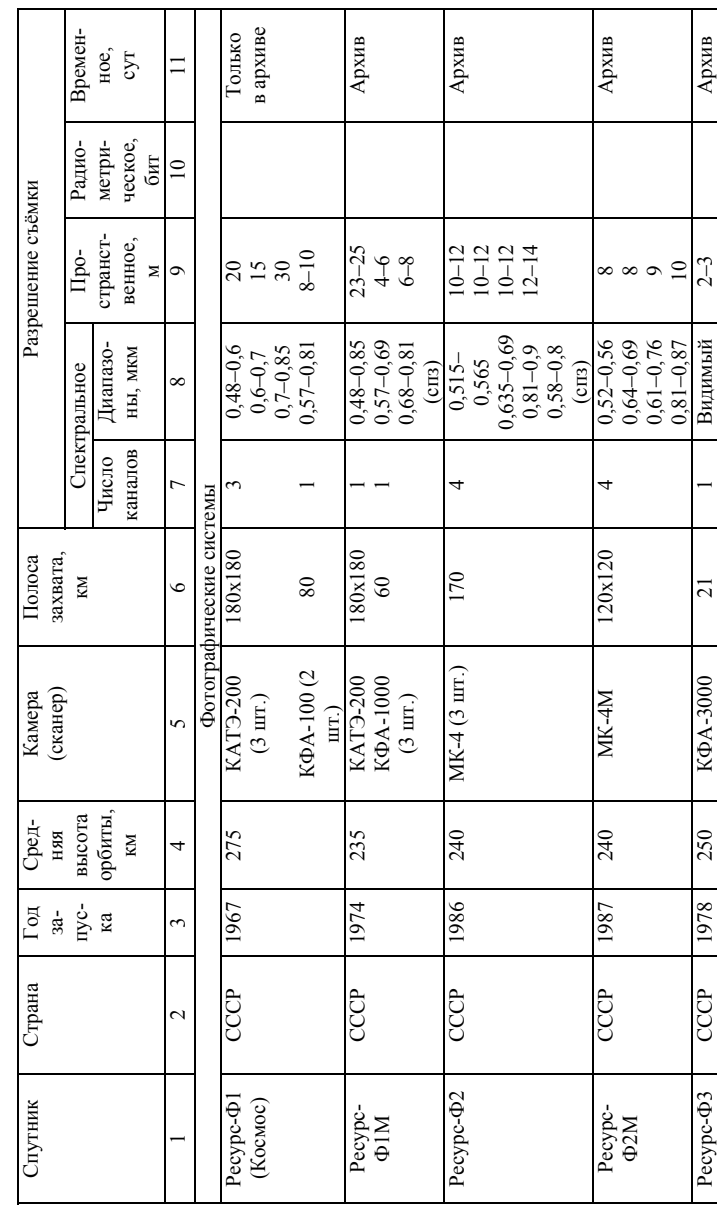

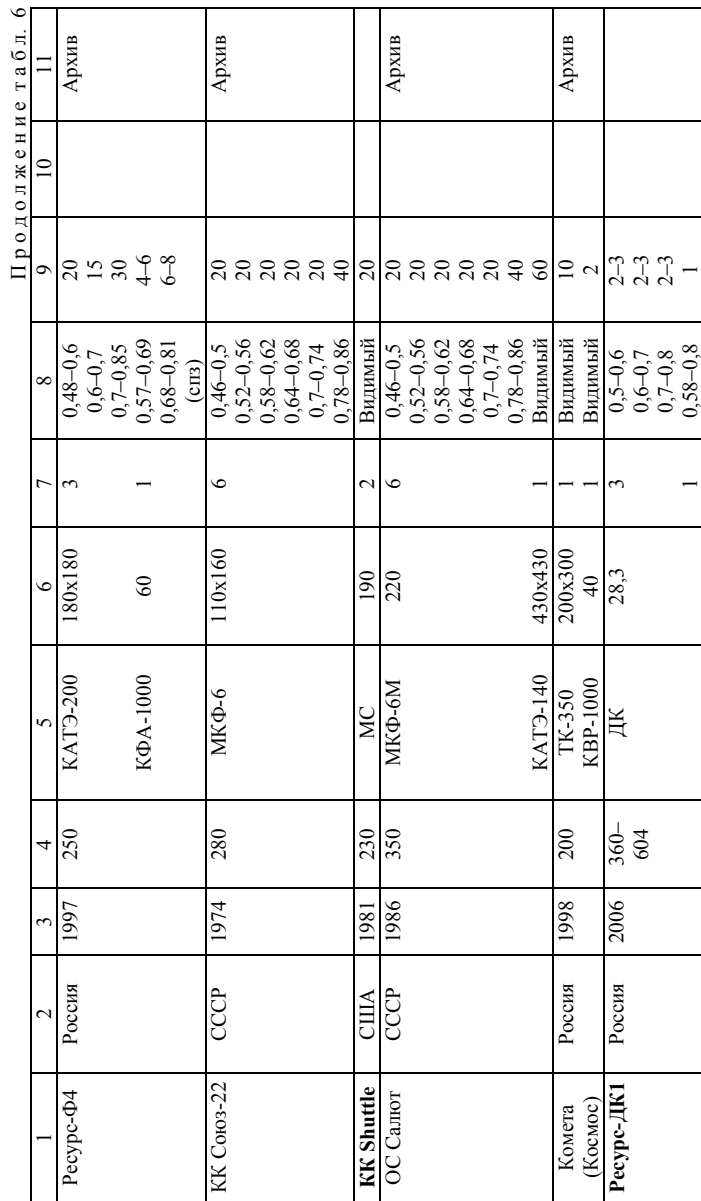

T

Ť

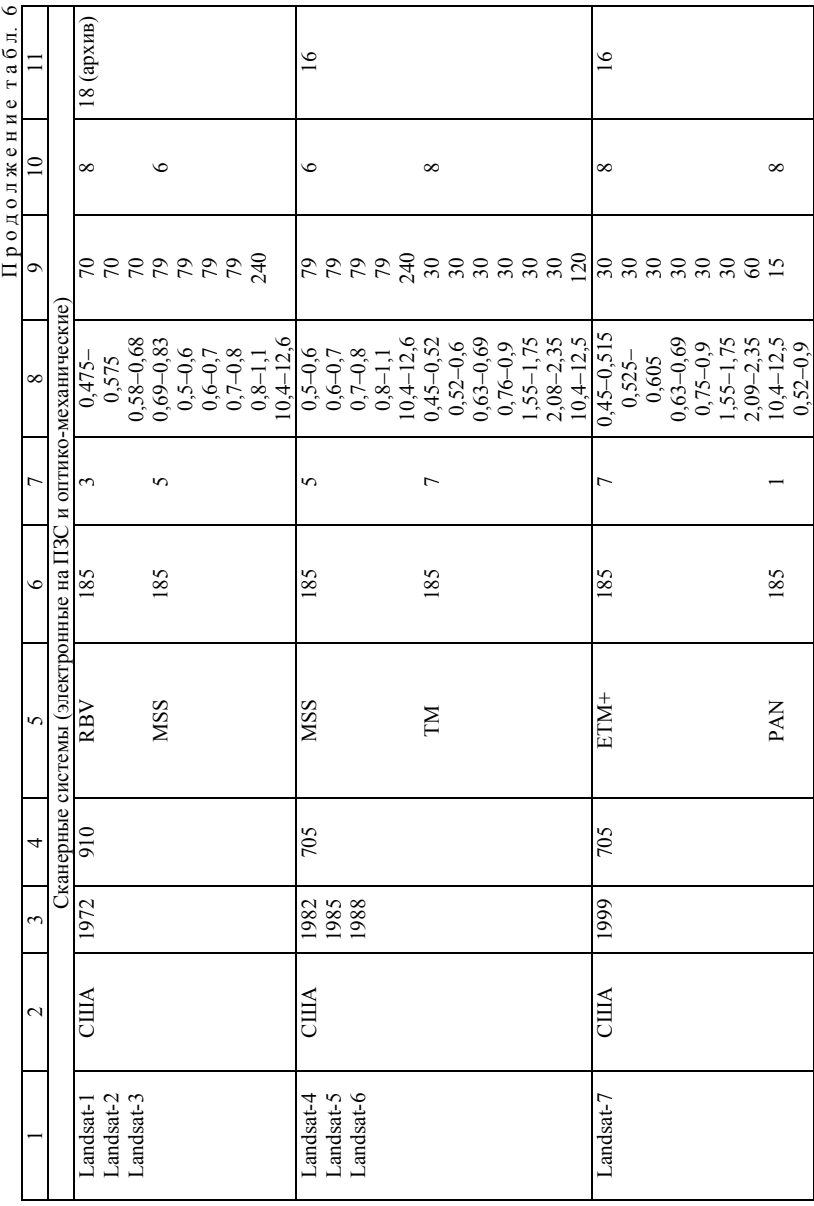

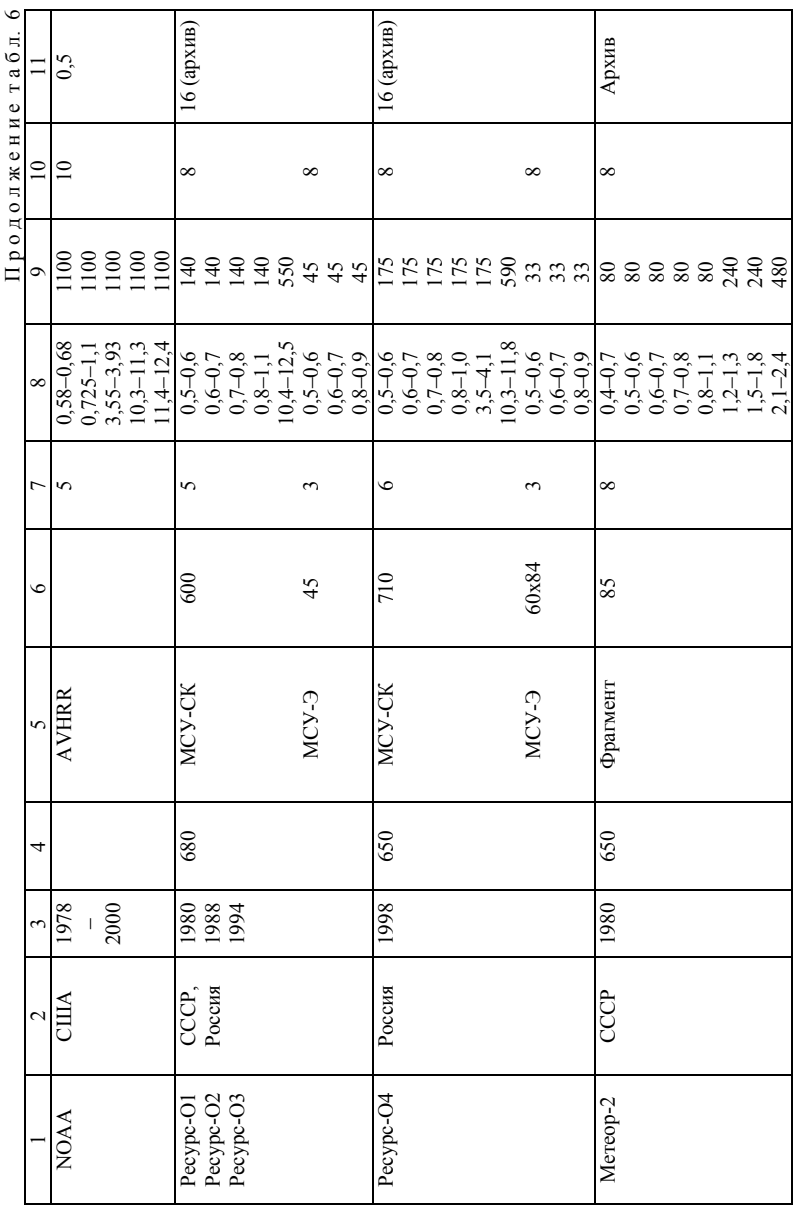

 $\sim$ 

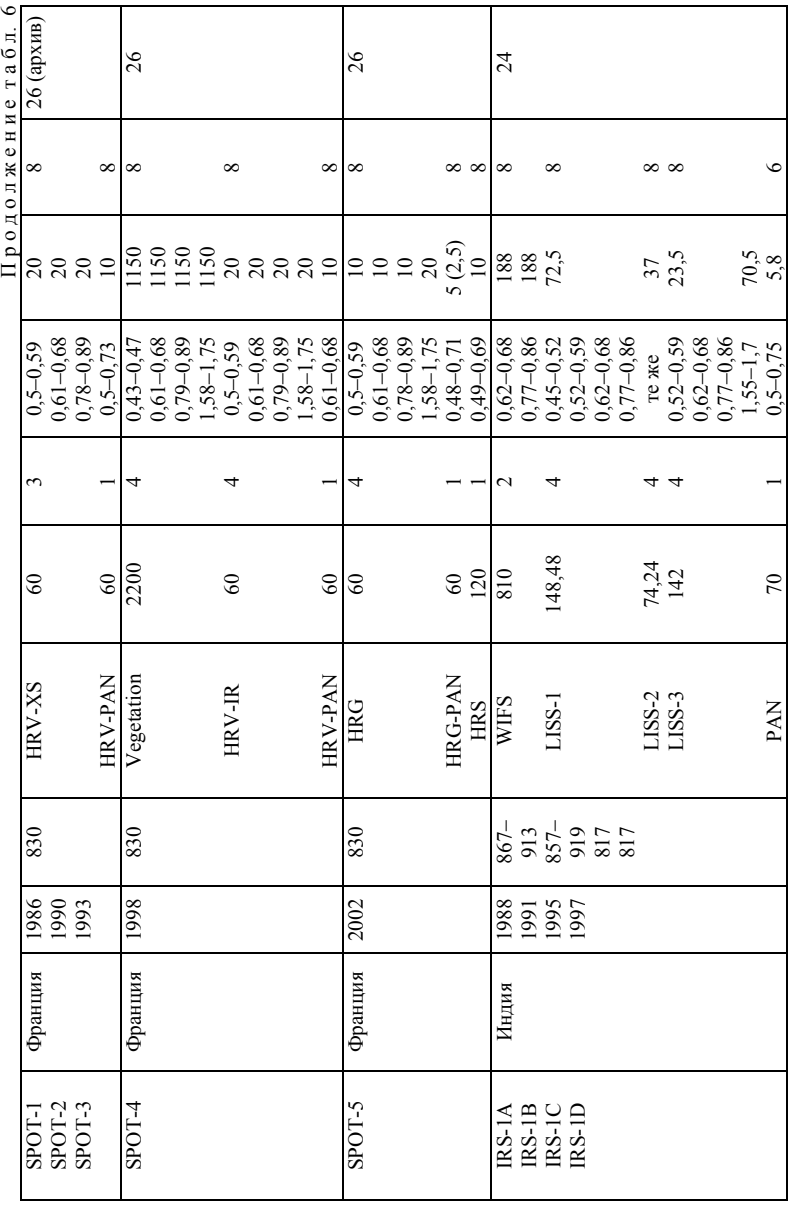

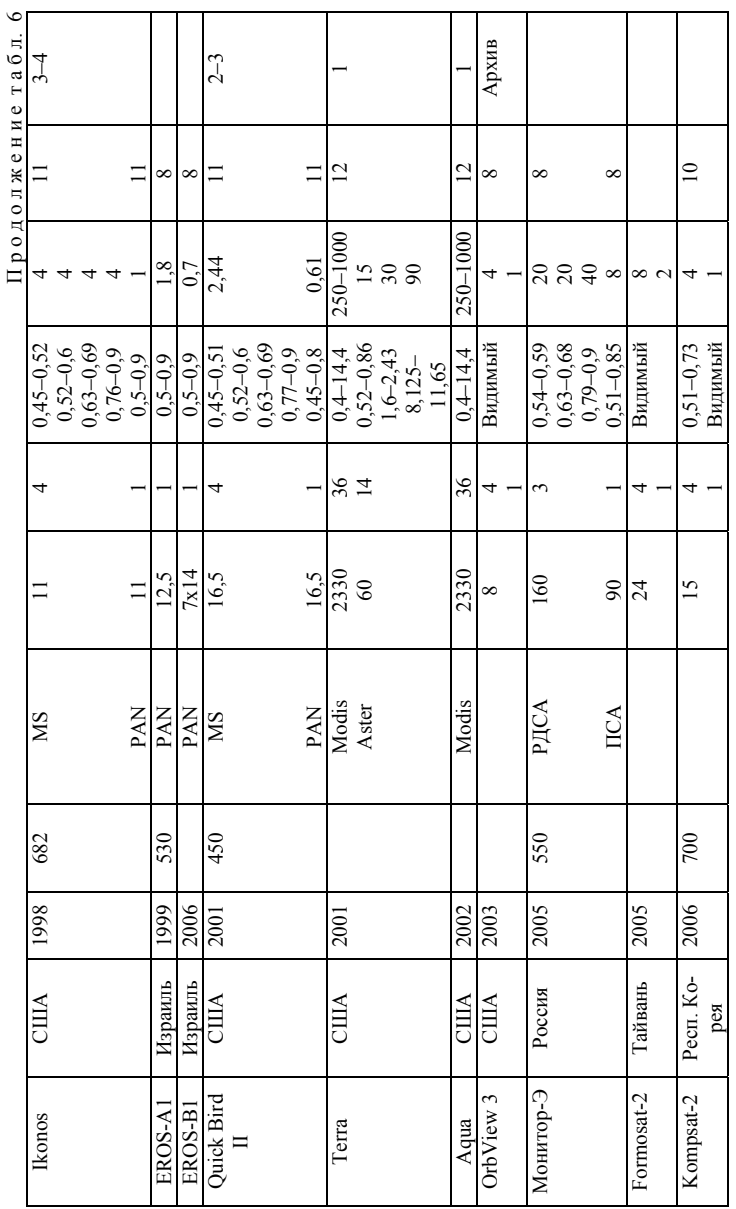

 $\frac{4}{5}$ 

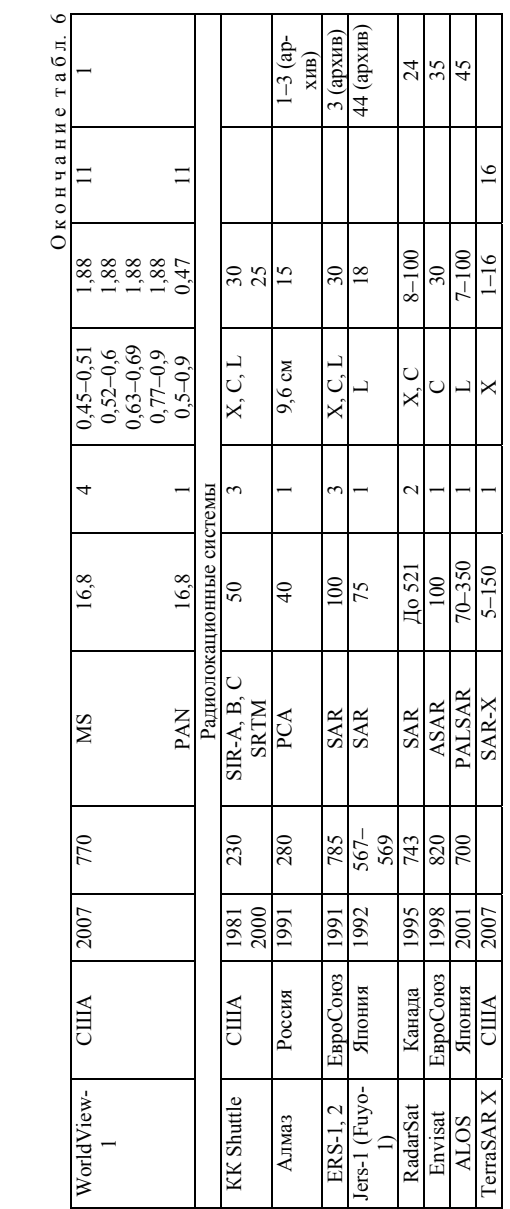

## **2.3. Материалы полевых съёмок**

## 2.3.1. *Использование геодезических приборов*

Несмотря на быстрый прогресс систем дистанционного зондирования, материалы полевых съёмок по-прежнему остаются одним из самых точных источников данных для ЦМР. В последнее время инструментарий полевых съёмок существенно модернизировался. Вкратце рассмотрим основные инструменты.

*Дальномеры* используются для измерения расстояний*.* Сюда относятся *рулетки* (стальные, фиберглассовые и тканевые) и *лазерные дальномеры*. Лазерный дальномер излучает лазерный луч, который отражается от измеряемого объекта, и засекает с высокой точностью время хода луча. После этого на основе измеренного времени дальномер вычисляет расстояние до объекта [Скворцов А.В., 2006].

*Оптические нивелиры* предназначены для измерения превышений. Нивелир состоит из вращающегося вокруг вертикальной оси горизонтального круга, на котором установлена горизонтальная зрительная труба.

*Лазерные уровни (лазерные нивелиры)* предназначены также для измерения превышений. Лазерный уровень состоит из горизонтального быстровращающегося круга, на котором установлен лазерный излучатель. Перед началом работы лазерный уровень устанавливается оператором горизонтально с помощью регулировочных винтов и встроенного уровня. После включения прибора в пространстве вокруг него образуется красная плоскость, видимая человеческим глазом. Для измерения уровня Земли в любой требуемой точке вокруг прибора нужно установить в этой точке обычную измерительную линейку. После этого остаётся записать значение, указываемое лазерным лучом в месте его пересечения с линейкой.

*Теодолиты* позволяют измерять вертикальные и горизонтальные углы. Прибор состоит из вращающегося вокруг вертикальной оси горизонтального круга (лимба) с алидадой, на подставки которой опирается горизонтальная ось вращения зрительной трубы и вертикального круга. Перед началом работы с теодолитом оператор должен установить его строго горизонтально с помощью встроенного в прибор уровня, вращая регулировочные винты. После этого можно выполнять съёмку. Для этого оператор должен навести визир оптической трубы прибора на отражатель или измеряемый объект, а затем записать вертикальный и горизонтальный углы, показываемые прибором.

*Тахеометром* называют теодолит, совмещённый с дальномером. Современные электронные тахеометры оснащаются микрокомпьютерами, которые показывают на дисплее вычисленные углы и расстояния, а также могут сразу же преобразовывать их в координаты на местности. Тахеометры бывают *отражательные* и *безотражательные.* Отражательные тахеометры требуют для своей работы *отражателей,* устанавливаемых на вешках. Безотражательные тахеометры используют в своей работе мощный лазерный луч, который может отражаться от любых объектов на местности [Скворцов А.В., 2006].

*Лазерные сканеры* по своим функциям похожи на электронные безотражательные тахеометры (измеряют углы и расстояния до любых объектов), но они выполняют измерения не по одной точке, указываемой оператором, а сразу пакетами. Сканеры перемещают лазерный луч по горизонтали и вертикали, снимая подряд все объекты, попадающиеся на пути. В результате образуется плотная сеть точек съёмки.

## 2.3.2. *Использование данных мобильных приёмников систем спутникового позиционирования*

В качестве данных для ЦМР постепенно приобретают популярность и данные, полученные с помощью приёмников систем спутникового позиционирования. В настоящее время широко используются данные с американской системы GPS. Российская система ГЛОНАСС находится в стадии восстановления спутниковой группировки. Идут работы по развёртыванию европейской системы Galileo. Заявил о создании своей системы спутникового позиционирования и Китай.

Системы спутниковой навигации используются, как правило, для определения координат. При этом точность определения координат зависит от количества и типов приёмников. Мобильные приёмники (рис. 34) обеспечивают невысокую точность – обычно 4–10 м. Однако их низкая стоимость (от 100 долл.) обеспечивает им широкое распространение. Стационарные приёмники стоят на порядок дороже, но обеспечивают гораздо более высокую точность (в паре – до сантиметров). В некоторых мобильных приёмниках (например, серии Garmin Etrex Vista) содержатся функции измерения высот и построения профилей рельефа, как правило, на основе встроенного барического высотомера. Однако его точность мала – обычно несколько метров по высоте и сильно зависит от погодных

условий и возможности калибровки. Поэтому высотомер имеет смысл использовать лишь в горных районах на маршрутах с большим перепадом высот и при работах, не требующих высокой точности. Но с учётом наличия пространственной привязки эти данные могут представлять интерес при создании ЦМР.

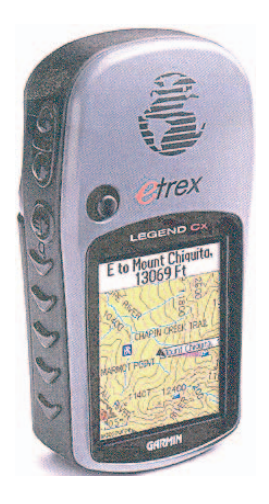

Рис. 34. Общий вид мобильного GPS-приёмника Garmin Etrex

Так как большинство GPS-приёмников зарубежного производства используют параметры **эллипсоида** WGS-84 и картографической **проекции UTM**, то важной особенностью при выборе GPS-приёмника является возможность задать свои параметры эллипсоида, системы координат и картографической проекции. Это позволит, например, настроить приёмник для работы в **проекции Гаусса–Крюгера** и системе координат 1942 г. (эллипсоид Красовского) с целью проводить измерения в той же проекции, что и отечественные топокарты.

## 3. ПРОГРАММНОЕ И АППАРАТНОЕ ОБЕСПЕЧЕНИЕ ДЛЯ СОЗДАНИЯ ЦМР

В мире используется довольно большое число программных продуктов для создания и анализа ЦМР. Все они существенно отличаются по функциональным возможностям и цене. Тем не менее, эти программные средства можно попытаться объединить в несколько классов.

Молули мошных полнофункциональных дорогостоящих ГИСпакетов имеют самые широкие возможности по моделированию поверхностей. Как правило, они поставляются за дополнительную плату в качестве надстройки над популярными программными комплексами и поэтому наиболее распространены в мире. В качестве примеров можно привести модули Spatial Analyst, 3D Analyst, Geostatistical Analyst ГИСпакета ArcGIS (ESRI Inc.), Vertical Mapper программы MapInfo (MapInfo Corp.), Autodesk Map 3D системы AutoCAD (Autodesk Inc.), Terrain пакета GeoMedia (Intergraph Corp.). Сравнительная характеристика функциональных возможностей этих модулей в составе ГИС-пакетов привелена в табл. 7.

Программы для создания систем виртуальной реальности имеют узкую направленность на компьютерную анимацию с использованием трёхмерных моделей рельефа и редко включают широкий набор аналитических функций. Из подобного класса программного обеспечения наибольшую популярность в мире приобрели: программа Virtual GIS, входящая в состав полнофункционального комплекса ERDAS Imagine (Leica Geosystems), комплексы MultiGen Creator Terrain Studio и MultiGen Vega Prime (MultiGen-Paradigm), программы ArcScene и ArcGlobe ГИС-пакета ArcGIS (ESRI Inc.), а также модуль SiteBuilder 3D (MultiGen-Paradigm) для ArcGIS. Подробно функциональные возможности этих программ рассматриваются в следующей главе.

Узкоспециализированные программные продукты для работы с ЦМР широко распространены благодаря низкой стоимости. Наиболее известны пакеты программ Surfer (Golden Software Inc.) и MicroDEM / Terra Base (U.S. Naval Academy). Как правило, они включают функции создания ЦМР различными методами и построения тематических карт на их основе (см. рис. 4).

Таблица 7

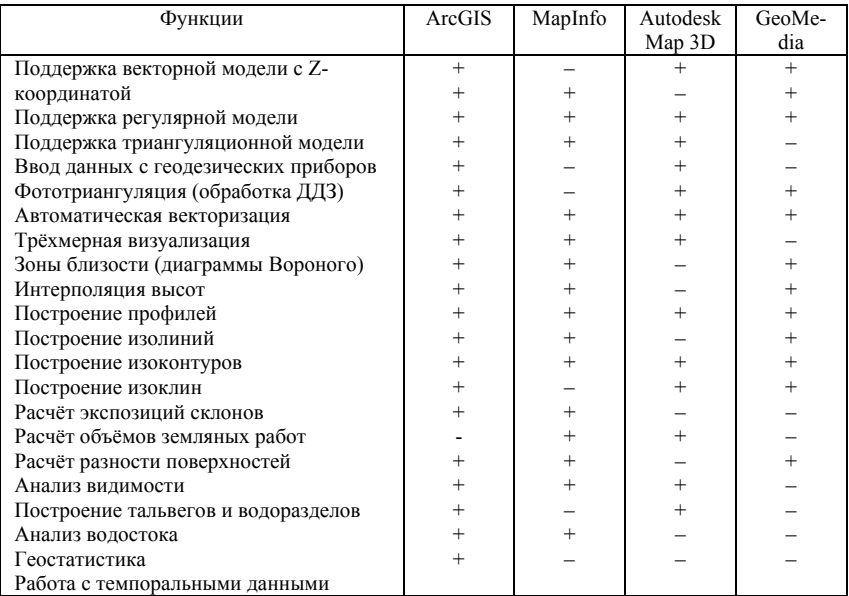

### Сравнение функциональных возможностей по работе с ЦМР популярных ГИС-пакетов (по А.В. Скворцову, 2006)

Наконец, в особый класс можно выделить программы для выполнения отдельных операций создания или обработки ЦМР. Сюда относятся, например, векторизаторы для автоматической и полуавтоматической оцифровки растровых файлов сканированных карт. Из векторизаторов популярны отечественные программы Easy Trace (EasyTrace Group) и МарЕДІТ (Резидент).

Среди аппаратного обеспечения для создания и работы с ЦМР ещё сравнительно недавно преобладали дорогостоящие графические рабочие станции на базе платформ IBM, Silicon Graphics, Sun Microsystems или Hewlett-Packard, функционирующие под UNIX-подобными операционными системами. Однако быстрый рост производительности персональных компьютеров (ПК) привёл к тому, что почти все производители программного обеспечения для ЦМР перевели линейки своих программных продуктов под управление операционных систем семейства Microsoft

Windows. Современные быстродействующие ПК уже способны обрабатывать виртуальные модели местности в режиме реального времени.

Важнейшие компоненты аппаратного обеспечения ПК для работы с ЦМР - это центральный процессор, подсистема дисковой памяти и видеокарта. От мощности центрального процессора зависит скорость расчёта и обработки ЦМР. Большой прорыв в скорости работы процессоров происходит в последнее время в связи с внедрением 64-битных вычислений и многоядерных технологий (например, Intel Core Duo и Core Quad).

Жёсткий диск (винчестер) зачастую в современных ПК является «узким бутылочным горлышком» в передаче данных. Ведь скорость считывания информации в современных винчестерах 70-80 Мб/с, а скорость передачи данных между процессором и оперативной памятью ПК достигает 10 Гб/с и более. Частично решить эту проблему можно за счёт использования RAID-массивов из быстродействующих SCSI или SATA дисков (например, SATA-дисков WD Raptor со скоростью вращения 10 000 об./мин).

Видеокарта существенно влияет на производительность при трёхмерном моделировании. При этом почти все соответствующие программы используют OpenGL-драйвер. Скорость работы в OpenGL-режиме является определяющим фактором при выборе видеокарты. Из массовых видеокарт традиционно лучше работают с OpenGL видеокарты на базе чипов NVidia (в отличие от ATI/AMD и других производителей). Серьёзно увеличивают производительность видеоподсистемы ПК технологии «двойных» видеокарт [SLI (NVidia), CrossFire (ATI/AMD)]. Профессиональные видеокарты имеют драйвера, сертифицированные ведущими производителями программного обеспечения ГИС, но стоят гораздо дороже.

# **4. ТРЁХМЕРНЫЕ МОДЕЛИ И ВИРТУАЛЬНЫЕ ГЕОИЗОБРАЖЕНИЯ**

Одно из самых быстроразвивающихся направлений использования ЦМР – это трёхмерное моделирование. Ведь в отличие от двумерной карты, трёхмерные модели рельефа позволяют отчётливо увидеть воочию и визуально оценить форму и «пластику» рельефа, границы геоморфологических единиц (см. рис. 14, 16, 35) и даже особенности строения речного русла (рис. 36).

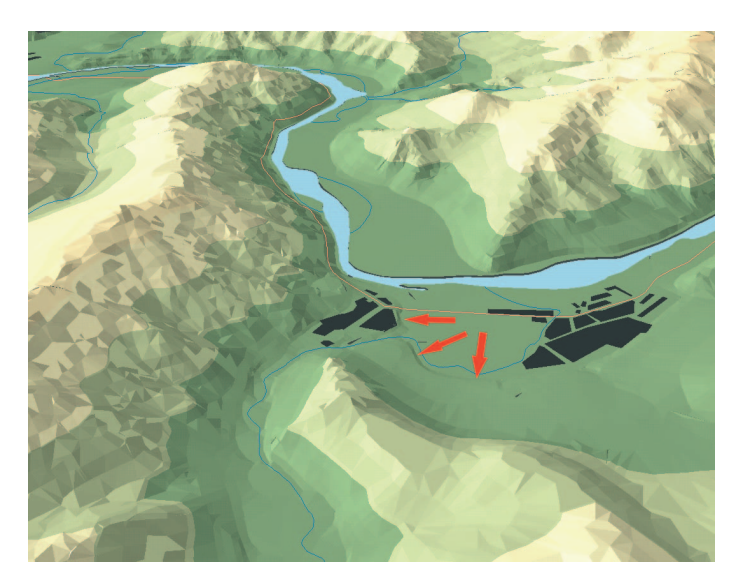

Рис. 35. Фрагмент трёхмерной модели рельефа окрестностей д. Малая Сыя в Июсском природном парке (Хакасия). Красными стрелками показан уступ второй надпойменной террасы р. Белый Июс

Для большей «реалистичности» трёхмерных моделей часто используют драпировку их векторными объектами, топографическими картами и аэрокосмическими снимками (см. рис. 6, 7, 32, 33, 37–40).

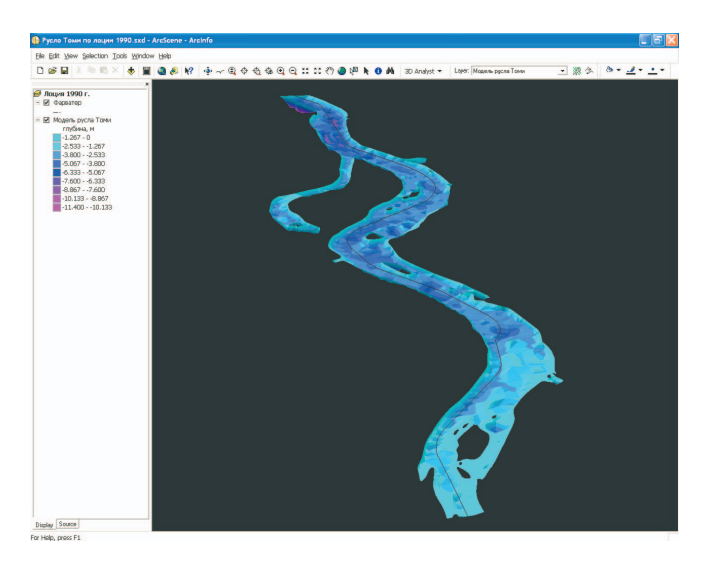

Рис. 36. Трёхмерная модель русла Томи, построенная по данным лоцманских карт 1990 г.

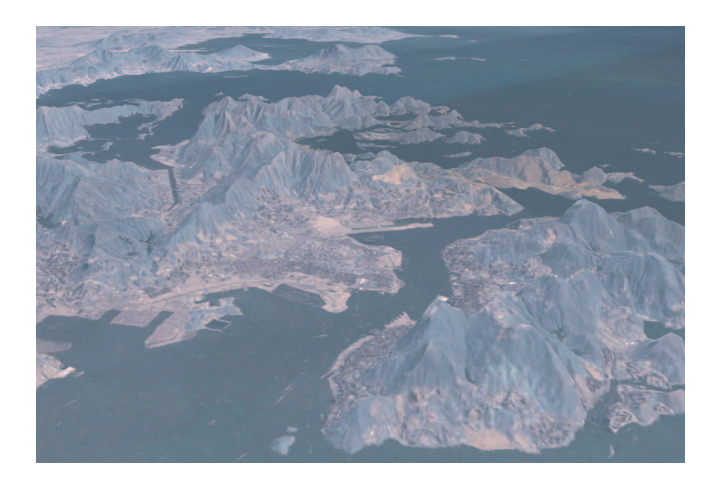

Рис. 37. Трёхмерное изображение Гонконга, созданное на основе данных SRTM и драпированное космическими снимками Landsat [http://worldwind.arc.nasa.gov/screenshots-sl.html]

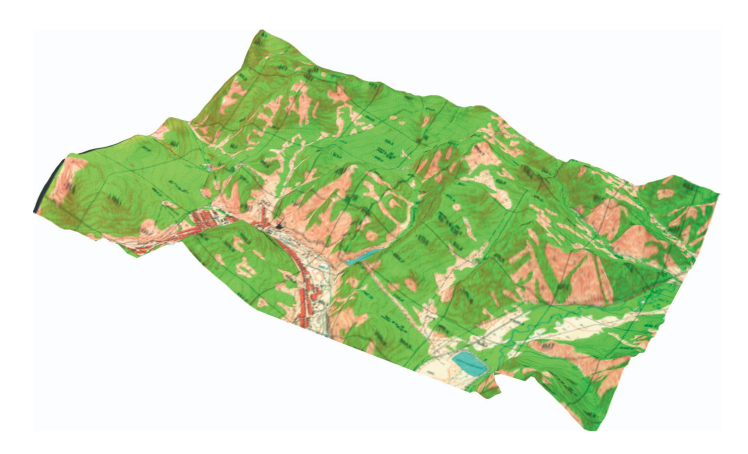

Рис. 38. Трёхмерная модель района рудника Коммунар (Хакасия), драпированная топографической картой

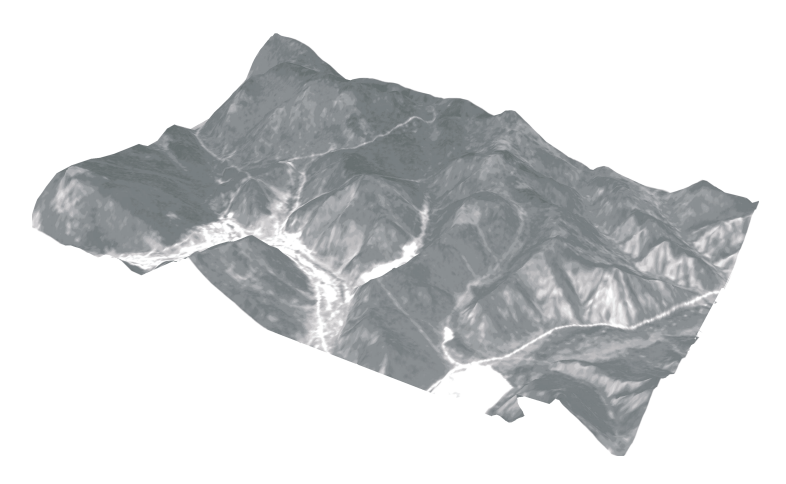

Рис. 39. Трёхмерная модель района рудника Коммунар (Хакасия), драпированная космическим снимком SPOT

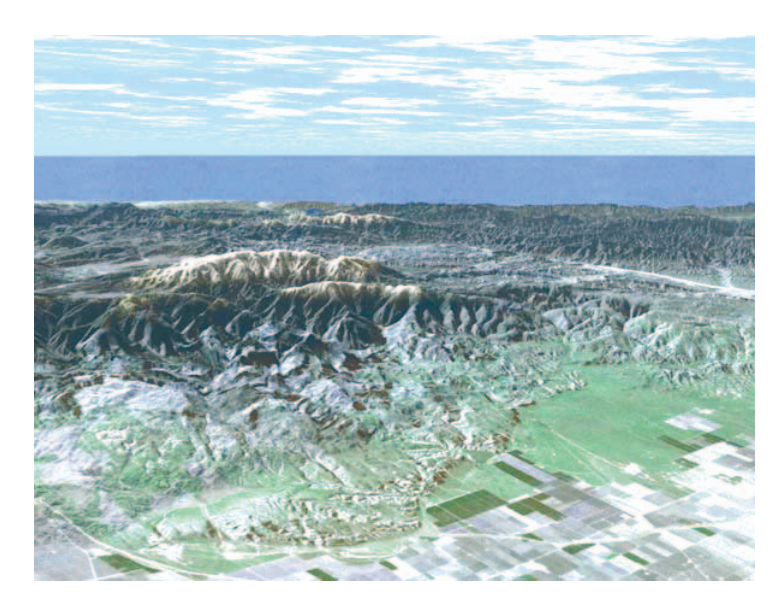

Рис. 40. Трёхмерное изображение г. Пинос и долины р. Сан-Хоакин (Калифорния), созланное на основе ланных SRTM и драпированное космическими снимками Landsat [http://srtm.usgs.gov/srtmimagegallery/mtpinos.php]

Дальнейшее развитие трёхмерного моделирования и анимационных технологий привело к созданию виртуальных геоизображений, сочетающих свойства карты, перспективного снимка, блок-диаграммы и компьютерной анимации. Этот термин имеет несколько смысловых оттенков: возможный, потенциальный, не существующий, но способный возникнуть при определенных условиях, временный или непродолжительно существующий, а главное - не реальный, но такой же, как реальный, неотличимый от реального [Берлянт А.М., 2001, 2006].

В машинной графике визуализация виртуальной реальности предполагает, прежде всего, применение эффектов трёхмерности и анимации. Именно они создают иллюзию присутствия в реальном пространстве и возможности интерактивного взаимодействия с ним.

Для создания и визуализации виртуальной модели местности (ВММ) с достаточно высокой степенью реалистичности требуется применение программ, способных обрабатывать трехмерные объекты, драпированные («обтянутые») текстурой (растровыми картами либо снимками). Все существующие программы, предоставляющие подобные возможности, могут быть разделены на несколько типов [Геоинформатика, 2005]:

А. САD-пакеты, предназначенные для черчения или проектирования (не для картографии), содержащие встроенные функции для визуализании трехмерных объектов:

Б. Программы для создания 3D-графики и видеоэффектов;

В. Картографические программы (ГИС-пакеты).

CAD-пакеты (AutoCAD, Microstation и т.п.), как правило, не позволяют создавать полноценные ВММ в силу того, что они просто не предназначены для этого, однако при необходимости в них можно создать трехмерную модель рельефа, драпированную текстурой, а также добавить в модель дополнительные объекты (дома, сооружения). Пакеты позволяют визуализировать модель с любого ракурса либо вращать ее перед наблюдателем [Геоинформатика, 2005].

В отличие от пакетов систем автоматизированного проектирования, программы для создания трехмерной графики и видео (такие, как 3D-Studio MAX) не столь ограничены в функциях. В этих пакетах можно создать любую, сколь угодно близкую к действительности модель местности, несмотря на то, что программы этого типа не предназначены для выполнения картографических функций (не поддерживается привязка растров, картографические проекции, послойное представление данных, базы данных и пр.). К основным недостаткам этих пакетов относится невозможность облета местности в реальном времени, т.к. просчет каждого кадра может занимать от нескольких секунд до нескольких часов. Также затруднительно создание обширных детальных моделей местности (модель, соответствующая по размерам и детальности среднему листу карты масштаба 1:200 000, является очень большой моделью). Однако качество графики, получаемой в результате, очень высоко.

Среди программного обеспечения ГИС, позволяющего создавать BMM, следует отметить программу Virtual GIS, входящую в состав полнофункционального комплекса ERDAS Imagine (Leica Geosystems), MultiGen, а также модуль 3D Analyst ГИС-пакета ArcGIS (ESRI). Данные пакеты позволяют текстурировать поверхности, наносить дополнительные объекты, проводить просчет сцены в реальном времени, поддерживают картографические системы координат и проекции. Из упомянутых программ наиболее богаты возможности MultiGen (табл. 8), однако обсчет больших сложных сцен в данной программе затруднен [Геоинформатика, 2005]. Возможности Virtual GIS меньше, однако на сегодняшний момент эта программа позволяет создавать наиболее крупные ВММ высокого разрешения, обсчитывая их в реальном времени и с хорошим качеством.

В настоящее время подавляющее количество моделей строится в общеземных прямоугольных системах координат (например, Гаусса-Крюгера), что облегчает добавление в модель новых данных. Однако построение модели в этом случае требует привязки всех данных, использованных в работе. Для реалистичного представления местности современная виртуальная модель должна содержать следующую информацию Геоинформатика, 2005]:

данные о рельефе (ЦМР);  $\bullet$ 

растровые изображения земной поверхности (сканированные карты либо снимки);

- векторные данные;  $\bullet$
- подписи;

трехмерные объекты специального назначения (сложные модели, импортированные из других программ для создания трехмерной графики);

дополнительные растровые изображения или анимации.

Одной из наиболее важных составляющих ВММ является ЦМР. Степень соответствия виртуальной модели реальной местности в основном зависит от точности передачи рельефа земной поверхности. Чем точнее и детальнее модель рельефа, тем более реалистична модель. Однако при визуализации трехмерных сцен на обсчет ЦМР может уходить от 50 до 98% вычислительных мощностей компьютера, и потому излишняя подробность при передаче земной поверхности нецелесообразна [Геоинформатика. 20051.

Степень подробности рельефа зависит от целей и возможностей создателя ВММ. Однако нужно отметить, что местность становится «узнаваемой» только при использовании данных масштаба 1:200 000 и крупнее. Модели, построенные по данным более мелкого масштаба, хорошо передают структуру хребтов в горных районах, однако узнаются эти хребты только при обзоре их с больших высот - в несколько раз выше самих хребтов (табл. 9).

При построении ЦМР по отечественным топокартам какого-либо масштаба разрешение регулярной модели рельефа должно составлять 0,4-0,5 мм в масштабе карты. Более крупный шаг сетки приводит к потере «узнаваемости», более мелкий - к излишней трате машинных ресурсов без необходимости.

Сравнение программ, позволяющих создавать виргуальные модели местности [Геониформатика, 2005]  $\frac{1}{3}$  б л и ца  $8$ 

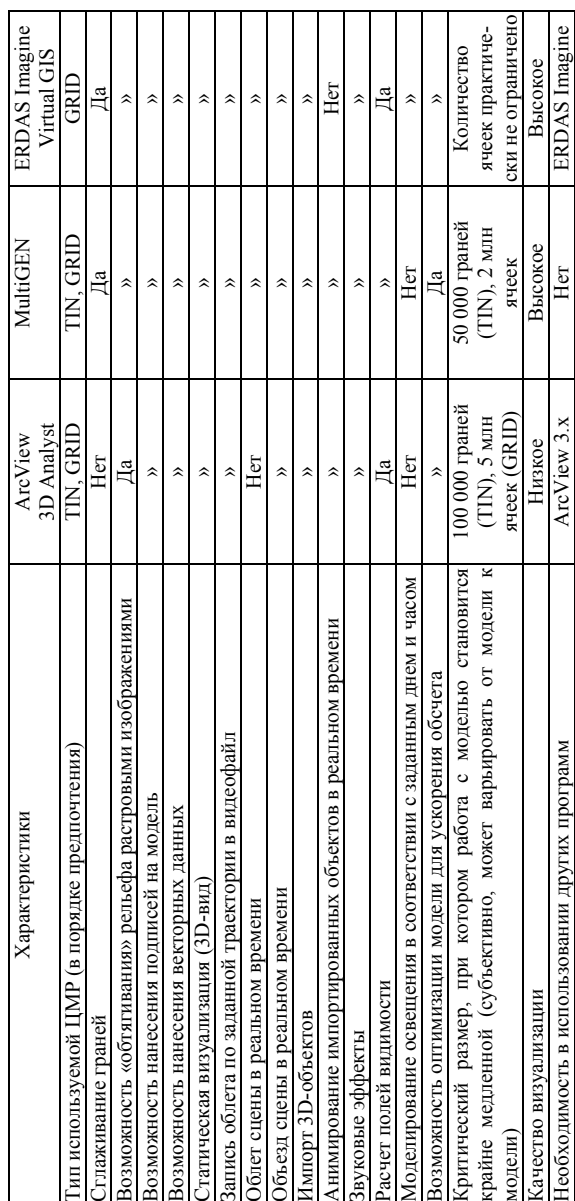

Оптимальным соотношением между разрешением цифровой модели рельефа и разрешением растров, которыми драпируется модель, является отношение 1:4–1:8, т.е. при разрешении ЦМР 100 м растр должен иметь разрешение 12–25 м на местности [Геоинформатика, 2005].

Среди способов визуализации трехмерных моделей местности наибольшую популярность получили следующие:

• Трехмерная статическая сцена (3D-вид).

- Облет в реальном времени.
- Объезд в реальном времени.

• Запись полета по траектории с возможностью смены направления полета в любой момент.

• Запись полета в видеофайл без возможности изменения направления полета.

Существуют различные мнения о целесообразности применения виртуальных моделей в картографии. Пока ВММ широко используются в учебном процессе, однако дальнейший рост детализации и реалистичности здесь не является необходимым. В большинстве случаев ВММ выполняет роль наглядного пособия.

Большую популярность ВММ приобрели на презентациях, и здесь степень реализма модели зависит от степени заинтересованности изготовителя модели в эффекте, который она должна произвести на потенциальных клиентов. Однако по своей сути она также недалека от прочих демонстрационных материалов, используемых на подобных мероприятиях.

Таким образом, сейчас наиболее вероятными областями практического применения виртуального моделирования являются [Геоинформатика, 2005]:

• создание культурно-исторических моделей, реалистично восстанавливающих исторические эпохи, события, ландшафты (для музеев, школ, вузов);

• обучение на тренажерных комплексах пилотов самолётов и водителей боевой техники управлению и ориентации на незнакомой местности (рис. 41);

• стратегическое планирование крупных хозяйственных проектов и войсковых операций (люди, принимающие в подобной ситуации решение, зачастую не обладают навыками работы с классическими картографическими материалами);

• рекламно-пропагандистская деятельность.

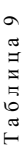

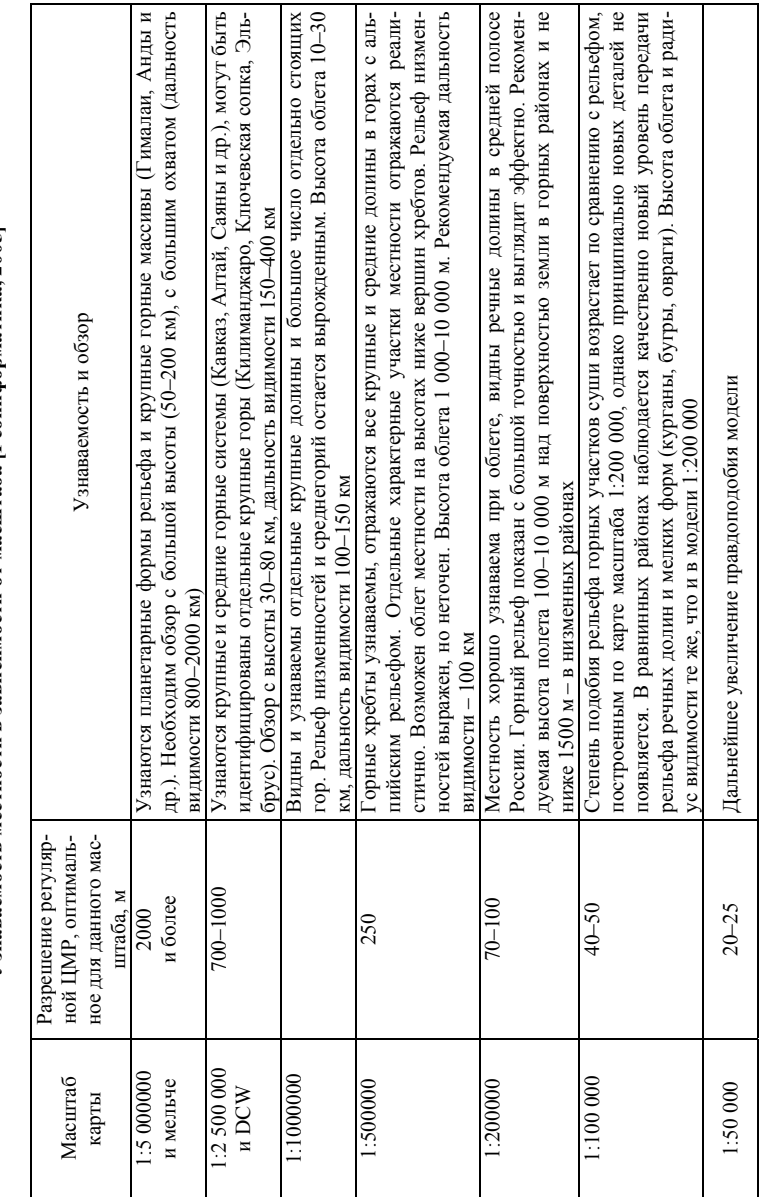

# Узнаваемость местности в зависимости от масштаба [Геоннформатика, 2005] **Узнаваемость местности в зависимости от масштаба [Геоинформатика, 2005]**

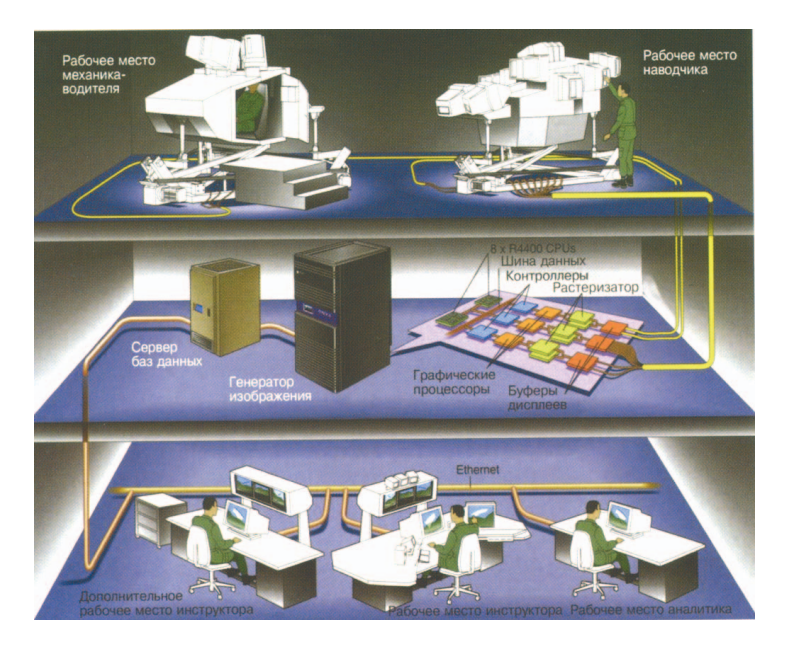

Рис. 41. Схема современного комплексного танкового тренажёра

Эти направления на сегодняшний момент остаются практически единственными областями применения ВММ. Трехмерное представление данных и сложность в написании алгоритмов визуализации не позволяют проводить сколько-нибудь серьезный пространственный анализ на трехмерном изображении.

# **5. ПРИМЕРЫ ПРАКТИЧЕСКОГО ИСПОЛЬЗОВАНИЯ ЦИФРОВЫХ МОДЕЛЕЙ РЕЛЬЕФА**

## **5.1. Построение карт важнейших морфометрических показателей**

Так как ЦМР является компьютерной **базой данных**, где могут храниться данные не только о высоте, но и о крутизне и экспозициях склонов (как, например, в **модели TIN**), то построение соответствующих тематических карт происходит практически «на лету». Главной задачей становится правильное создание легенды построенной карты.

При создании легенды *гипсометрической* карты следует использовать традиционную общепринятую для подобных карт цветовую гамму: от тёмно-зелёных тонов к коричневым. Такая цветовая гамма входит в стандартный набор цветовых схем многих полнофункциональных ГИСпакетов. Диапазоны значений высот должны быть подобраны таким образом, чтобы условных знаков было не слишком много, но достаточно для передачи смысла карты.

В градациях лучше использовать круглые значения высот: например, через 10, 20, 50 или 100 м. Для придания эффекта «рельефности» часто используется теневая отмывка с заданным азимутом освещения (положения Солнца) (рис. 42). Теневая отмывка рельефа также используется для придания «реалистичности» трёхмерным моделям и виртуальным геоизображениям.

При классификации углов наклона на карте *крутизны склонов* необходимо учитывать правила и рекомендации геоморфологического картографирования [Геоморфологическое картирование, 1977; Заславский М.Н., 1987; Евсеева Н.С., Земцов А.А., 1990; Морфология рельефа, 2004]. Например, для равнинных территорий подходит следующая классификация (в градусах): менее 0,3; 0,3–1; 1–3; 3–5; 5–11; 11–30; 30–60; более 60. При выборе цветовой гаммы следует использовать различные оттенки одного цвета. При этом согласно принятым в картографии правилам, чем больше картографируемый показатель (в данном случае – уклон поверхности), тем темнее цвет (рис. 43).

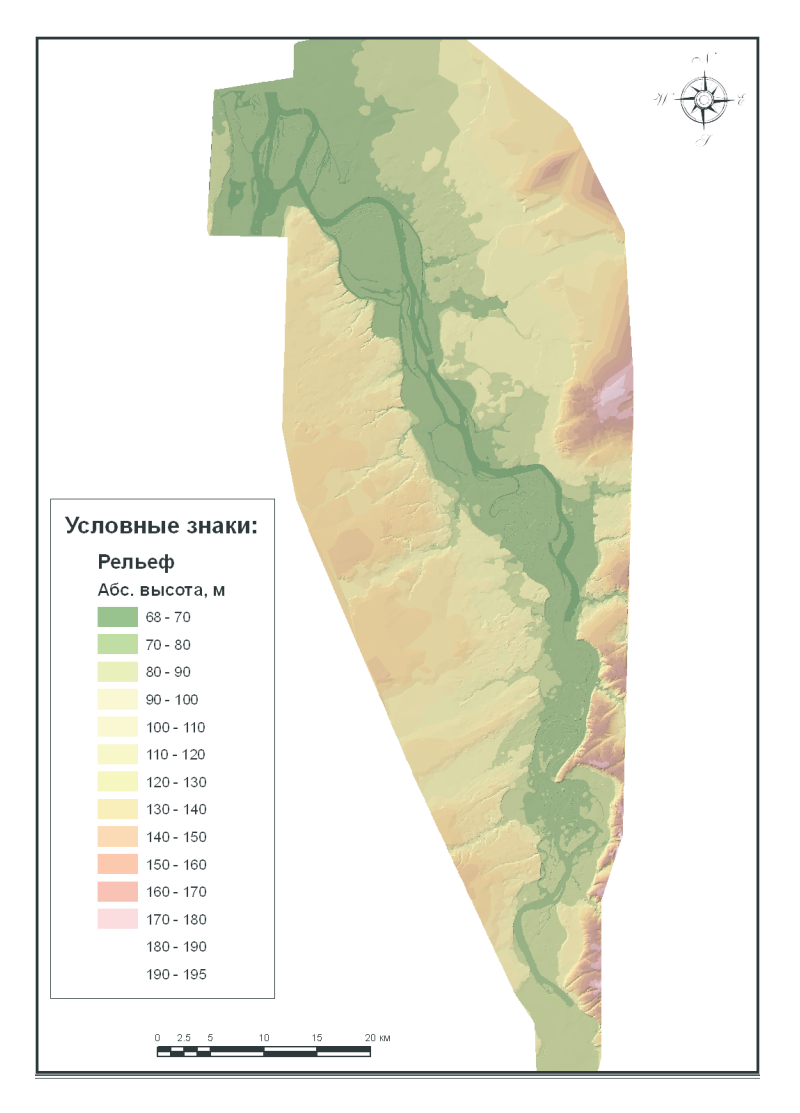

Рис. 42. Гипсометрическая карта долины нижней Томи, построенная на основе TIN

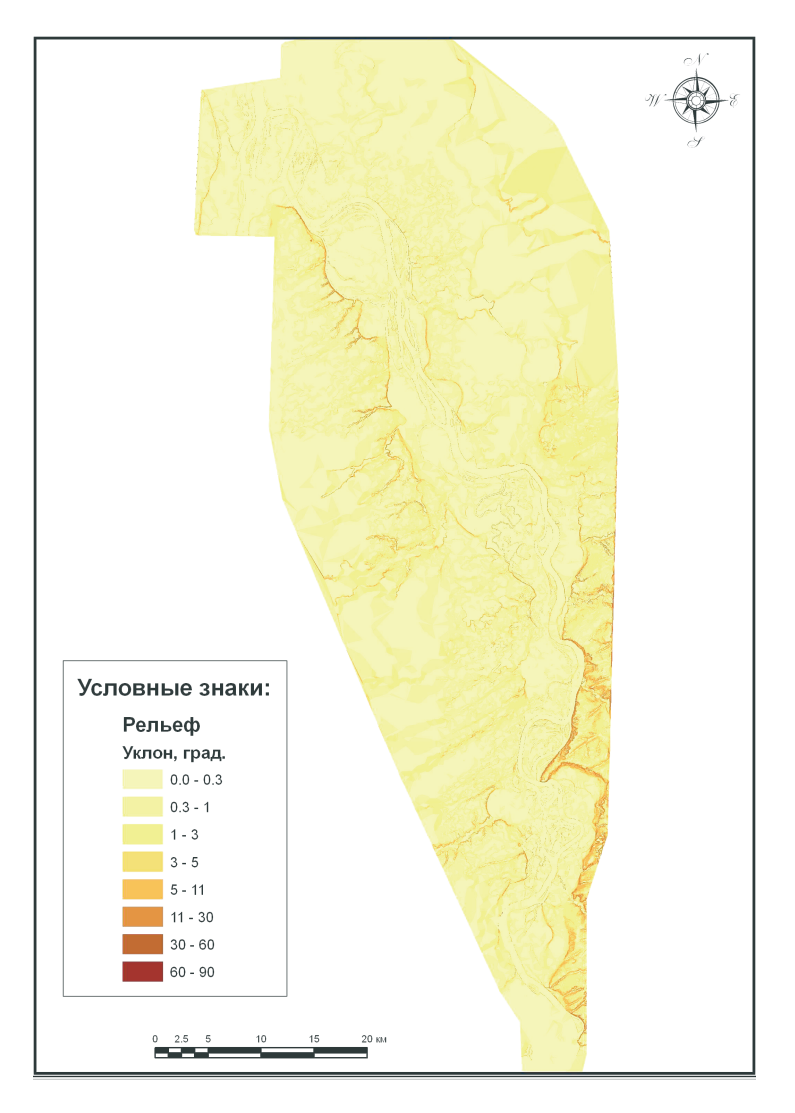

Рис. 43. Карта крутизны склонов долины нижней Томи, построенная на основе TIN

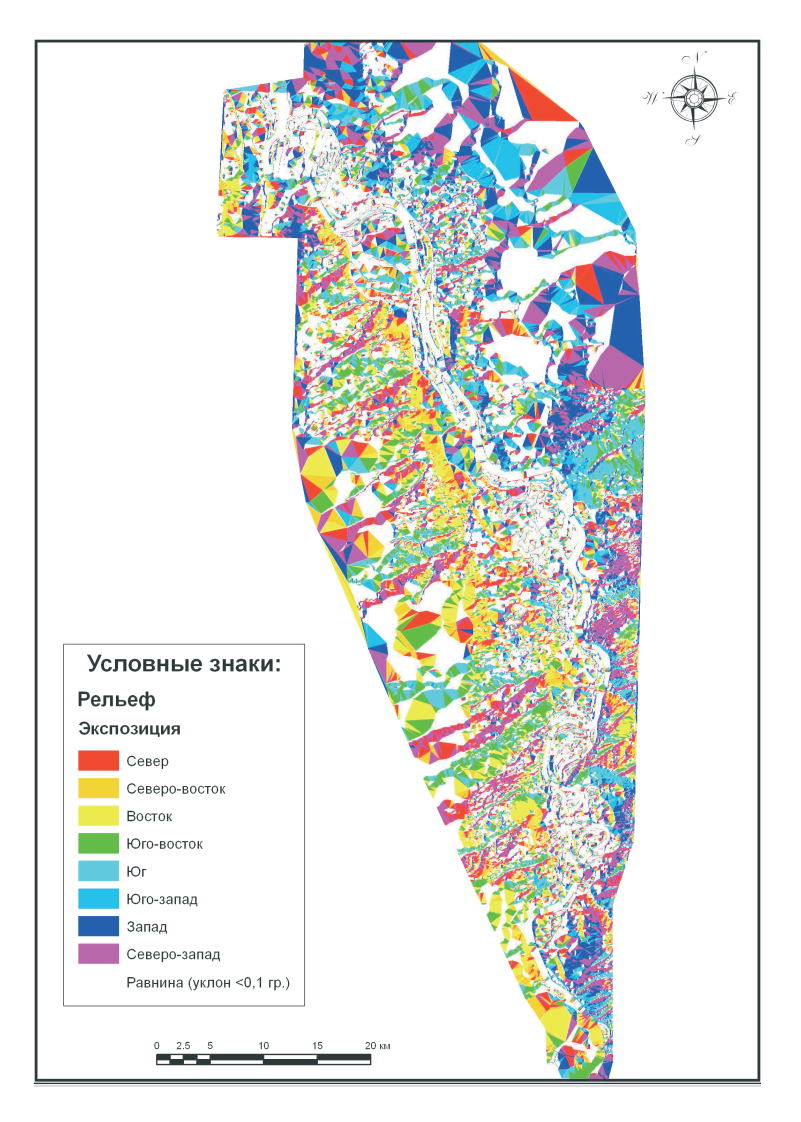

Рис. 44. Карта экспозиций склонов долины нижней Томи, построенная на основе TIN

Легенда к карте *экспозиций склонов* в большинстве ГИС-пакетов обычно создаётся автоматически путём классификации значений на 8 румбов по 45° и на плоские участки без выраженной экспозиции (рис. 44). Цвет также подбирается автоматически. Единственная сложность – в некоторых программах склоны северной экспозиции в легенде отмечаются дважды: 0–22,5° и 337,5–360°. Решить эту проблему можно только ручным редактированием легенды карты. При ручном подборе цвета надо использовать по возможности разный цвет (в отличие от легенды карты крутизны склонов), но соседние румбы должны иметь близкие оттенки цветовой гаммы.

## **5.2. Построение профилей поперечного сечения рельефа**

Имея цифровую модель рельефа, можно построить любой профиль поперечного сечения рельефа простым «протягиванием» мыши (рис. 45). Такие профили можно сохранять в виде диаграмм (см. рис. 5) и использовать в различных документах.

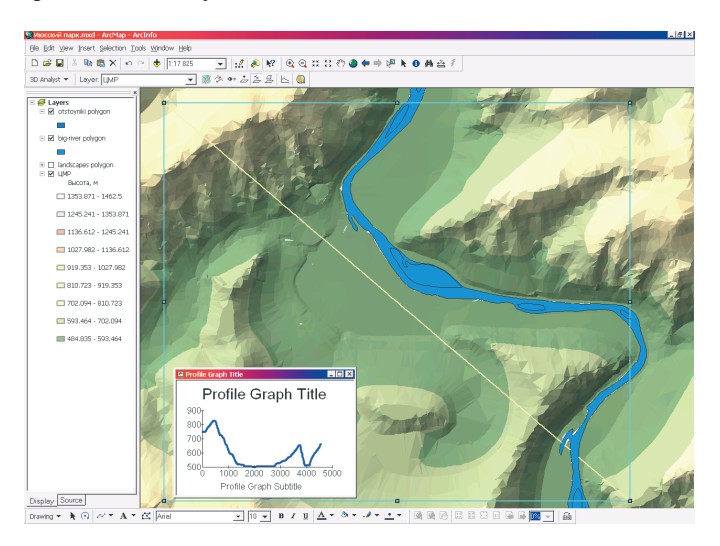

Рис. 45. Построение профиля через долину р. Белый Июс (Хакасия) на основе ЦМР в программе ArcMap c использованием модуля 3D Analyst комплекса ArcGIS (ESRI Inc.)

Необходимо помнить, что точность профилей, построенных на основе цифровой модели рельефа, напрямую зависит от точности и корректности исходных данных для модели и часто заметно ниже, чем точность профилей, построенных в результате полевой инструментальной съёмки.

## **5.3. Вычисление направлений геохимических миграций на основе поверхностного стока и прогноз зон подтопления**

С помощью ЦМР можно смоделировать направления поверхностного стока (одна из стандартных функций большинства программ, работающих с ЦМР) и в результате рассчитать пути возможных геохимических миграций, например загрязняющих веществ. На рис. 46 показано использование цифровой модели рельефа для расчёта направлений поверхностного стока с целью определения участков возможного подтопления территории и развития заболачивания при строительстве объектов Чкаловского нефтяного месторождения в Томской области.

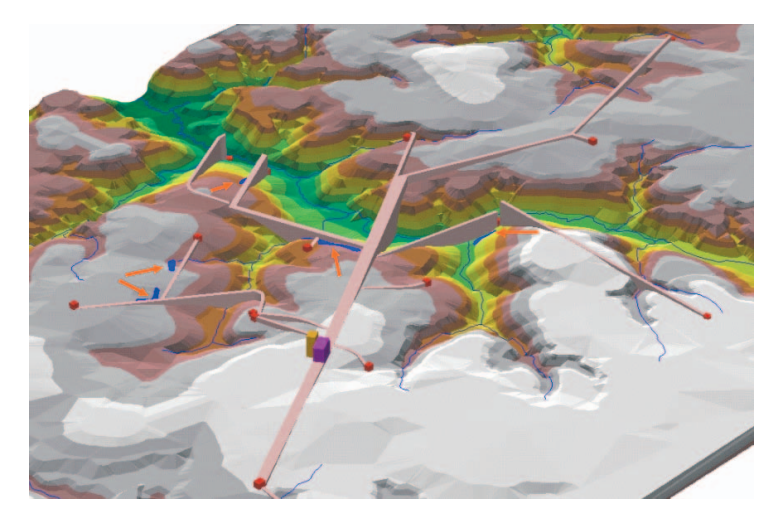

Рис. 46. Фрагмент трёхмерной модели Чкаловского нефтяного месторождения. Красными стрелками показаны направления поверхностного стока, рассчитанные на основе ЦМР. Синими площадными знаками показаны участки возможного подтопления и заболачивания

## **5.4. Анализ зон видимости на туристских маршрутах**

При выборе смотровых площадок на туристских маршрутах большую помощь может оказать такая функция многих ГИС-пакетов, как построение карт зон «видимости» на основе ЦМР. В программе Arc-Scene комплекса ArcGIS (ESRI Inc.) даже реализована возможность «поставить» наблюдателя на какую-то точку модели рельефа и получить трёхмерное изображение того, что наблюдатель «увидит», находясь на этой точке (рис. 47 и 48).

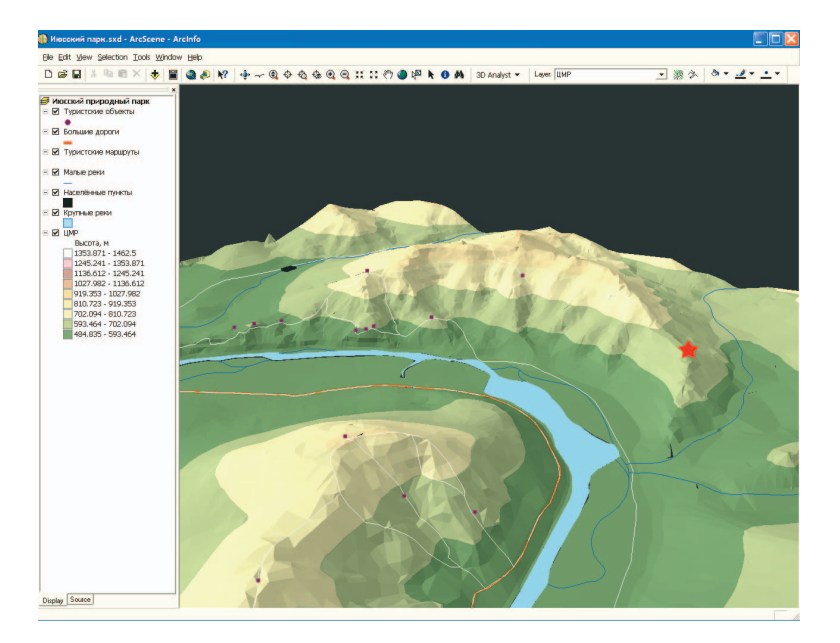

Рис. 47. Трёхмерная модель горного массива Тогыз-Аз (Июсский природный парк в Северной Хакасии). Красной звёздочкой показано предполагаемое место смотровой площадки

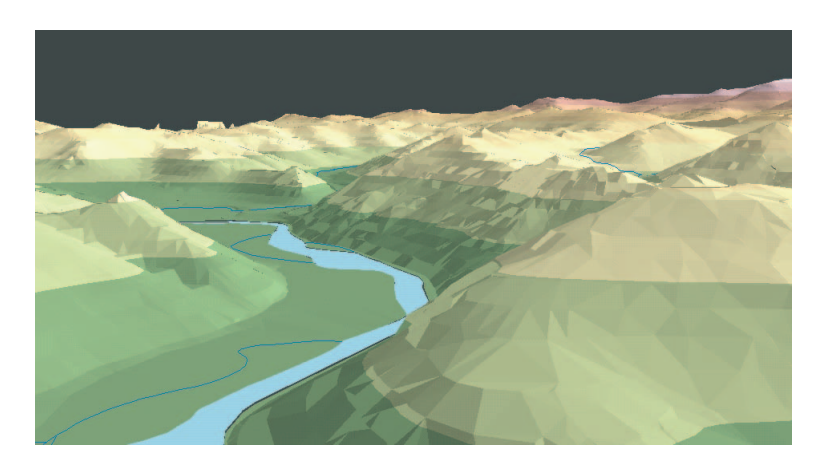

Рис. 48. «Зона видимости» из точки, показанной звёздочкой на рис. 47

## **5.5. Построение карт пластового давления нефти**

Один из самых распространённых примеров использования цифровых моделей поверхности в нефтяной отрасли – расчёт пластового давления нефти в зоне отвода нефтяного месторождения на основе данных по скважинам и по контуру с построением соответствующих тематических карт и диаграмм.

Как правило, подобная задача осложняется тем, что во многих нефтегазодобывающих управлениях (НГДУ) карты скважин хранятся в закрытых форматах узкоспециализированных программных пакетов и нет возможности их конвертировать в формат ArcGIS.

Первым шагом в программу ArcMap добавляется *слой событий* – на основе полей с X и Y координатами базы данных по скважинам (рис. 49).

Вторым шагом производится экспорт добавленных точек скважин в формат ArcGIS (например, в шейп-файл) (рис. 50).

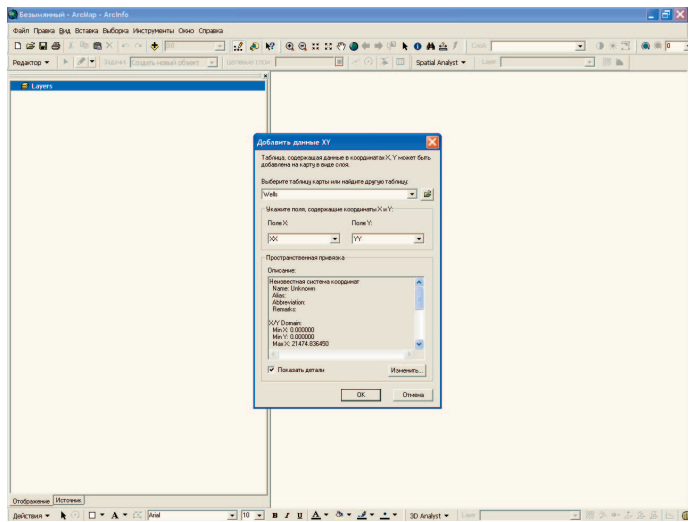

Рис. 49. Добавление слоя событий на основе полей с X и Y координатами базы данных по скважинам

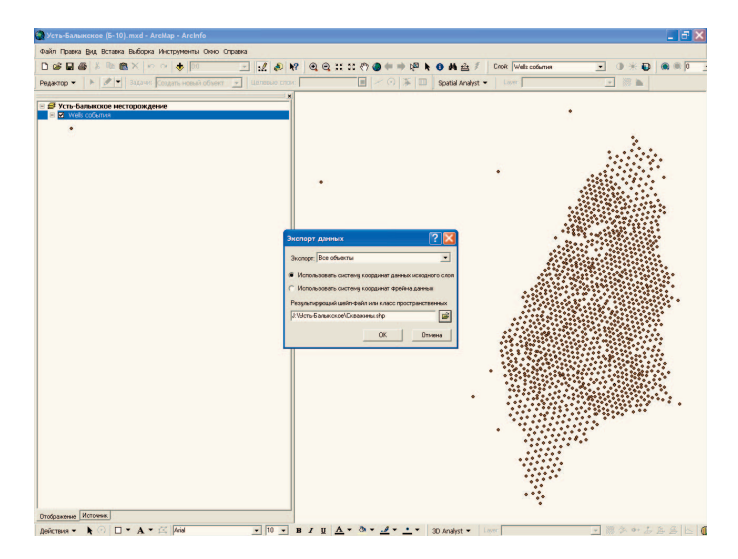

Рис. 50. Экспорт добавленных точек скважин в формат ArcGIS

Путём атрибутивного запроса к базе данных слоя скважин выбираются скважины, у которых давление не равно нулю (рис. 51).

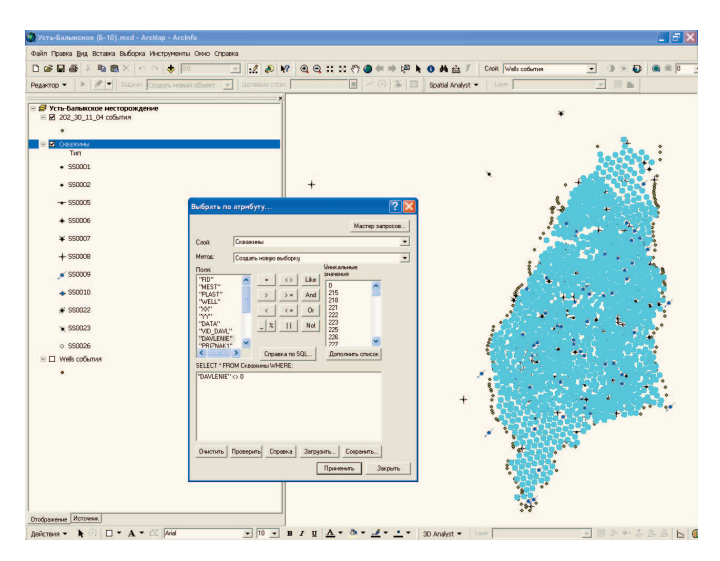

Рис. 51. Выбор скважин с ненулевым давлением нефти

С помощью операции *Merge* слой скважин с ненулевым давлением объединяется со слоем точек контура с постоянным давлением и формируется слой исходных точек для интерполяции и построения цифровой модели поверхности, где в качестве Z-данных используется давление нефти (рис. 52).

Методом сплайна в модуле ArcGIS Spatial Analyst строится тематическая карта пластового давления нефти на месторождении (рис. 53).

На основе зональной статистики по «ячейкам» месторождения вычисляются средние, минимальные и максимальные значения давления нефти в каждой «ячейке» с построением соответствующих диаграмм (рис. 54).
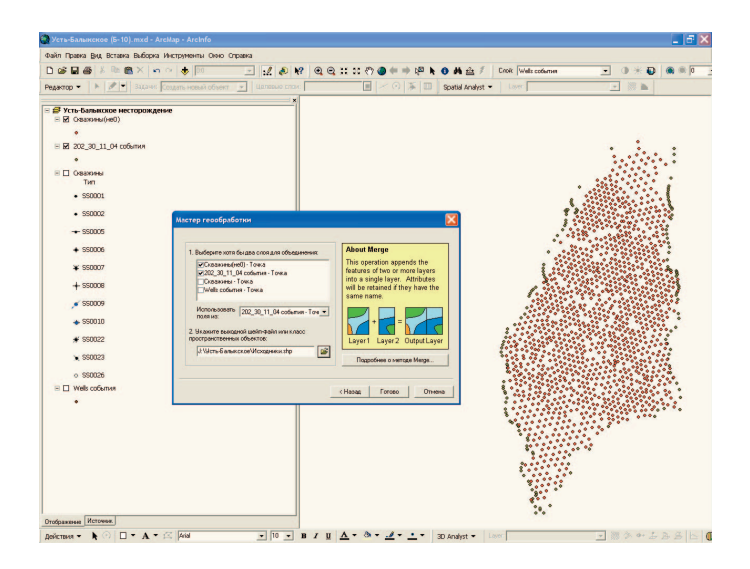

Рис. 52. Слияние слоя скважин с ненулевым давлением со слоем точек контура с постоянным давлением с помощью инструмента *Merge*

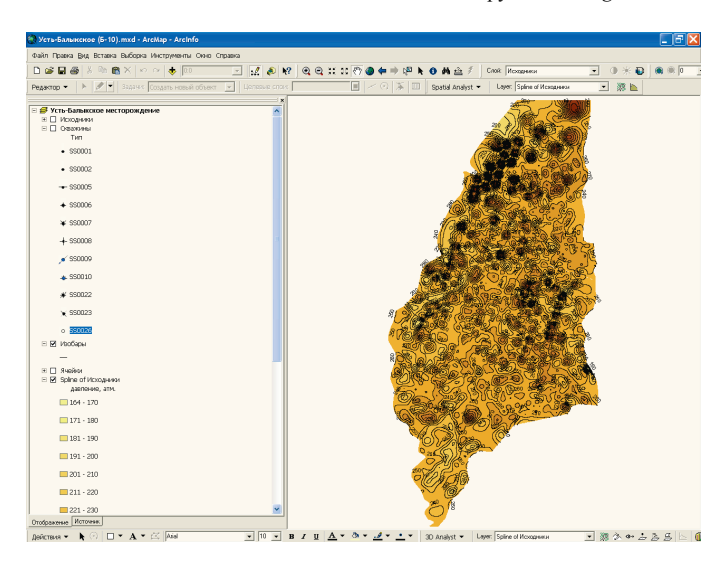

Рис. 53. Тематическая карта пластового давления нефти с изобарами

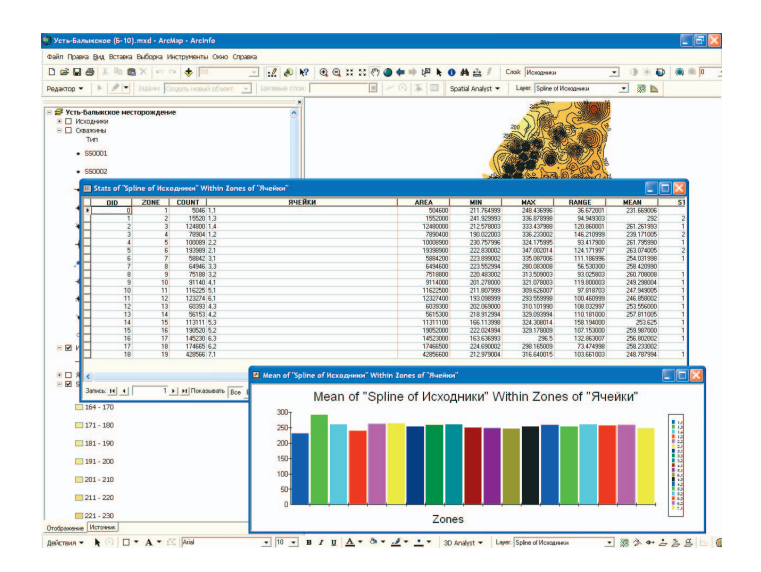

Рис. 54. Диаграммы среднего значения пластового давления нефти по «ячейкам» нефтяного месторождения

## **5.6. Автоматизированное выделение геоморфологических границ в долинах равнинных рек и вычисление среднего уклона геосистем**

Методика автоматизированного выделения геоморфологических границ в долинах равнинных рек на основе морфометрического анализа и вычисления среднего уклона ландшафтов будет рассмотрена на примере долины нижней Томи.

Для создания цифровой модели рельефа долины нижней Томи был выбран метод построения нерегулярной триангуляционной сети на основе **триангуляции Делоне**. В отличие от методов моделирования рельефа по регулярной сети опорных точек, триангуляция Делоне позволяет гораздо точнее передать грани рельефа речной долины (особенно уступы речных террас, тальвеги, овраги, долины малых рек), т.к. при использовании регулярной сети даже при малом шаге сети (5–10 м) неизбежно сильное сглаживание поверхностей и потеря структурных линий рельефа. При этом достигается гораздо более эффективное использование компьютерной памяти для такой модели, т.к. триангуляция варьирует размер

треугольников сети: на участках крутых склонов они маленькие, а на выровненных участках, обычно занимающих основную площадь речной долины, – большие.

Расчёт цифровой модели рельефа производился с помощью модуля ArcGIS 3D Analyst (ESRI Inc.). В качестве исходных данных использовались оцифрованные с топографических карт масштаба 1:25 000 горизонтали (всего 3 338 линий) и высотные отметки, включая урезы воды (всего 3 374 точки).

Чтобы избежать «псевдотреугольников» в модели TIN и точнее отобразить «пластику рельефа», в качестве дополнительных данных использовались полигональные и линейные объекты гидросети, оцифрованные с топокарт и топопланов масштабов 1:25 000 и 1:10 000 (всего 1 310 линий и 842 полигона), контуры озёр с известным урезом воды (всего 185), а также точечные объекты высот по материалам полевой съёмки. Объекты гидросети использовались при расчёте ЦМР как линии явного перегиба рельефа (рёбра треугольников), а полигоны озёр с известным урезом воды – как плоские поверхности замещения одной высотой. Введение дополнительных линий перегиба рельефа и точек высот значительно сократило число «псевдотреугольников» (см. рис. 26–27). В результате была построена нерегулярная триангуляционная сеть, состоящая из 1 042 373 треугольников с диапазоном абсолютных высот от 67,8 до 195 м (см. рис. 14). Она представляет собой компьютерную базу данных (34,7 Мб) по рельефу долины нижней Томи, где помимо высот для каждого треугольника сети хранится информация об угле наклона и экспозиции склона.

Цифровая модель рельефа позволила впервые для долины нижней Томи построить серию крупномасштабных карт ключевых показателей рельефа: гипсометрическую карту, карты экспозиций и крутизны склонов (см. рис. 42–44). С целью углубленного морфометрического анализа долинных геосистем полученные карты были конвертированы в растры формата GRID, представляющие собой регулярные сетки с шагом 5 м. Размер шага регулярной сети 5 м был выбран как самый маленький, позволяющий относительно комфортно работать с моделью такой территории при современном уровне развития технических средств (объём данных – 608 Мб). В результате стала доступна «алгебра» растровых карт и детальный анализ рельефа по ячейкам 5×5 м.

На равнинных участках речных долин обычно наблюдается определённая взаимосвязь между абсолютными высотами и уклонами, т.к. уступы террас, как правило, находятся на одних и тех же абсолютных отметках. Для проверки этого был выполнен пространственный анализ гипсометрической карты по углам наклона на нижнем участке долины (как наиболее «равнинном»). С помощью модуля ArcGIS Spatial Analyst была проведена переклассификация растра (сетки) высот на зоны по 1 м высоты. Путём зональной статистики полученного растра по карте крутизны склонов был вычислен средний уклон для каждого диапазона высот (табл. 10).

Т а б л и ц а 10

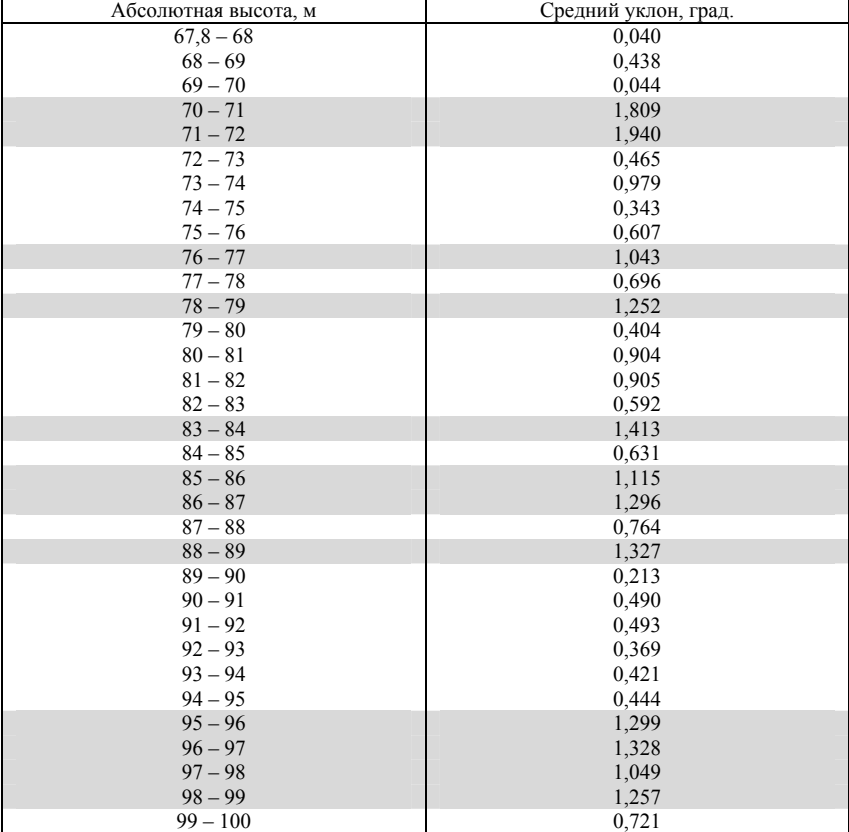

#### **Средние уклоны долины Томи на нижнем участке по диапазонам абсолютных высот**

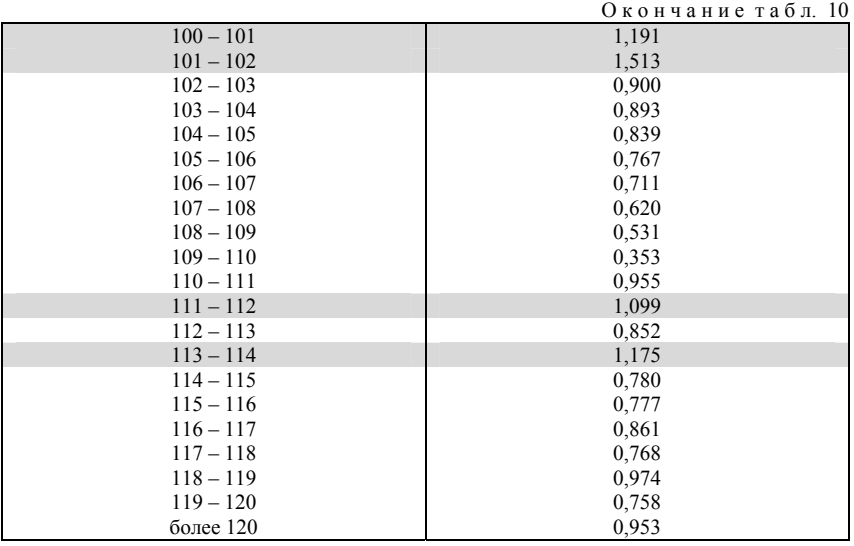

При анализе табл. 10 заметны пять явных уступов рельефа со средними уклонами более 1° (выделены серым цветом). На абсолютных отметках до 70 м очень небольшие уклоны объясняются преобладанием плоских участков прирусловых отмелей. На абсолютных высотах 70–72 м наблюдается резкое увеличение средних уклонов, связанное, повидимому, с небольшим уступом центральной поймы. На абсолютных высотах 76–79 м вновь наблюдается увеличение средних уклонов – уступ первой надпойменной террасы Томи. Участки с абсолютными высотами 79–83 м характеризуются большой амплитудой средних уклонов (но все менее 1°), что объясняется фрагментарностью первой надпойменной террасы в низовьях Томи.

Очень чётко выражена вторая надпойменная терраса. Её уступ выделяется резким ростом средних уклонов на абсолютных высотах 83–89 м. Также резко выделяется площадка второй террасы на абсолютных высотах 89–95 м с очень небольшими средними уклонами (менее 0,5°). Сильное увеличение средних уклонов на абсолютных высотах 95–102 м свидетельствует об уступе третьей надпойменной террасы.

Для площадки третьей надпойменной террасы характерно плавное снижение средних уклонов на абсолютных высотах 102–110 м. С абсолютных высот 110–111 м начинается склон междуречной равнины,

имеющий с ростом высоты практически постоянный средний уклон  $0,8-0.9^{\circ}$ .

Таким образом, в результате взаимного пространственного анализа карт важнейших морфометрических показателей на нижнем участке долины Томи подтвердился вывод о тесной взаимосвязи абсолютной высоты участков долины со средним уклоном этих участков. Это значит, что с помощью автоматизированного морфометрического анализа можно существенно облегчить предварительное выделение высотных границ геоморфологических элементов речной долины, окончательная дифференциация которых должна обязательно проводиться с учётом материалов полевых исследований, карты четвертичных отложений, описаний геологических скважин и данных дистанционного зондирования.

Последним этапом исследования был расчёт морфометрических показателей долинных ландшафтов. В результате наложения цифровой ландшафтной карты на модель рельефа с помощью модуля ArcGIS Spatial Analyst была рассчитана зональная статистика для долинных геосистем ранга урочищ по карте крутизны склонов и определён средний уклон каждого урочища, что позволило оценить степень дренированности геосистем и снизить субъективизм при характеристике рельефа в названии урочища. Так, урочища со средним уклоном менее 0,2° были определены как плоские участки; 0,2-0,5° – выровненные участки и более 0,5° – пологонаклонные участки. На основе анализа средних углов наклона геосистем был сделан вывод о лучшей дренированности геосистем верхнего участка долины нижней Томи (с. Ярское - г. Томск), где средний уклон геосистем составил 0,92° против 0,58° у геосистем нижнего участка (г. Томск устье Томи).

# ТЕСТЫ ДЛЯ САМОКОНТРОЛЯ

1. Какие тематические карты можно быстро создавать на основе LIMP?

а) Карты высот и геохимических миграций.

б) Карты продольного и поперечного расчленения рельефа.

в) Карты крутизны и экспозиций склонов.

г) Карты средних и максимальных уклонов геосистем.

2. Выберите правильный перечень методов расчёта ЦМР:

а) Триангуляция Делоне, средневзвешенная интерполяция, кригинг.

б) Кригинг, опорная триангуляция, логарифмический.

в) Курватура, сглаживание, сплайны пятого порядка.

г) Триангуляция Криге, сплайновый, аппроксимирующий.

3. Какие операции позволяют проводить цифровые модели рельефа?

а) Расчёт оптимального маршрута транспорта.

б) Вычисление возраста горных пород.

в) Расчёт скорости полёта над горными массивами.

г) Расчёт уровней и площадей затопления.

4. Что такое ЦМР?

а) Цифровое представление трёхмерных пространственных объектов в виде трехмерных данных, образующих множество высотных отметок.

б) Цифровое представление двумерных пространственных объектов в виде трехмерных данных, создающих регулярную сеть высот.

в) Компьютерная трёхмерная модель.

г) Разновидность компьютерной анимации.

5. Выберите пример сплошного геополя:

а) Поле загрязнения радионуклидами.

б) Ареал обитания канадского волка.

в) Атмосферное давление.

г) Плотность населения.

6. ЦМР какой страны создавалась в формате DEM?

а) Дания.

б) Канада.

в) Израиль.

г) США.

7. Что такое гридинг?

а) Операция по пересчету регулярных данных высот в узлы нерегулярной сети высот.

б) Операция по пересчету нерегулярных данных высот в узлы триангуляционной сети.

в) Операция по пересчету триангуляционных данных в узлы нерегулярной сети высот.

г) операция по пересчету нерегулярных данных высот в узлы регулярной сети высот.

8. Что определяет пространственное разрешение модели GRID?

а) Количество элементов (пикселов).

- б) Шаг сетки.
- в) Масштаб карты.

г) Разрешение сканирования исходной карты.

9. Какой из районов лучше всего подходит для моделирования в формате GRID?

а) Территория с активными эрозионными процессами.

- б) Долина реки.
- в) Горная территория.

г) Равнинная территория.

10. Выберите одно из преимуществ модели TIN:

- а) Быстрая прорисовка на экране.
- б) Сглаживание поверхности.
- в) Быстрый вывод на печать.

г) Более эффективное использование компьютерной памяти.

11. Что такое «псевдотреугольники»?

- а) Пикселы с нулевой высотой в модели GRID.
- б) Равносторонние треугольники, возникающие в модели TIN.
- в) Плоские участки с нулевым уклоном, возникающие в модели TIN.
- г) Плоские участки с нулевой высотой, возникающие в модели TIN.

12. Какая картографическая проекция используется на отечественных топографических картах?

а) Универсальная продольная Меркатора.

б) UTM.

в) Гаусса–Крюгера.

г) Нет единой проекции, выбор проекции зависит от масштаба карты.

# **6. ПОДГОТОВКА ИСХОДНЫХ КАРТОГРАФИЧЕСКИХ ДАННЫХ ДЛЯ СОЗДАНИЯ ЦМР (ВЕКТОРИЗАЦИЯ) С ПОМОЩЬЮ ПРОГРАММЫ EASY TRACE (EASYTRACE GROUP)**

Первым и одним из самых трудоёмких этапов работы с картографическими данными на компьютере является перевод информации с бумажных оригиналов в цифровую векторную форму. Ранее для этих целей использовались специальные устройства – дигитайзеры, состоящие из планшета, являющегося рабочей поверхностью, и светового пера или кругового курсора, являющихся устройствами ввода данных (рис. 55). С помощью программного обеспечения дигитайзер позволяет преобразовывать траекторию движения руки оператора в формат векторной графики.

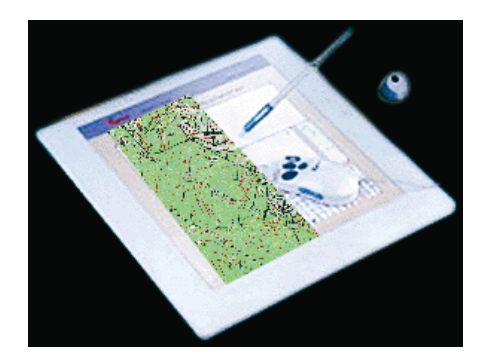

Рис. 55. Дигитайзер

Однако **цифрование** карт с помощью дигитайзера требует больших затрат времени и поэтому в последнее время используется редко. Широкое распространение получил способ сканирования карт с последующей полуавтоматической **векторизацией** с помощью программ-векторизаторов. Задачей векторизации является более полный и точный ввод данных с исходного материала с одновременным формированием дугово-узловой структуры (построением **топологии**) и параллельным вводом **атрибути-** **ки**. Обычно процесс векторизации растрового картографического изображения состоит из следующих этапов:

1) географическая привязка растров (геометрическая коррекция и объединение растровых фрагментов);

2) подготовка растров к векторизации (бинаризация, пастеризация, чистка растров и создание тематических слоёв из цветных растров);

3) векторизация в полуавтоматическом и ручном режимах;

4) редактирование слоёв и проверка топологической корректности;

5) экспорт векторных данных в ГИС.

Далее в качестве примера будет детально рассмотрен процесс векторизации горизонталей и высотных отметок с растровой топокарты в программе Easy Trace отечественной фирмы Easy Trace Group. Приведённые ниже упражнения существенно помогут студентам-географам освоить сложный процесс создания электронных векторных карт для последующей работы с ними в ГИС-пакетах с целью создания ЦМР.

#### **Лабораторная работа № 1**: Знакомство с программой Easy Trace

*Easy Trace* является пакетом программ для полуавтоматической интерактивной **векторизации** цветных и чёрно-белых растровых изображений, работающим в среде операционной системы Microsoft Windows.

В основе технологии, реализованной в векторизаторе Easy Trace, лежит мозаичное растрово-векторное поле практически неограниченных размеров. Размеры отдельных растров могут превышать 2 Гб и иметь любую **глубину цвета**. Многослойная растровая мозаика может состоять из произвольной комбинации растров различной цветности и масштаба. Количество векторных слоёв не ограничено, а каждый слой может содержать до миллиона объектов. Программа работает с большинством распространённых растровых форматов: PCX, BMP, TIFF, JPEG, CALS, CIT и поддерживает экспорт векторных данных в форматах SHP, DXF, MIF, GEN, DGN, CSV, ASC, TOP. Таким образом, векторизатор Easy Trace совместим с наиболее распространённым программным обеспечением ГИС и САПР: ArcGIS, ArcInfo, ArcView GIS, MapInfo, WinGIS, AutoCAD, MicroStation и др.

Интерфейс программы Easy Trace представлен на рис. 56. Он включает *строку меню*, содержание которой меняется в зависимости от того, какой файл загружен: растровый или векторный.

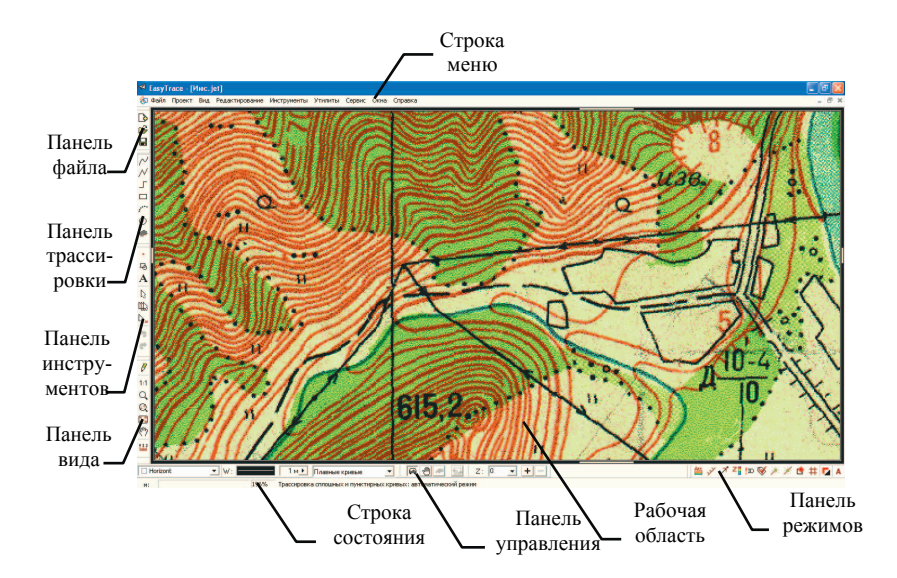

Рис. 56. Рабочее окно программы Easy Trace

*Панель файла* содержит команды *Создать, Открыть* и *Сохранить*. *Панель трассировки* служит для выбора режима векторизации (трассировки) линий.

*Панель инструментов*, как и меню, является динамической панелью, меняясь в зависимости от того, какой файл загружен: растровый или векторный.

*Панель вида* содержит команды перерисовки и различных вариантов масштабирования.

*Панель управления* находится в нижней части экрана и предназначена для управления параметрами текущего инструмента векторизации.

*Панель режимов* служит для управления текущими режимами отображения изображения на экране.

*Строка состояния* служит для вывода сообщений о выполняемых командах и возможных вариантах действий.

*Рабочая область* ограничена двойной рамкой скроллинга, с помощью которого осуществляется перемещение по растрово-векторному полю.

#### **Лабораторная работа № 2**: Создание нового проекта

*Шаг 1:* Перед началом работ по **векторизации** в Easy Trace топокарты необходимо определить координаты района в **картографической проекции** карты (как правило, **проекции Гаусса–Крюгера**). Для этого необходимо найти на топокарте узел километровой сетки с указанными координатами в километрах (см. рис. 21)*.* Также следует примерно рассчитать крайние координаты интересующей территории (на случай последующего добавления в проект Easy Trace новых топокарт).

*Шаг 2:* В меню *Файл* выбрать команду *Новый проект*, при этом в открывшемся диалоговом окне *Создание проекта – Шаг 1: Определение прототипа* нажать *Далее* (рис. 57)*.* 

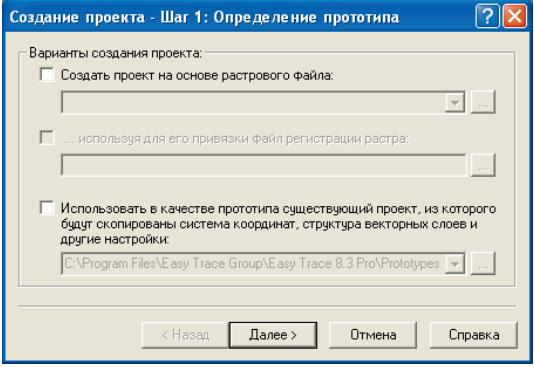

Рис. 57. Диалоговое окно *Определение прототипа*

*Шаг 3:* В появившемся диалоговом окне *Создание проекта – Шаг 2: Определение системы координат* (см. рис. 58) выбрать масштаб топокарты (например, 1:25 000), единицы измерения (м), DPI виртуального растра – разрешение, с которым карта была сканирована (300), координаты левого нижнего (630 000; 6 000 000) и правого верхнего (680 000; 6 050 000) углов проекта. При задании *X*-координаты номер зоны **проекции Гаусса–Крюгера** можно опустить (только если не планируется использование в проекте топокарт различных зон). Размеры поля проекта лучше указать с небольшим запасом. Однако если на интересующий район планируется векторизовать всего 3–4 листа топокарты 1:25 000, то размер поля не имеет смысла задавать больше, чем 50x50 км (например, координаты *Х* от 630 000 до 680 000). Направления осей координат оставить по умолчанию. Нажать *Далее.* 

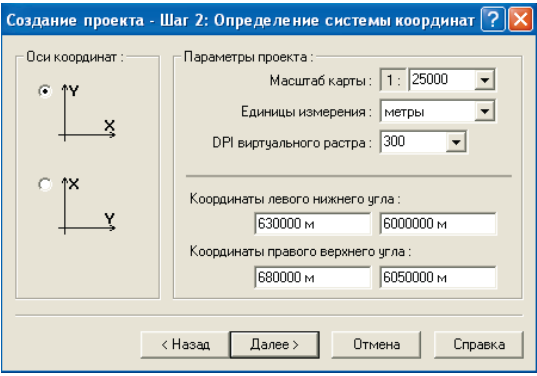

Рис. 58. Диалоговое окно *Определение системы координат*

*Шаг 4:* В появившемся диалоговом окне *Создание проекта – Шаг 3: Подключение растра* (рис. 59) выбрать *Я сделаю это позже* и нажать *Готово*.

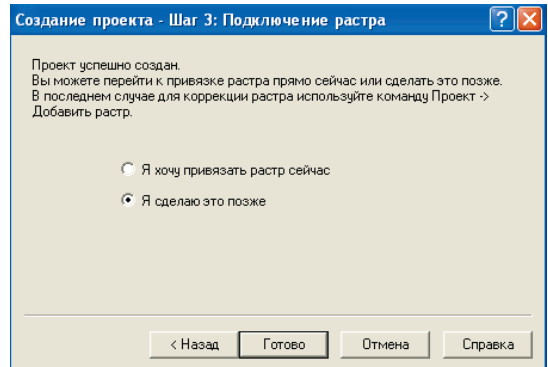

Рис. 59. Диалоговое окно *Подключение растра*

*Шаг 5:* Сохранить проект в своей папке с помощью команды *Сохранить* на панели или в меню *Файл*. Расширение файла проекта Easy Trace – JET.

**Лабораторная работа № 3**: Подключение растра сканированной топокарты и его привязка к проекту

*Шаг 1:* Открыть файл растра топокарты (например, Топокарта.tif) с помощью команды *Открыть растр* меню *Файл*. Используя километровую сетку карты, определить крайние левые, правые, верхние и нижние значения этой сетки, выходящие за пределы карты, т.е. не попадающие на карту и выписать эти значения в тетрадь. Закрыть окно растра (не закрывая окно проекта).

*Шаг 2:* В меню *Проект* выбрать команду *Добавить растр*. Откроется диалоговое окно *Привязка растра – Шаг 1: Метод привязки*, в котором надо выбрать один из способов привязки:

• *Без коррекции (в заданную точку проекта).* Указать координаты верхнего левого угла добавляемого растра, масштаб привязываемой карты и разрешение, с которым эта карта была сканирована (DPI).

• *Регистрация с использованием файла привязки* (в случае, если растр уже привязывался в каком-то ГИС-пакете и имеется **файл привязки**).

• *Коррекция по регулярной сетке опорных точек* (используется, когда растр содержит точки привязки в виде сетки с одинаковым шагом).

• *Коррекция по произвольному набору опорных точек* (используется, когда надо привязать растр по нерегулярно расположенным на карте точкам с известными координатами).

Установить опцию *Коррекция по регулярной сетке опорных точек* (рис. 60). Нажать кнопку *Далее*.

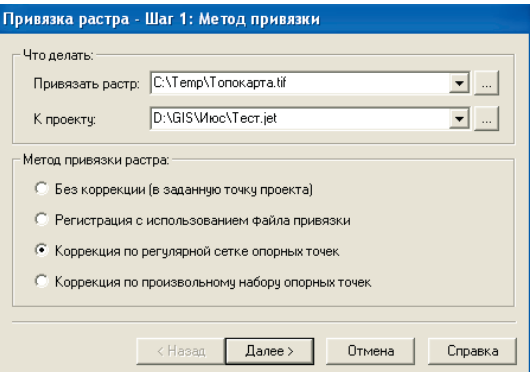

Рис. 60. Диалоговое окно *Метод привязки*

*Шаг 3:* В появившемся диалоговом окне *Привязка растра – Шаг 2: Определение масштаба* указать масштаб карты (рис. 61). Нажать кнопку *Далее*.

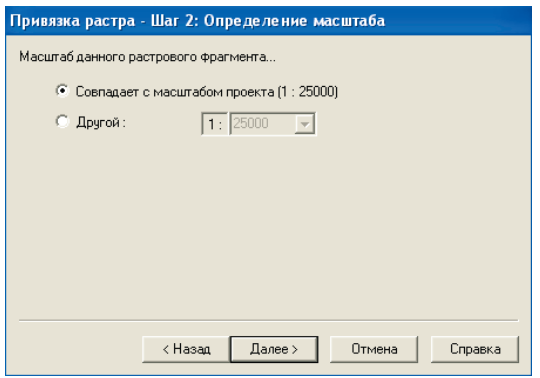

Рис. 61. Диалоговое окно *Определение масштаба*

*Шаг 4:* После добавления растра появляется окно *Привязка растра – Шаг 3: Параметры сетки опорных точек* (рис. 62), в котором необходимо установить координаты (*X*, *Y*) левого нижнего и правого верхнего узлов регулярной сетки на карте (вычисленные в *шаге 1*), а также координаты начала сетки и шаг сетки – 1 000 м. Нажать кнопку *Далее*.

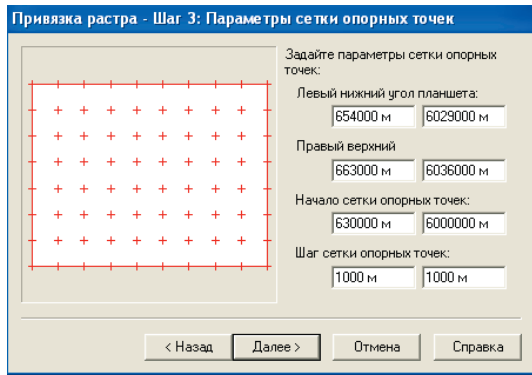

Рис. 62. Диалоговое окно *Параметры сетки опорных точек*

*Шаг 5:* В диалоговом окне *Привязка растра – Шаг 4: Определение опорных точек* (рис. 63) задать значение *DPI растра*: 300. На растре в каждом узле сетки надо проставить опорные точки. При простановке первой опорной точки (верхнего левого узла километровой сетки карты) в появившемся небольшом окошке надо указать её координаты (см. рис. 63). Установленные точки будут отображаться в окне *Привязка растра – Шаг 4: Определение опорных точек.* Для точности вводить опорные точки лучше при увеличении 200%.

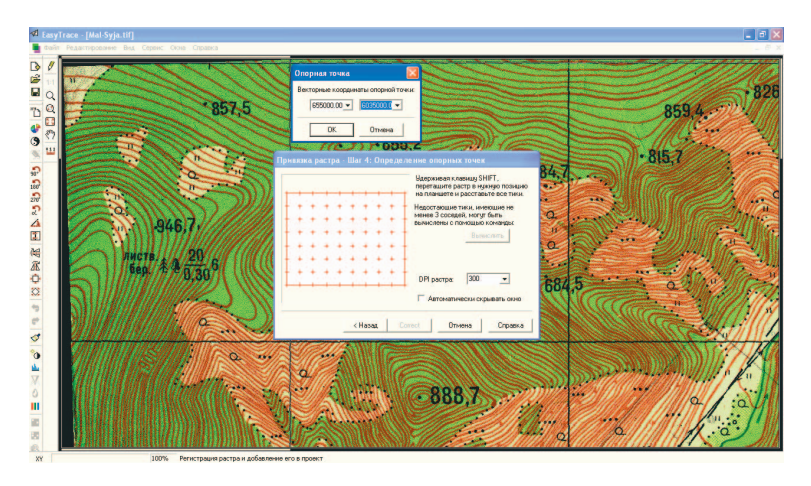

Рис. 63. Определение опорных точек привязки растра

*Шаг 6:* После ввода всех опорных точек в окне *Привязка растра – Шаг 4: Определение опорных точек* становится доступной кнопка *Correct*. Необходимо нажать её. Эта кнопка запускает процесс исправления растра, т.е. корректирует пикселы растра согласно введённой сетке опорных точек. Процесс можно прервать, нажав кнопку *STOP*, появляющуюся одновременно с началом коррекции. По окончании коррекции на исправленном растре появится сетка, позволяющая убедиться в качестве коррекции.

*Шаг 7:* Если качество коррекции устраивает, в окне *Привязка растра – Шаг 4: Определение опорных точек* необходимо нажать кнопку *Далее*. Программа предложит сохранить откорректированный файл и откроет диалоговое окно, в котором надо указать свою папку. Сохранить файл

можно под тем же именем и в том же формате (например, Топокарта.tif) (рис. 64). Нажать кнопку *Далее*.

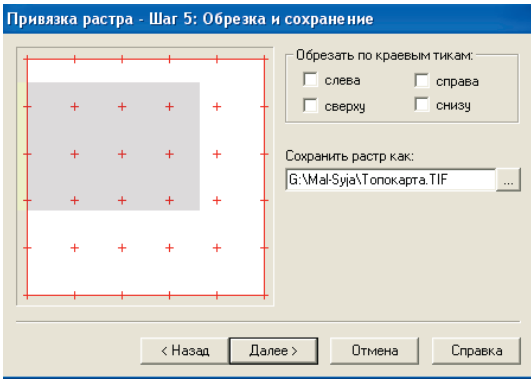

Рис. 64. Диалоговое окно *Обрезка и сохранение*

*Шаг 8:* Растры других листов топографической карты добавляются и привязываются аналогично, т.е. повторить шаги 1–7 этого упражнения. При этом для каждого нового растра в окне *Привязка растра – Шаг 3: Параметры сетки опорных точек* необходимо указать соответствующие координаты (*X*, *Y*) левого верхнего узла регулярной сетки на карте (координаты можно рассчитать предварительно по количеству шагов сетки от левого верхнего узла соседней, уже привязанной, топокарты).

## **Лабораторная работа № 4:** Бинаризация и чистка растра

Векторизовать линии на чёрно-белом растре значительно быстрее и удобнее. Однако это не всегда возможно, поскольку исходным материалом для векторизации в большинстве случаев являются цветные растры. Поэтому в программе EasyTrace предусмотрен инструмент *Бинаризация*. Бинаризация растра предназначена для выделения из цветного изображения тематического чёрно-белого слоя. Например, из растра цветной топокарты можно выделить двухцветный слой горизонталей или рек и сохранить его в виде отдельного двухцветного (бинарного) растра. При этом после такой операции интересующие объекты карты (например, горизонтали) будут представлены одним цветом, а все остальные объекты, которые на исходной карте имели другие цвета (все, кроме коричневого) – другим.

*Шаг 1:* В меню *Файл* выбрать команду *Открыть растр*. В диалоговом окне *Открыть* выбрать в своей папке растровый файл топокарты (например, Топокарта.tif.).

*Шаг 2:* В меню *Редактирование* выбрать команду *Бинаризация* или на панели инструментов нажать кнопку  $\bigcirc$  (рис. 65). На рабочем поле появится *панель управления* данного инструмента (снизу под рабочим окном), и курсор приобретёт форму пипетки. *Панель управления* включает *маски, параметры бинаризации* и т.д.

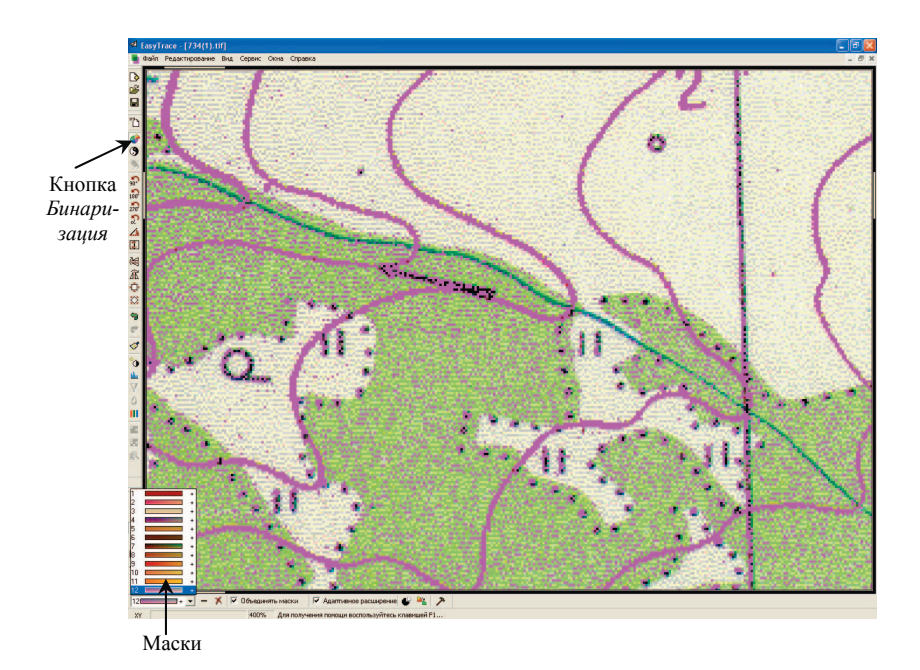

Рис. 65. Окно проекта при работе с инструментом *Бинаризация*

*Шаг 3:* В *панели управления* нажать *Параметры* и ввести *цвет* слоя, который желательно установить контрастным по отношению к исходному растру, например, красно-коричневым или розовым (рис. 66). Чтобы на цветном изображении выделить тематический слой, необходимо в поле *Маски* (см. рис. 65) добавить все цветовые оттенки, из которых он состоит. Совокупность цветовых оттенков как раз и представляет собой тематический слой, который можно выделить в двухцветный растр. Цвета добавляются путём выбора пипеткой нужного цвета на растре. Например, для горизонталей надо постараться аккуратно указать пипеткой на карте поочерёдно те пикселы, которые будут близки по цвету (цветовые оттенки от бледно-розового до тёмно-красного и коричневого). При этом прямо на растре будет видно, какие точки уже выделены, а какие нет (см. рис. 65). Выбор цвета рекомендуется выполнять при увеличении 400– 800%. Ошибочный выбор можно отменить, используя команду *Отменить* из дополнительного меню *Режимы* (рис. 67), появляющегося при нажатии правой кнопки мыши.

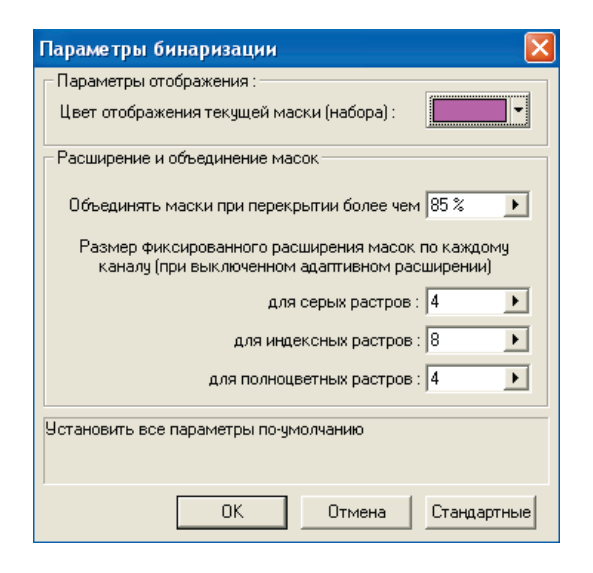

Рис. 66. Диалоговое окно *Параметры бинаризации*

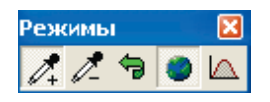

Рис. 67. Окно дополнительного меню *Режимы* инструмента *Бинаризация*

*Шаг 4:* Когда все оттенки цвета горизонталей указаны, выбрать команду *Бинаризовать* . Новый бинарный растр *горизонталей* готов (рис. 68).

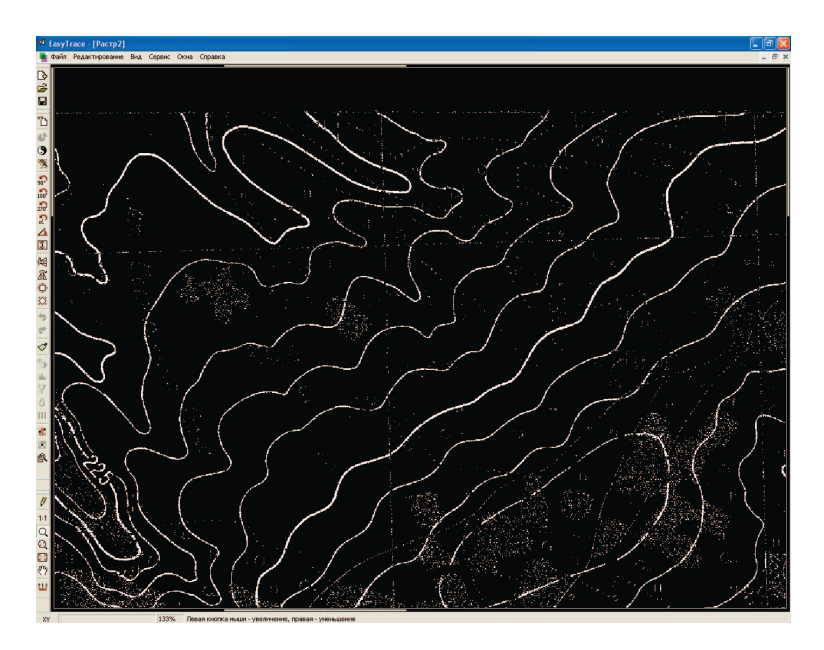

Рис. 68. Бинарный растр горизонталей

*Шаг 5:* Сохранить бинарный растр. В меню *Файл* выбрать команду *Сохранить*. В открывшемся диалоговом окне указать свою папку и дать имя файлу (например, Топокарта-горизонтали.tif).

*Шаг 6:* Обязательно следует провести операцию *чистки* растра – удаления лишних одиночных пикселов («мусора») и, наоборот, «латания дыр» в линейных объектах. Для этого в меню *Редактирование* выбрать команду *Чистка растра* или на панели инструментов нажать кнопку . После выбора команды появляется диалоговое окно *Чистка растра* (рис. 69), в котором задаются параметры фильтрации.

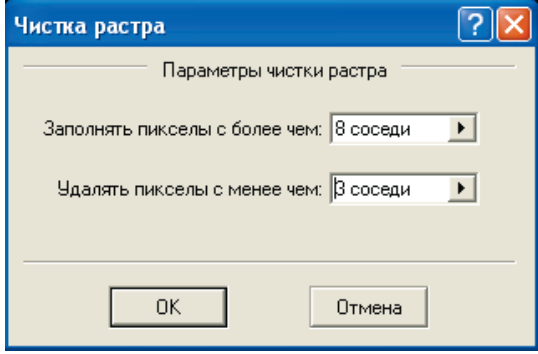

Рис. 69. Диалоговое окно *Чистка растра*

Каждый пиксел на растровом поле соседствует с восьмью другими. Если чёрный пиксел имеет больше белых соседей, чем указано в окне *Чистка растра*, он будет залит. Аналогично, если белый пиксел имеет меньшее число соседствующих с ним белых пикселов, чем указано, он будет удалён. Настройка чистки растра зависит от качества исходного оригинала карты, разрешения при сканировании и типа объектов векторизации. Подбирать её следует экспериментально. При этом можно сделать несколько попыток, не сохраняя полученный растр и используя команду *Отменить* меню *Редактирование*.

При векторизации горизонталей с топокарт опытным путём было установлено, что следует удалять пикселы, имеющие менее 2 соседей, а добавлять пикселы, имеющие более 6 соседей на равнинной территории с редкими горизонталями и более 7 соседей на горных территориях с частыми, почти сливающимися горизонталями [Хромых В.В., 2000]. С помощью данной команды можно заметно улучшить качество бинарного растрового изображения (рис. 70). Следует, однако, иметь в виду, что слишком глубокая фильтрация может привести к исчезновению тонких линий.

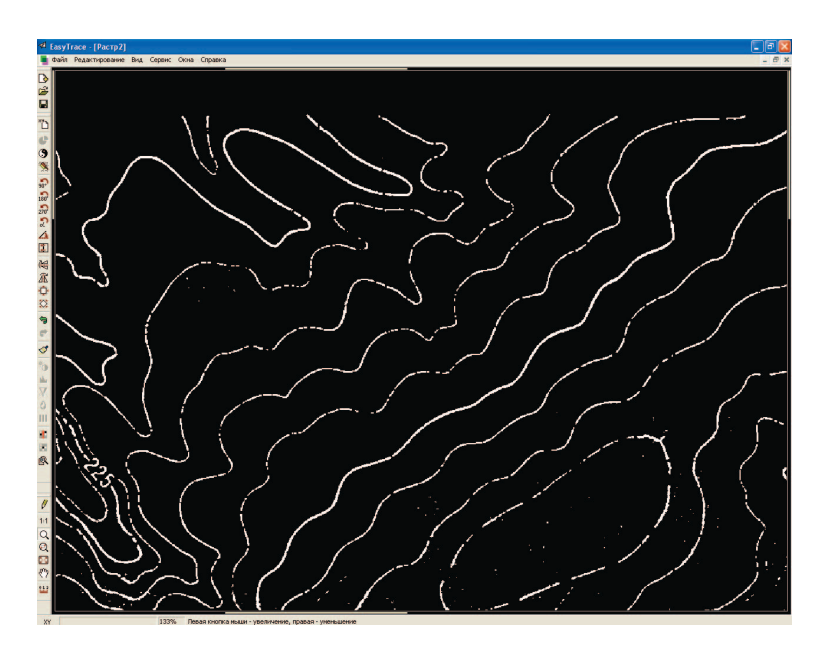

Рис. 70. Бинарный растр после операции чистки (сравнить с рис. 68)

*Шаг 7:* Сохранить очищенный бинарный растр. В меню *Файл* выбрать команду *Сохранить*. В открывшемся диалоговом окне указать свою папку и файл Топокарта-горизонтали.tif, т.е. заменить уже имеющийся файл.

*Шаг 8:* Закрыть растры Топокарта.tif и Топокарта-горизонтали.tif.

**Лабораторная работа № 5:** Векторизация (трассировка) растра

*Шаг 1:* Подключить растр Топокарта-горизонтали.tif к проекту: в меню *Проект* – *Добавить растр*. В появившемся диалоговом окне *Метод привязки* выбрать в своей папке файл Топокарта-горизонтали.tif. После этого надо остановить свой выбор на опции *Без коррекции* (рис. 71). Нажать *Далее* и выбрать *Использовать параметры ранее зарегистрированного растра* (рис. 72). Выбрать растр Топокарта.tif, нажать *Далее* и *Готово.* 

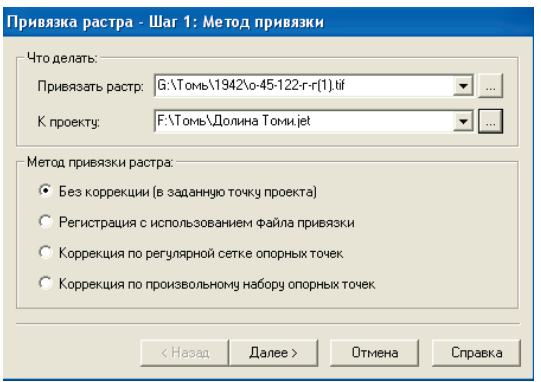

Рис. 71. Диалоговое окно *Метод привязки*

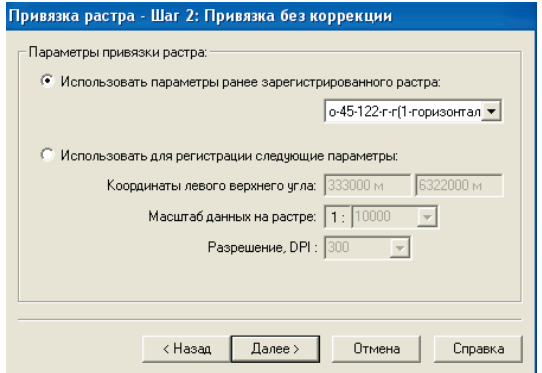

Рис. 72. Диалоговое окно *Привязка без коррекции*

*Шаг 2:* В меню *Проект* выбрать команду *Слои проекта*. В диалоговом окне *Настройка слоёв проекта* задать имя векторному слою – *горизонтали*, тип линии – сплошной, цвет – красный (рис. 73).

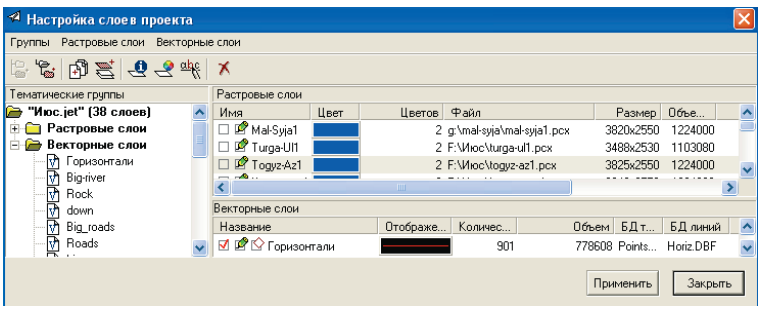

Рис. 73. Диалоговое окно *Настройка слоёв проекта*

*Шаг 3:* В меню *Проект* выбрать команду *Базы данных*. В открывшемся диалоговом окне *Каталог баз данных* необходимо задать путь к своей папке (рис. 74), т.е. указать папку, в которой будут храниться атрибуты векторных объектов (например, высоты) в формате DBF-файла. Нажать *ОК*.

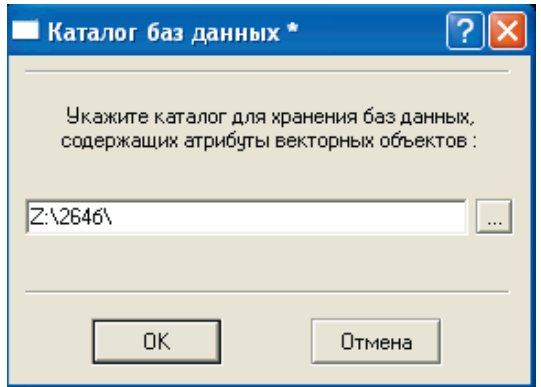

Рис. 74. Диалоговое окно *Каталог баз данных*

*Шаг 4:* Появится диалоговое окно *База данных проекта*, в котором для каждого векторного слоя указаны соответствующие базы данных (БД) точек и БД линий. Если окно *База данных проекта* открывается впервые, то соответствующие ячейки в таблице будут пустыми, и их необходимо заполнить, предварительно выделив нужный векторный слой (горизонтали) и нажав поочерёдно на кнопки *Таблица точек* и *Таблица линий* (рис. 75).

| Каталог баз данных: |               |               |                  |
|---------------------|---------------|---------------|------------------|
| Имя слоя            | Таблица точек | Таблица линий |                  |
| горизонтали         |               |               | Таблица точек >> |
|                     |               |               | Таблица линий >> |
|                     |               |               |                  |
|                     |               |               |                  |
|                     |               |               |                  |
|                     |               |               |                  |
|                     |               |               |                  |
|                     |               |               | <b>OK</b>        |
|                     |               |               |                  |

Рис. 75. Диалоговое окно *База данных проекта*

*Шаг 5:* После нажатия на кнопку *Таблица точек* появится диалоговое окно *Атрибуты точек слоя «горизонтали»*. В поле *Таблица* ввести название файла – высоты (под этим именем и с расширением DBF в вашей папке будет храниться файл атрибутивной информации для точечных объектов слоя горизонтали). Нажать кнопку *Вставить атрибут (после выделенного)* и, сделав двойной щелчок мышью в первой ячейке новой строки, ввести: высота (рис. 76). Так называется столбец в БД точечных объектов, в котором будут храниться значения высотных отметок топокарты.

Имя поля не должно превышать 10 знаков. *Тип* поля необходимо указать *Float*, что означает числа с плавающей запятой (т.е. десятичные). *Размер* поля – это максимальное число цифр в числе, включая запятую. Например, для высотной отметки 256,8 длина поля равна 5. Если высоты на карте не превышают 1000 м, то длину поля не имеет смысла выбирать более 5, т.к. большая длина поля увеличивает размер файла БД. В поле *Дес. знаков* указывается максимальное количество цифр после запятой. Как правило, на топокарте высоты подписаны с одной цифрой после запятой, поэтому в этом поле надо поставить 1. Нажать дважды *ОК*, закрыв два диалоговых окна.

| Имя слоя<br>горизонтали |   |                                   | Таблица точек<br><b>ВЫСОТЫ</b> |        | Таблица линий    |                          | Таблица точек >>    |  |
|-------------------------|---|-----------------------------------|--------------------------------|--------|------------------|--------------------------|---------------------|--|
|                         |   | Атрибуты точек слоя "горизонтали" |                                |        |                  |                          | <b>ний &gt;&gt;</b> |  |
|                         |   | Таблица:<br>Имя поля              | <b>ВЫСОТЫ</b><br>Tun           | Размер | 办<br>Дес. знаков | ↓ 3. × 四。<br>Отображение |                     |  |
|                         | 1 | <b>USERID</b>                     | <b>Numeric</b>                 | 10     | Ĥ                |                          |                     |  |
|                         |   | 2 высота                          | Float                          | 5      | 1                |                          |                     |  |
|                         |   |                                   |                                |        |                  |                          | la                  |  |

Рис. 76. Диалоговое окно *Атрибуты точек слоя «горизонтали»*

*Шаг 6:* После нажатия на кнопку *Таблица линий* (см. рис. 75) повторить *шаг 5*, но только в диалоговом окне *Атрибуты полилиний слоя «горизонтали»*. При этом в поле *Таблица* ввести название файла – горизонтали. Все параметры поля ввести аналогично БД точек.

*Шаг 7:* Чтобы начать трассировку горизонталей, необходимо выбрать инструмент векторизации кривых линий (кнопка *Трассировщик кривых* ).

*Шаг 8:* На *панели управления* инструментом (снизу рабочего поля) сделать активным векторный слой *горизонтали* и ввести в поле *Z-координата* абсолютную высоту горизонтали, которую планируется векторизовать: например, 150 м (рис. 77). При этом необходимо помнить, что при векторизации каждой новой горизонтали надо менять *Z-координату*.

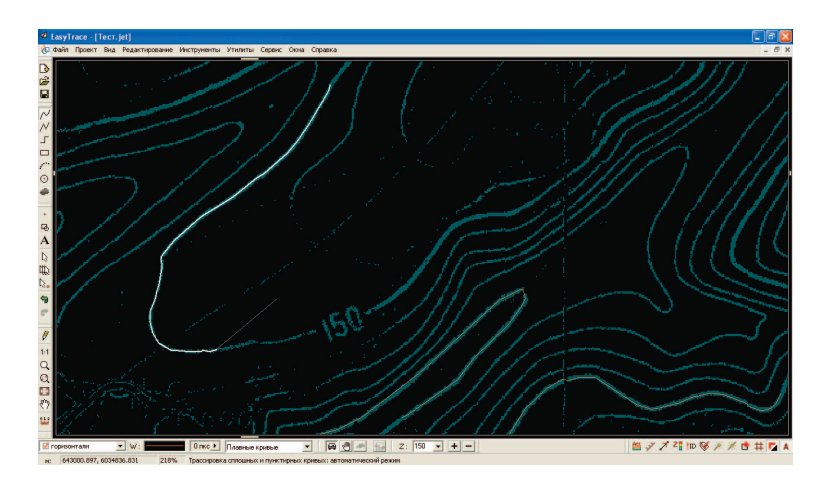

Рис. 77. Окно проекта в режиме векторизации

Шаг 9: Выбрать автоматический режим трассировки (кнопка •) на панели управления и установить курсор прямо на векторизуемую горизонталь. Программа начнёт автоматическую векторизацию. Прервать процесс оцифровки можно, нажав на правую кнопку мыши. Если программа испытывает затруднения при векторизации (например, при раздвоении линии или при больших пробелах на пунктирных линиях), то необходимо указать правильное продолжение линии с помощью левой кнопки мыши. Если векторизуется замкнутая линия, программа автоматически её замкнёт. При векторизации незамкнутой линии по достижении конца линии (например, края топокарты) необходимо её прервать, сделав двойной щелчок правой кнопкой мыши. После этого программа автоматически продолжит оцифровку данной линии от начального пункта векторизации в другую сторону. Если при авторежиме программа часто сбивается и останавливается, то лучше перейти на ручной режим трассировки (кнопка (). Чаще всего оказывается удобным вести трассировку в диапазоне масштабов 200-400%.

Шаг 10: После оцифровки каждой линии желательно проверить и отредактировать результаты трассировки, выбрав кнопку Редактор векторных объектов на панели инструментов. Последняя оцифрованная линия выделится другим цветом, и на ней станут видны все вершины (по

умолчанию выделены жёлтым цветом). Переместить вершины можно с помощью левой кнопки мыши, а ненужные вершины можно удалить правой кнопкой. С помощью Редактора векторных объектов также можно указать на любую оцифрованную линию и отредактировать её, т.е. замкнуть, разомкнуть, присоединить, удалить, копировать и т.п., используя дополнительное меню Редактор полилиний, которое появляется при нажатии правой кнопки мыши (рис. 78).

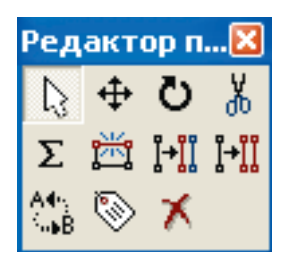

Рис. 78. Окно лополнительного меню Редактор полилиний

Если при векторизации горизонтали была неправильно установлена Z-координата (высота), то изменить её можно в режиме редактирования этой линии.

Шаг 11: Чтобы начать векторизацию высотных отметок, необходимо

выбрать инструмент оцифровки точек (кнопка Точка В.). Перед оцифровкой каждой высотной отметки топокарты необходимо ввести в поле Z-координата абсолютную высоту отметки, которую планируется векторизовать: например, 112.3 м (надо обратить внимание, что для десятичных чисел используется точка вместо запятой). После выбора Z-координаты поставить точку с помощью инструмента на соответствующую высотную отметку топокарты.

## Лабораторная работа № 6: Проверка топологии

Шаг 1: После векторизации всех линий слоя горизонтали необходимо сделать проверку топологии, т.е. оценить корректность построения топологической структуры полученной векторной модели с помощью команды Проверка топологии в меню Утилиты - Топология.

*Шаг 2:* Выполнение команды приводит к появлению диалогового окна *Проверка топологии*, в котором необходимо задать список слоёв, участвующих в проверке (горизонтали), и определить перечень тестов (рис. 79). В программе предусмотрено семь видов тестов, из которых можно составлять любые наборы (табл. 11). Для слоя горизонтали надо выбрать следующие опции: *Самопересечения, Пересечения «Крест» (в пределах одного слоя), Пересечения «Вершина» (в пределах одного слоя), Псевдоузлы, Узлы степени 3 и выше.* 

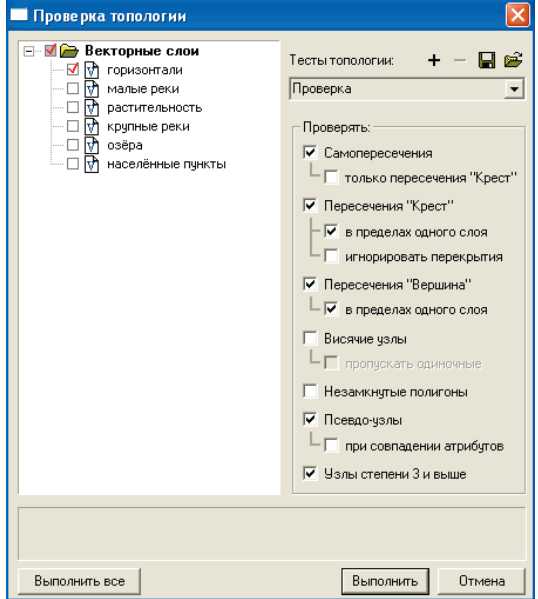

Рис. 79. Диалоговое окно *Проверка топологии*

*Шаг 3:* По окончании проверки откроется окно, содержащее информацию об ошибках, а все ошибки топологической модели будут помечены специальными значками. При наличии ошибок закрыть окно и перейти к их редактированию.

*Шаг 4:* В случае обнаружения ошибок первая из них помечается цветом, и программа переходит в режим редактирования, давая возможность исправить помеченные участки векторной модели. Исправление ошибок осуществляется с помощью Редактора векторных объектов при очень большом увеличении. После исправления ошибки надо удалить пометку об этой ошибке, предварительно выделив её и нажав клавишу Delete. После удаления пометки автоматически становится активной следующая пометка списка ошибок.

Шаг 5: После исправления всех ошибок необходимо повторно запустить Проверку топологии (повторить шаги 1-4). При этом сначала ищутся пометки об ошибках, которые могли остаться от предыдущего сеанса работы. Если пометки найдены, то выдаётся запрос на их удаление.

Таблина 11

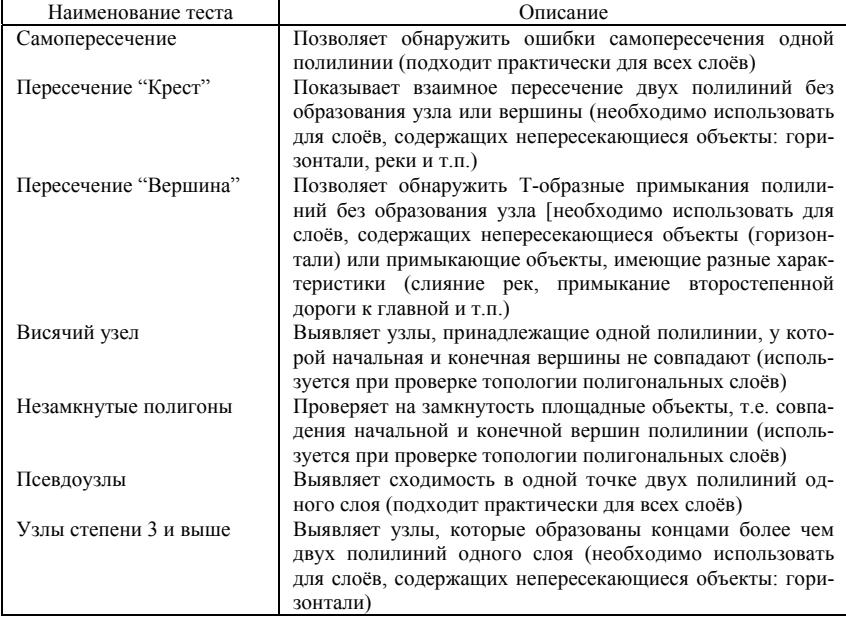

#### Тесты проверки топологии

### Лабораторная работа № 7: Упаковка и экспорт векторных слоёв

Шаг 1: В меню Утилиты - Базы данных выбрать команду Упаковка идентификаторов. Под идентификатором понимается целое число, по

которому происходит связывание записи в базе данных с векторным объектом. При отсутствии связи объекта с таблицей данных значение идентификатора равно нулю. Так как в процессе редактирования векторных объектов соответствие объектов и их идентификаторов друг другу может нарушиться, то необходимо провести операцию упаковки идентификаторов, которая служит для приведения во взаимное соответствие векторных объектов и привязанных к ним атрибутивных данных.

После того как команда выбрана, откроется окно Выбор слоёв для упаковки идентификаторов, в котором надо указать слой горизонтали. Все идентификаторы на слое будут перенумерованы по порядку. При этом будут удалены записи, на которые отсутствуют ссылки, и идентификаторы объектов, для которых отсутствуют записи в базе данных. Так как на слое горизонтали атрибутивная информация определена и для точек, и для линий, то сначала будут упакованы идентификаторы точек, а затем пиний

Шаг 2: В меню Утилиты - Базы данных выбрать команду Перенос Z в базу данных. В открывшемся диалоговом окне Перенос Z в базу данных надо настроить опции Слой, Объекты и Поле (рис. 80). В опциях Слой, Объекты необходимо указать слой и тип тех объектов, значения Zкоординат которых надо перенести в базу данных. Например, для слоя горизонтали надо указать тип объектов - точки. В группе Поле выбрать поле базы данных - высота, которое будет заполнено перенесёнными значениями Z. Нажать Копировать Z-координаты объектов в поле базы данных.

В появившемся окне (рис. 81) будет выведена информация о добавпенных и изменённых записях

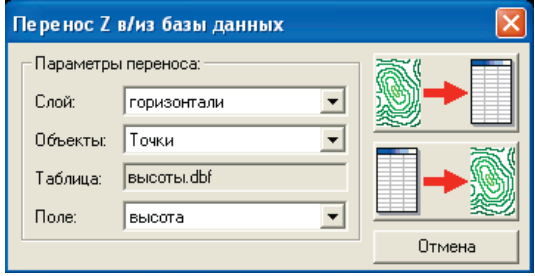

Рис. 80. Диалоговое окно Перенос Z в базу данных

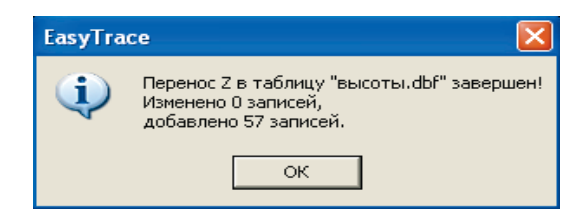

Рис. 81. Диалоговое окно о результатах переноса Z в базу данных

*Шаг 3:* В меню *Утилиты – Базы данных* выбрать команду *Перенос Z в базу данных.* В открывшемся диалоговом окне *Перенос Z в базу данных* в опциях *Слой, Объекты* для слоя *горизонтали* указать тип объектов – *полилинии.* Нажать *Копировать Z-координаты объектов в поле базы данных.* 

*Шаг 4:* В меню *Файл* выбрать команду *Экспорт*. В диалоговом окне *Общие* (рис. 82) указать *Формат* базы геоданных ArcGIS: MDB (ArcMap) и имя базы геоданных в своей папке в строке *Файл*. Дважды нажать кнопку *Далее*.

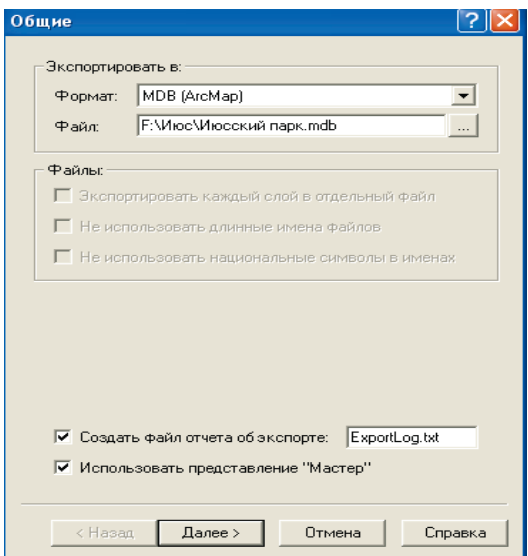

Рис. 82. Диалоговое окно *Общие* команды *Экспорт*

*Шаг 5:* В появившемся окне *Слои* выбрать слой *горизонтали*. Нажать *Далее*. Установить опцию *Нет трансформации координат*. Нажать *Далее*. В случае, если планируется заместить существующие пространственные объекты новыми, установить опцию *Очищать существующие классы объектов*. Нажать *Готово*.

*Шаг 6:* В появившемся окне *Информация* будут указаны выбранные параметры экспорта. Нажать *ОК*. Если экспорт прошёл успешно, то на экран выводится соответствующее сообщение.

# 7. СОЗДАНИЕ БАЗЫ ГЕОДАННЫХ В ПРОГРАММНОМ КОМПЛЕКСЕ **ARCGIS 9 (ESRI INC.)**

Лабораторная работа № 8: Знакомство с программным комплексом ArcGIS 9

ГИС-пакет ArcGIS, разработанный американским Институтом исследования систем окружающей среды (Environmental Systems Research Institute - ESRI), относится к классу полнофункционального программного обеспечения ГИС и по праву считается одним из лучших программных комплексов для работы с ГИС. ArcGIS имеет развитые средства для создания и работы с ЦМР, поддерживая как растровую модель представления данных о рельефе (в формате GRID), так и модель TIN.

ArcGIS поставляется в трёх вариантах, существенно отличающихся по функциональности:

- ArcView без поддержки возможности редактирования объектов;
- ArcEditor с поддержкой функций редактирования объектов;

ArcInfo - с полной поддержкой инструментария пространственно- $\bullet$ го анализа и геообработки.

В состав ГИС-пакета ArcGIS входят следующие основные программы:

ArcCatalog - для управления пространственными данными (рис. 83);

АгсМар - для создания картографических документов и редактирования пространственных данных (рис. 84);

ArcScene - для создания и работы с трёхмерными моделями рельефа (рис. 85);

ArcGlobe - для работы с глобальными трёхмерными данными (рис. 86).

#### Лабораторная работа № 9: Создание базы геоданных в ArcCatalog

База геоданных (БГД), как и любой другой класс или набор классов пространственных объектов, создаётся в программе ArcCatalog.

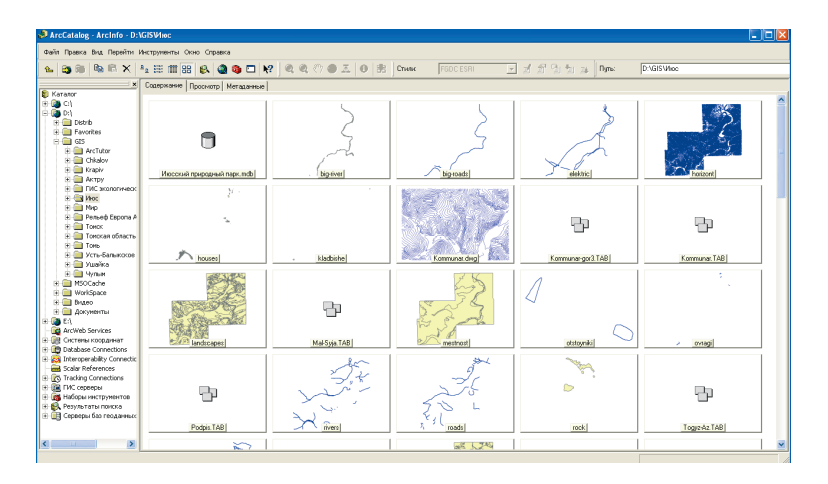

Рис. 83. Общий вид окна программы ArcCatalog

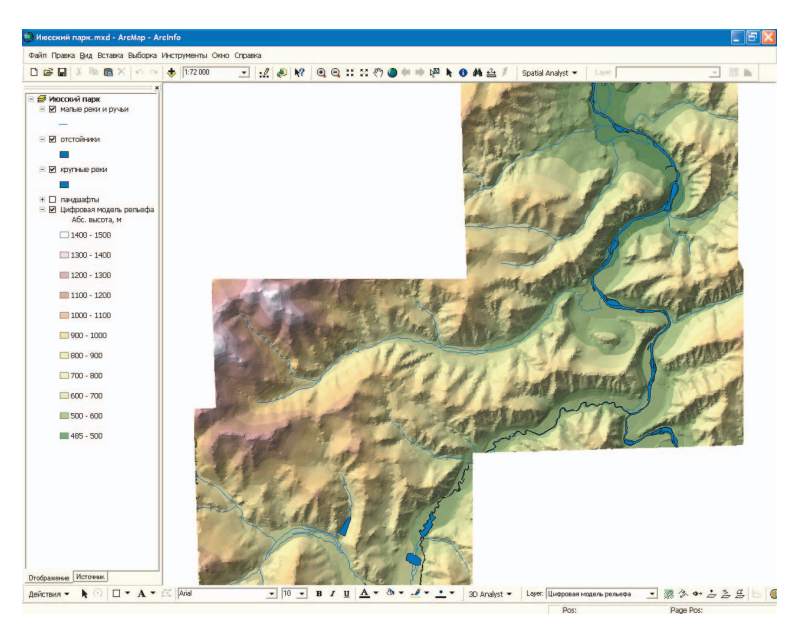

Рис. 84. Общий вид окна программы ArcMap

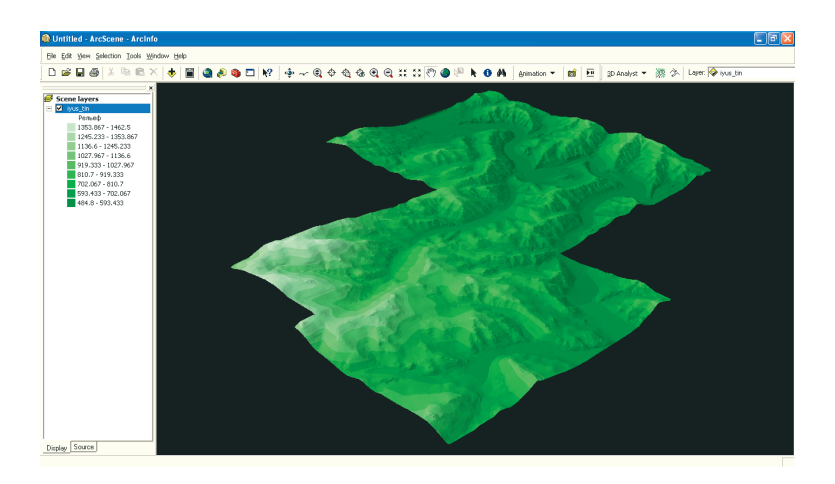

Рис. 85. Общий вид окна программы ArcScene

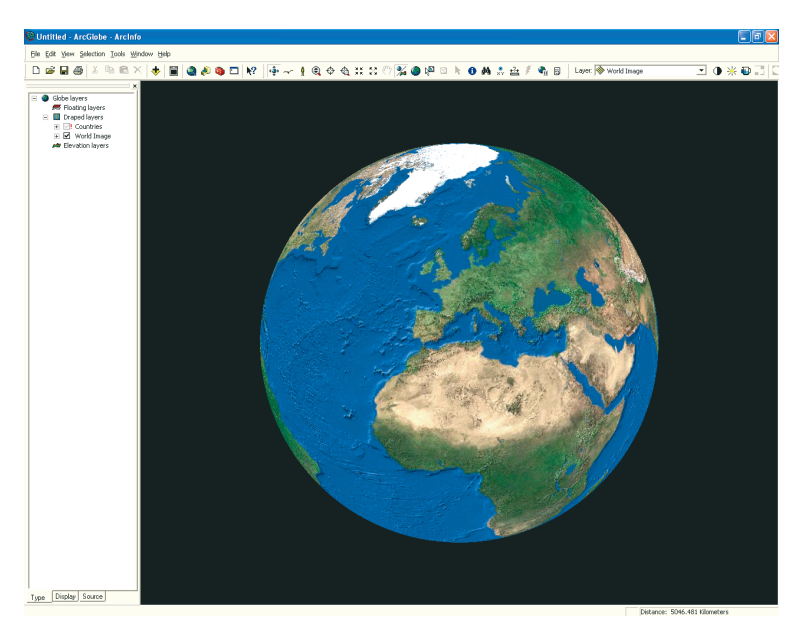

Рис. 86. Общий вид окна программы ArcGlobe
*Шаг 1:* На пустом месте кликнуть правой кнопкой мыши и выбрать *Новый – Персональная база геоданных* (рис. 87)*.* 

| $\Box$ dix<br>ArcCatalog - ArcInfo - D:\GISVIIoc<br>Файл Правка Вид Перейти Инструменты Окно Справка |                                                 |                                |                                           |                                            |  |  |
|----------------------------------------------------------------------------------------------------|-------------------------------------------------|--------------------------------|-------------------------------------------|--------------------------------------------|--|--|
|                                                                                                    | & 3 5 4 5 K 4 H 11 8 & 4 + B Y 4 4 0 5 A B 5 mm |                                | 同才异例句话<br><b>FGDC ESRI</b>                | <b>D:NGISMIcc</b><br>Direct                |  |  |
| <b>x</b> Содержание Просмотр   Метаданные                                                            |                                                 |                                |                                           |                                            |  |  |
| E Call Mot<br>$\overline{\phantom{a}}$<br><b>Fill Moccosit now</b>                                   | Пиосоон покроаный парк. пф.                     | <b>BB</b> Kommunar-gor3.MAP    | <b>El</b> moussen.she                     | <b>Ell</b> Danca                           |  |  |
| in fill Technolo                                                                                     | <b>Thermal</b>                                  | <b>Bill</b> koskulak, ima      | Elloychouse.sho                           | <b>El disfinoso a Gasa recusivenent</b>    |  |  |
| in 129 big-river                                                                                     | <b>Rifbig-river</b>                             | <b>III</b> landscapes          | FBI таблица рекреацонных оценок лесов. ds | <b>В Персональная база геоданных</b>       |  |  |
| El Mal big-roads                                                                                     | <b>SP</b> big-roads                             | <b>Bill Mal-Syla.tif</b>       |                                           |                                            |  |  |
| in the elektric                                                                                      | <b>SP</b> elektric                              | <b>BB</b> Podpis MAP           |                                           | ← CnoR                                     |  |  |
| + CP horizont                                                                                        | <b>Sil</b> horizont                             | III Points dbf                 |                                           | Cocraenon capit                            |  |  |
| in 120 houses                                                                                        | <b>Sthouses</b>                                 | III rastit, bnd                |                                           |                                            |  |  |
| E RP Hadbishe                                                                                        | <b>Hillsdeine</b>                               | III shoes had                  |                                           | Ultrim-bake                                |  |  |
| in 169 Kommunar.dr                                                                                   | E Kommunar, divo                                | III slopes, pat                |                                           | С. Колсе отношений поконтик                |  |  |
| + 49 Kommune-or                                                                                      | Rikommunar-gor3.TAB                             | III slopes tic                 |                                           | Класс простолно тренных объектор-пороротор |  |  |
| E EN Kommunar.TA                                                                                     | - Skonmunar, TAB                                | III stability, bnd             |                                           |                                            |  |  |
| E RP landscapes                                                                                      | <b>Sillandscapes</b>                            | III stability.pat              |                                           | Ов Набор инструментов                      |  |  |
| E US Mal-Svia.TAB                                                                                    | - Mos-Svia, TAB                                 | III stability, tic             | <b>RB KONSONATH CHI+C</b>                 | <b>El Pafouso ofisicos Arciclo</b>         |  |  |
| E RP mestnost                                                                                        | <b>Silmestnost</b>                              | <b>Ell</b> taksation1.bmp      | <b>B</b> Barasena<br>ceday                | <b>III</b> Ta6mua dBASE                    |  |  |
| El Rel obstovněk<br>E Ref owned                                                                      | <b>Re</b> otstownes                             | and, Snotkeskies III           |                                           |                                            |  |  |
| E US Podpis TAB                                                                                      | <b>Wowagi</b>                                   | <b>Ill</b> taksation3.bmg      | X yearns                                  | [11] INFO table                            |  |  |
| El-Re rivers                                                                                         | - Podpis, TAB                                   | <b>III</b> taksation4.bmp      | Перениеновать<br>P <sub>2</sub>           | Coverage                                   |  |  |
| in high roads                                                                                        | <b>SPrivers</b>                                 | <b>Ell</b> taksation5.bmp      | $\Omega$ of course.                       | <b>Ob.</b> Address Locator                 |  |  |
| (4) EP rock                                                                                          | <b>SProads</b>                                  | and, analysis blue             |                                           |                                            |  |  |
| E US Togyz-Az-TAE                                                                                    | <b>Strock</b>                                   | <b>III</b> taksation7.bmg      | <b>Horacit</b>                            | Х 224-докумит                              |  |  |
| <b>E-Ref</b> touristic                                                                               | Toov2-Az.TAB                                    | and, 8 noisesting              | EL Royce                                  |                                            |  |  |
| Ad arc                                                                                               | <b>APtouristic</b>                              | Togyz-Az.TIF                   |                                           |                                            |  |  |
| <b>VI</b> point                                                                                      | -9Turga-ULTAB                                   | <b>III Turga-ULTIF</b>         | rfi <sup>4</sup> Cooncrea                 |                                            |  |  |
| <b>Eil</b> be                                                                                        | -Wennest                                        | Will verhistan.img             |                                           |                                            |  |  |
| iii 450 Turga-ULTAB                                                                                  | III elevat 1.bd                                 | 图 wwshd1                       |                                           |                                            |  |  |
| El-Ril zennost                                                                                       | III elevat2.txt                                 | El rocetorrane, sho            |                                           |                                            |  |  |
| <b>III</b> elevatt txt                                                                               | <b>BB</b> http://w                              | <b>Rel Proc</b> usts           |                                           |                                            |  |  |
| III elevat2.tut                                                                                      | <b>ITDress and</b>                              | <b>All Hocoon naprc.mod</b>    |                                           |                                            |  |  |
| in 881 Mih.img<br>III Horizuble                                                                      | <b>Bill</b> ivus, ing                           | <b>QT</b> Phococy in mape, sed |                                           |                                            |  |  |
| 图 iyus.ing                                                                                           | Minus-tin2                                      | <b>VI</b> композар             |                                           |                                            |  |  |
| y hus-tin2                                                                                           | <b>ВВ ком.рем</b>                               | III Koopareame, bit            |                                           |                                            |  |  |
| E BIL KOM.DEM                                                                                        | <b>BIS</b> KOM-DV03.DEM                         | Kourvnac.jpg                   |                                           |                                            |  |  |
| F BI KOM-DATS.DE                                                                                     | <b>Will kommunar imp</b>                        | Kourvnac-topo.jpg              |                                           |                                            |  |  |
| in 1999 kommuner and w                                                                               | <b>Will Kommuner, TIF</b>                       | ede.vision IEE                 |                                           |                                            |  |  |
| $\mathbf{y}$                                                                                         |                                                 |                                |                                           |                                            |  |  |
| Создать новую персональную базу геоданных                                                            |                                                 |                                |                                           |                                            |  |  |

Рис. 87. Создание персональной базы геоданных в ArcCatalog

*Шаг 2:* Ввести название БГД *– Июсский природный парк* и войти внутрь БГД, сделав двойной щелчок мышью на названии БГД.

*Шаг 3:* Внутри БГД на пустом месте кликнуть правой кнопкой мыши и выбрать *Новый – Набор классов объектов* (рис. 88).

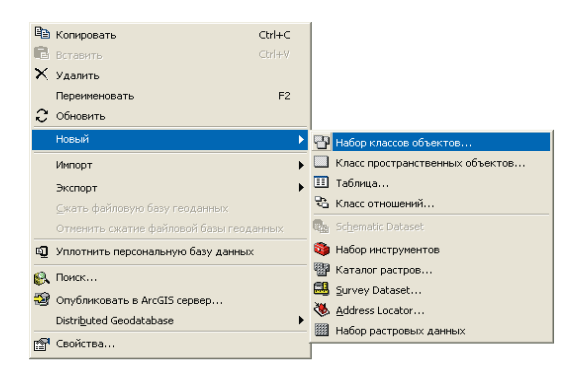

Рис. 88. Создание нового набора классов объектов БГД в ArcCatalog

*Шаг 4:* Ввести название *Рельеф*. Нажать *Далее* (рис. 89)*.* 

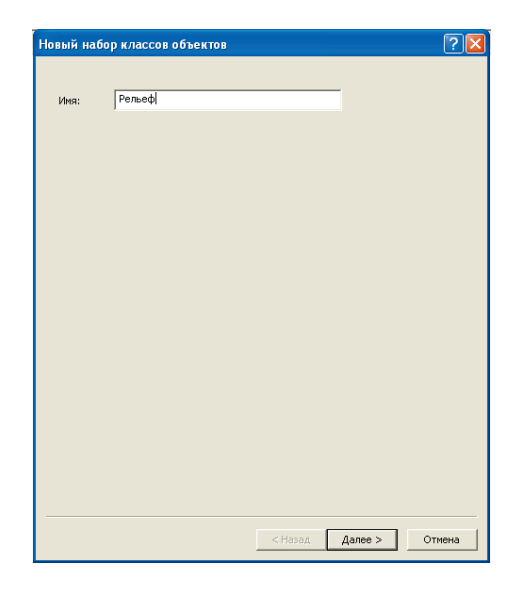

Рис. 89. Диалоговое окно *Новый набор классов объектов*

*Шаг 5:* Поскольку отечественные топокарты созданы в картографической **проекции Гаусса–Крюгера**, то следует задать эту проекцию и соответствующую систему координат для набора *Рельеф*: Projected Coordinate Systems – Gauss Kruger – Pulkovo 1942 – Pulkovo 1942 GK Zone 15N (рис. 90). Проекция Pulkovo 1942 GK Zone 15N (для 15-й зоны) используется в случае, если к *X*-координате не планируется прибавлять номер зоны (см. рис. 21). Это удобно, если территория района исследования не захватывает соседние зоны проекции. В противном случае следует выбрать проекцию Pulkovo 1942 GK Zone 15.

*Шаг 6:* Для вертикальной координатной системы указать *None* и нажать *Далее* (рис. 91)*.* 

*Шаг 7:* Задать допуск *XY* (принять по умолчанию), нажать *Finish*  (рис. 92).

*Шаг 8:* Самостоятельно создать набор классов пространственных объектов *Гидросеть*, повторив шаги 3–7. При выборе системы координат можно воспользоваться кнопкой *Импорт* и в появившемся окне выбрать набор классов объектов с уже установленной системой координат – *Рельеф* (рис. 93).

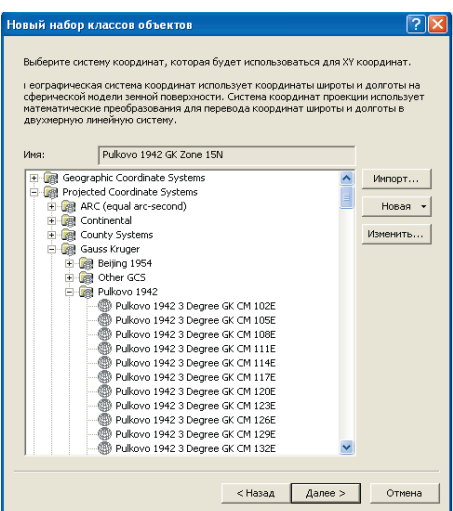

Рис. 90. Выбор картографической проекции

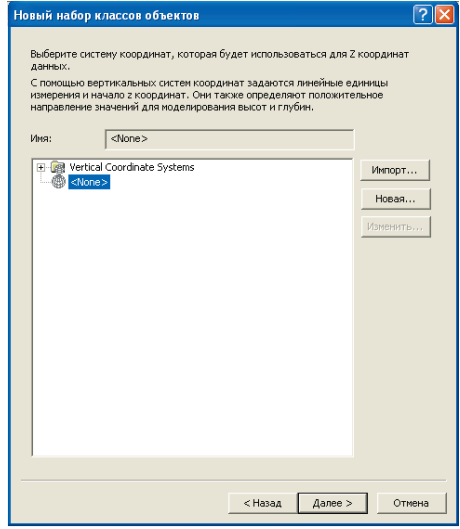

Рис. 91. Выбор вертикальной системы координат

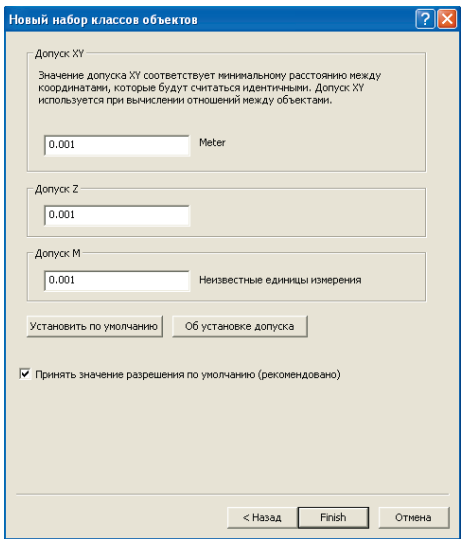

Рис. 92. Установка допуска координат

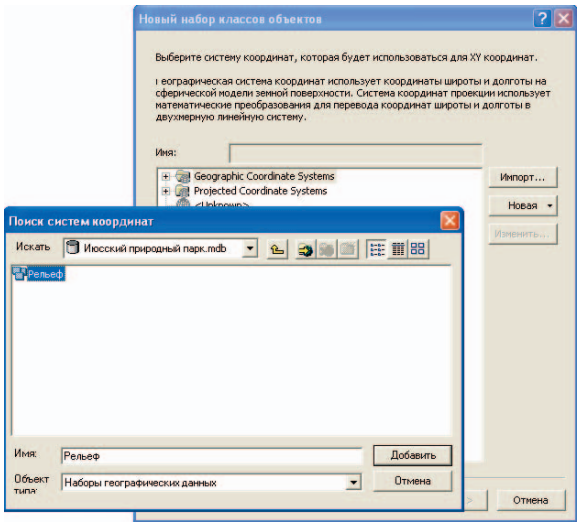

Рис. 93. Импорт системы координат из другого набора классов объектов

## **Лабораторная работа № 10:** Импорт данных из шейп-файлов ArcView GIS в базу геоданных ArcGIS

Благодаря широкой популярности настольного ГИС-пакета ArcView GIS (ESRI Inc.) довольно большое количество цифровой информации о рельефе хранится в формате этой программы (в виде шейп-файлов). Ниже рассмотрен пример импорта данных из шейп-файлов ArcView GIS в файл персональной базы геоданных ArcGIS.

*Шаг 1:* На пустом месте в БГД внутри набора *Рельеф* кликнуть правой кнопкой мыши и выбрать *Импорт – Класс объектов (единич.)* (рис. 94).

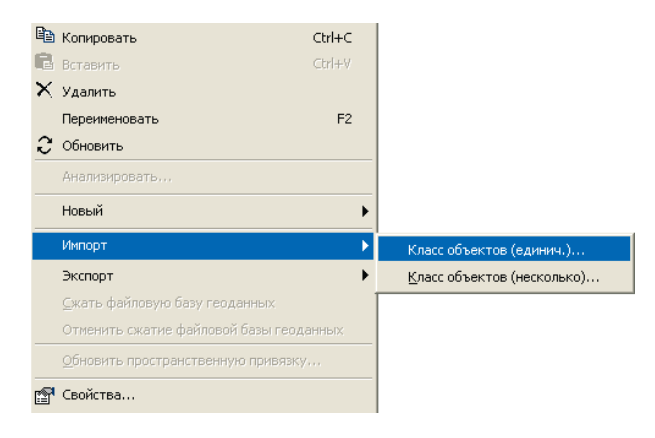

Рис. 94. Импорт системы координат из другого набора классов объектов

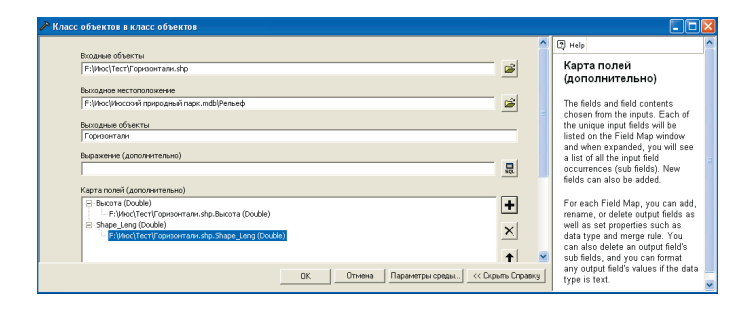

Рис. 95. Диалоговое окно импорта данных

*Шаг 2:* В появившемся диалоговом окне *Класс объектов в класс объектов* указать *входные объекты* (шейп-файл: например, Горизонтали.shp), *Выходные объекты* (название класса пространственных объектов в наборе Рельеф БГД: например, Горизонтали), а также *поля* в базе данных этого класса объектов, которые следует сохранить при импорте. Из всех полей в базе данных шейп-файла интерес представляет лишь поле *Высота*. Остальные поля можно удалить, предварительно выделив их и нажав кнопку  $\mathsf{X}$  *Удалить* (рис. 95).

# **8. ПОСТРОЕНИЕ РЕГУЛЯРНОЙ СЕТИ ВЫСОТ (GRID) С ПОМОЩЬЮ МОДУЛЯ SPATIAL ANALYST ПАКЕТА ARCGIS 9**

#### **Лабораторная работа № 11:** Подключение дополнительного модуля ArcGIS Spatial Analyst

Модуль Spatial Analyst ГИС-пакета ArcGIS предназначен для работы с растровыми пространственными моделями в формате GRID. Он значительно расширяет стандартные возможности ArcGIS в области пространственного анализа за счёт операций геостатистики и «растровой алгебры» («алгебры карт»). Работа с этим модулем ведётся в основном в программной оболочке ArcMap.

*Шаг 1:* В меню *Инструменты* ArcMap выбрать *Extensions* (рис. 96)*.* 

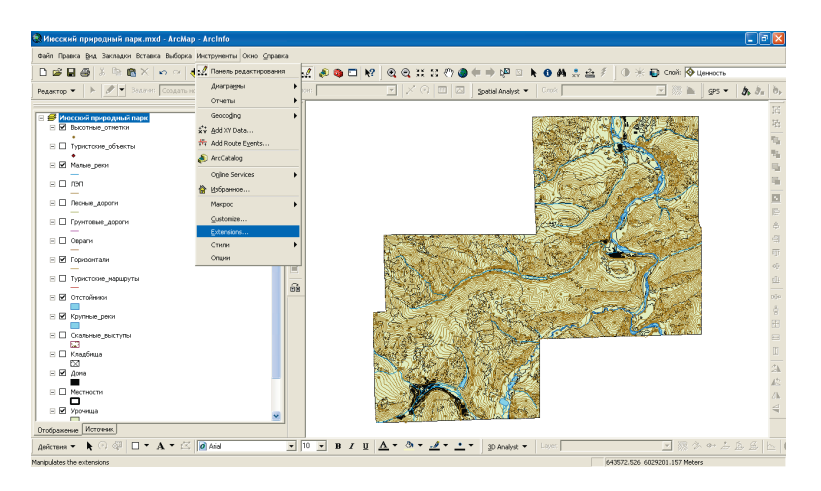

Рис. 96. Вызов окна дополнительных модулей ArcMap с помощью меню *Инструменты*

*Шаг 2:* В окне *Extensions* поставить галочку *Spatial Analyst* (рис. 97)*.* 

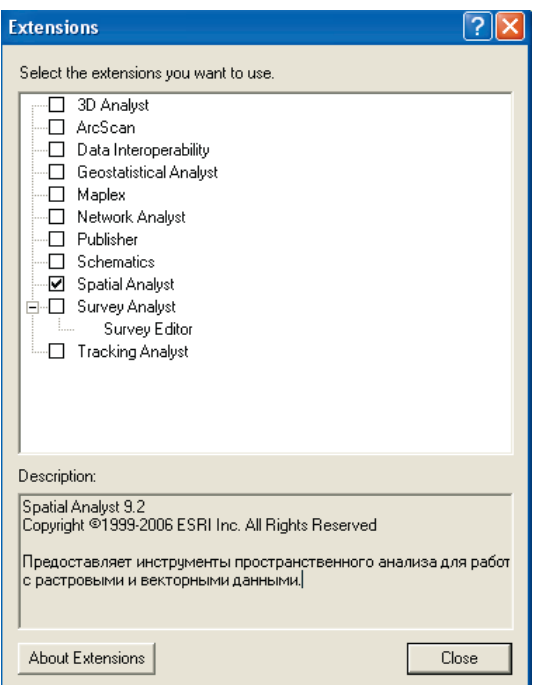

Рис. 97. Окно модулей расширения ArcMap

### **Лабораторная работа № 12:** Настройка параметров анализа по умолчанию

*Шаг 1:* Чтобы подключить панель инструментов Spatial Analyst, надо в меню *Вид* выбрать *Toolbars (Панели)* и поставить соответствующую галочку (рис. 98). При этом если панель Spatial Analyst уже подключалась, она может быть встроенной в интерфейс программы ArcMap (красная стрелка на рис. 98)*.* 

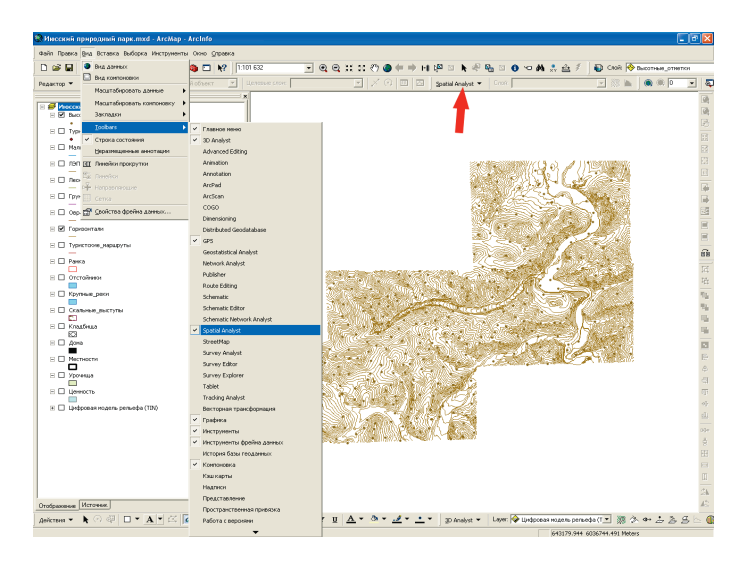

Рис. 98. Встраивание панели инструментов Spatial Analyst в программную оболочку ArcMap

*Шаг 2:* В панели инструментов модуля Spatial Analyst нажать на кнопку меню *Spatial Analyst* и выбрать *Опции* (рис. 99)*.* 

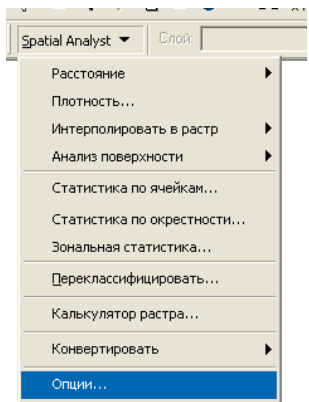

Рис. 99. Меню панели инструментов модуля Spatial Analyst

*Шаг 3:* Диалоговое окно *Опции* служит для выбора параметров среды пространственного анализа в текущем сеансе работы со Spatial Analyst. На закладке *Общие* устанавливается *Рабочий каталог* для результатов анализа и *Маска анализа*, указывающая территорию, в пределах которой будет осуществляться анализ. В поле *Маска анализа* предлагается список доступных слоёв открытого картографического документа. Здесь необходимо ввести слой *Рамка* – этот полигональный слой оконтуривает границы расчётной зоны (рис. 100)*.* 

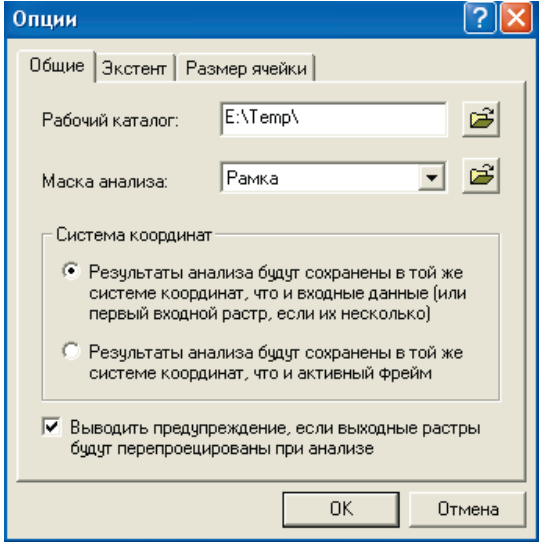

Рис. 100. Закладка *Общие* диалогового окна *Опции*

*Шаг 4:* На закладке *Экстент* окна *Опции* указывается *Экстент анализа* – прямоугольная область, которая определяет территориальный охват растровых данных, участвующих в анализе*.* Здесь надо оставить значение по умолчанию – *Пересечение входных данных*.

*Шаг 5:* Закладка *Размер ячейки* окна *Опции* позволяет выбрать размер ячейки выходного растра, т.е. шаг сетки, определяющий пространственное разрешение растровой модели данных. Как было показано выше, шаг сетки растровой модели должен иметь размер, соответствующий 0,4– 0,5 мм на исходной топокарте. Для топокарты масштаба 1:25 000 опти-

мальным будет размер ячейки (шаг сетки) 10 м. В поле *Размер ячейки* при анализе указать *Как определено ниже*, а в поле *Размер* указать 10 (рис. 101)*.* Однако необходимо обязательно учитывать размер ячейки входного растра – он не должен быть больше, чем указанный здесь размер ячейки выходного растра, иначе это приведёт к избыточности данных в выходном растре без всякого повышения точности.

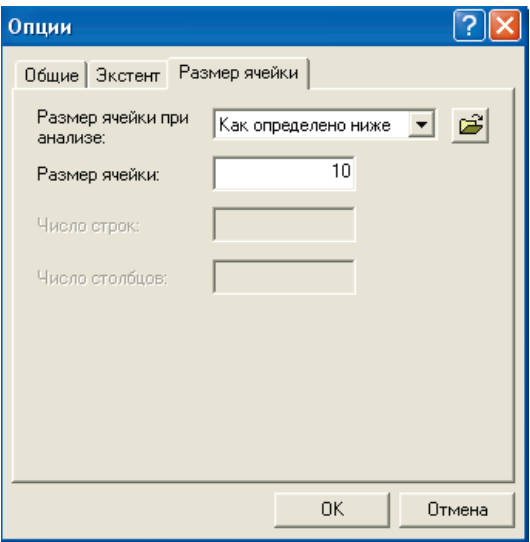

Рис. 101. Закладка *Размер ячейки* диалогового окна *Опции*

### **Лабораторная работа № 13:** Построение регулярной сети методом сплайна

Растровые наборы высотных данных (**модель GRID**) создаются в ArcGIS путём **интерполяции** точечных данных со значениями высот. При этом в модуле Spatial Analyst для создания растров высот используется несколько методов интерполяции: *Обратно взвешенные расстояния*, *Сплайн*, *Кригинг*, а также метод *Topo to Raster* (доступен через панель ArcToolBox). У каждого из этих методов свои достоинства и недостатки. Для разных типов поверхностей и наборов исходных данных следует ис-

пользовать разные методы, но независимо от выбранного метода точность построенной модели зависит, прежде всего, от количества исходных точек высот. Ниже рассмотрен пример построения ЦМР методом сплайна. Этот метод, как правило, даёт наиболее ровную, плавно меняющуюся поверхность и поэтому в большинстве случаев хорошо подходит для моделирования рельефа (особенно равнинных территорий).

*Шаг* 1: В панели инструментов модуля ArcGIS Spatial Analyst нажать на кнопку меню *Spatial Analyst* и выбрать *Интерполировать в растр – Сплайн* (рис. 102).

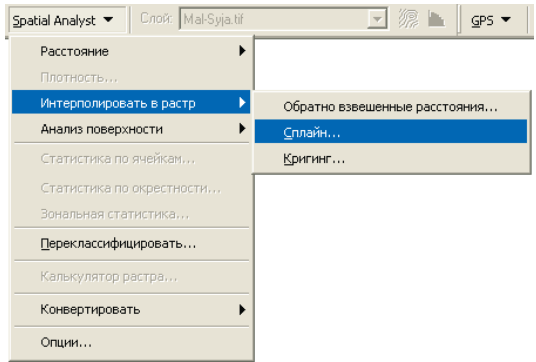

Рис. 102. Задание метода интерполяции в растр

*Шаг 2:* В появившемся диалоговом окне *Сплайн* (рис. 103) устанавливаются параметры интерполяции. В поле *Входные точки* следует указать точечный слой, содержащий исходные высотные данные для интерполяции (например, *Высотные отметки*). В *Поле Z значений* указывается столбец в таблице атрибутов этого слоя, содержащий данные о высоте (или любом другом показателе, на основании которого будет проводиться интерполяция).

*Тип сплайна* может быть *Регуляризованный* или *Натяжной*. *Регуляризованный* сплайн создаёт очень гладкую модель, значения высот в которой могут существенно выходить за пределы диапазона исходных значений. *Натяжной* сплайн создаёт менее гладкую поверхность, значения в которой ближе к рамкам диапазона исходных значений [МакКой Д., Джонстон К., 2002].

*Вес* для *регуляризованного* сплайна определяет «минимизацию кривизны» (обычно чем больше вес, тем более гладкой будет поверхность). Допускаются значения от 0 до 5. Для *натяжного* растра *Вес* определяет силу натяжения (обычно чем больше вес, тем «грубее» поверхность). Допускаются значения ≥ 0.

Параметр *Число точек* определяет количество точек, участвующих в вычислении значения ячейки растра. Большее число точек усиливает влияние отдалённых точек и, соответственно, приводит к более гладкой поверхности.

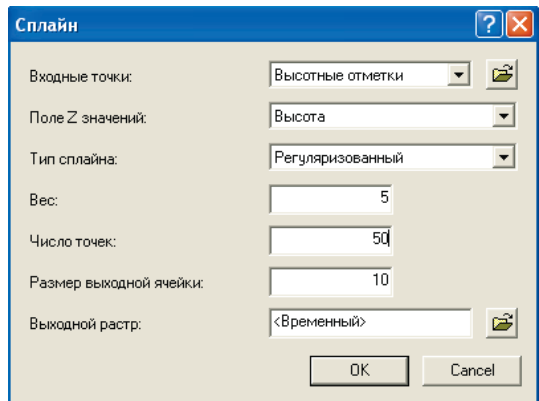

Рис. 103. Параметры расчёта ЦМР методом сплайна

В поле *Выходной растр* следует ввести название выходного растра и папку, в которой он будет храниться. Растр формата GRID представляет собой не отдельный файл на диске, а целую папку. Поскольку формат GRID был разработан довольно давно, существуют определённые ограничения на названия GRID: могут использоваться только буквы латинского алфавита, цифры, дефисы или подчёркивания. Имя растра должно обязательно начинаться с буквы и не должно превышать 13 символов. При указании места сохранения растра надо быть уверенным в наличии достаточного количества дискового пространства, т.к. растры могут иметь большие размеры – сотни мегабайт. Поскольку зачастую при создании растров в поисках оптимальной модели пробуются различные методы и параметры, то во избежание загромождения диска большим количеством «пробных» растров по умолчанию программа предлагает в поле

*Выходной растр* указать <Временный>. Это значит, что модель сохраняется во временной папке и по завершении сеанса работы в ArcMap будет удалена.

Установить параметры, как указано на рис. 103, и нажать *ОК*.

После расчёта, который может длиться от нескольких секунд до нескольких минут (в зависимости от мощности компьютера и параметров расчёта, в первую очередь размера ячейки), на экране появится изображение ЦМР, вырезанное по контуру *маски* (слой *Рамка*). По умолчанию система использует в легенде одноцветную гамму и 9 градаций классификации (рис. 104).

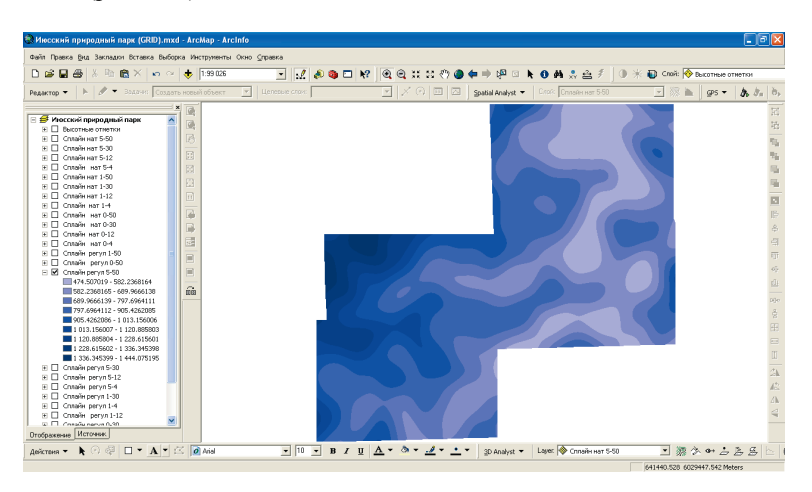

Рис. 104. Растровая ЦМР, рассчитанная методом сплайна

## **Лабораторная работа № 14:** Способы отображения модели GRID в ArcMap

Существуют два способа отображения GRID на карте: *классификация* (см. рис. 104) и *растяжка* (рис. 105)*.* Метод *классификации* используется по умолчанию и позволяет создать тематическую карту с любым количеством классов (градаций) условных знаков. Значения могут быть разбиты по диапазонам как автоматически, так и вручную. При этом любому классу значений может быть присвоен любой символ условного знака.

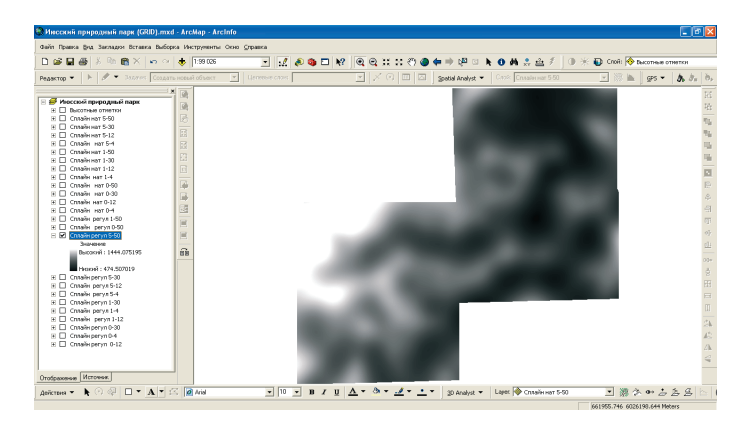

Рис. 105. Отображение GRID методом растяжки (сравнить с рис. 104)

Метод *растяжки* отображает все значения в одной градации, как бы «растягивая» их по цветовой шкале. В таком случае цвета поверхности меняются плавно, постепенно переходя из одного оттенка в другой в зависимости от увеличения или уменьшения показателя (см. рис. 105).

*Шаг 1:* Выполнить двойной щелчок мышью на названии слоя ЦМР.

*Шаг 2:* В появившемся диалоговом окне *Свойства слоя* перейти на закладку *Символы* (рис. 106).

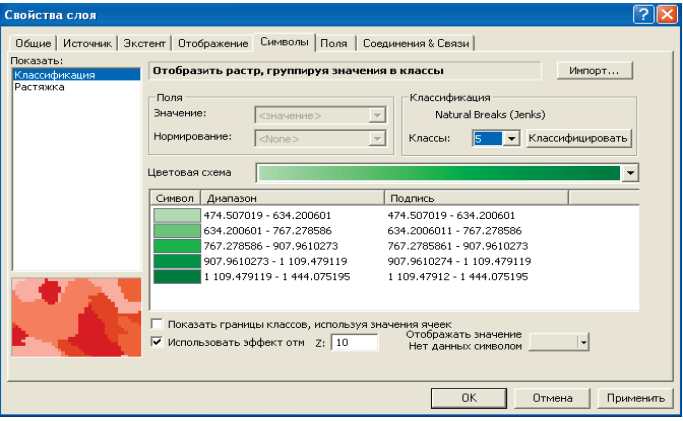

Рис. 106. Закладка *Символы* диалогового окна *Свойства слоя*

*Шаг 3:* Выбрать метод отображения *Растяжка* (рис. 107). Нажать *OK*.

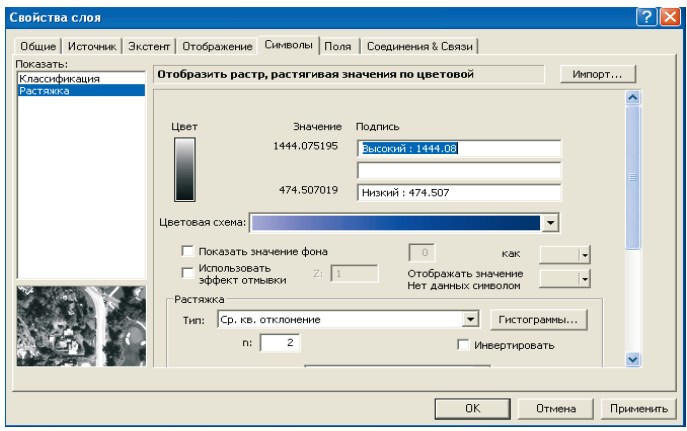

Рис. 107. Закладка *Символы* окна *Свойства слоя* (способ отображения – Растяжка)

При отображении растровых наборов данных программа ArcMap выполняет передискретизацию, используя различные методы: ближайшего соседа, билинейной интерполяции, кубической свёртки, большинства. От выбора метода существенно зависит вид данных на экране, особенно при сильном увеличении (рис. 108*–*109). Для непрерывных данных (рельеф, атмосферное давление) лучше подходят методы билинейной интерполяции и кубической свёртки. Остальные методы лучше подходят для дискретных данных (например, космические снимки, где важна точность отображения каждого пиксела).

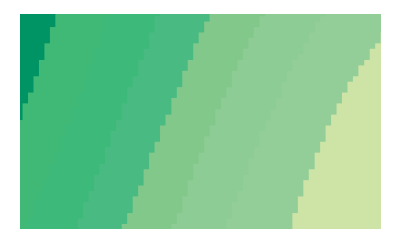

Рис. 108. Сильно увеличенный фрагмент GRID при использовании метода ближайшего соседа

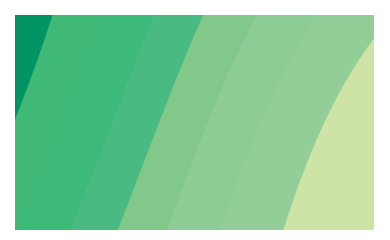

Рис. 109. Сильно увеличенный фрагмент GRID при использовании метода билинейной интерполяции

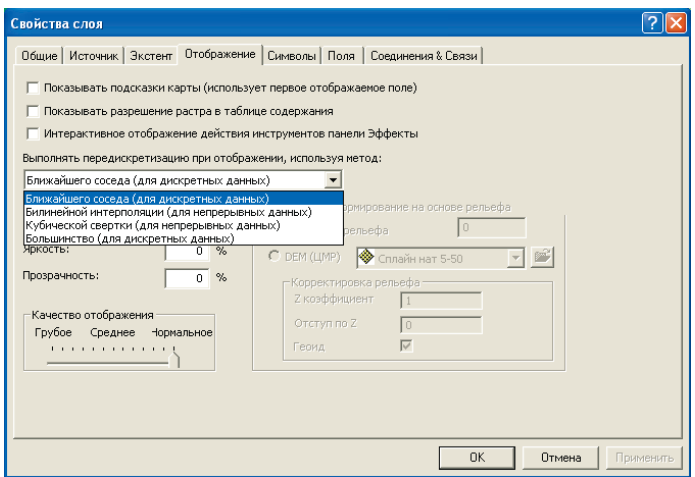

Рис. 110. Выбор метода *передискретизации* в окне *Свойства слоя*

*Шаг 4:* Сильно увеличить на экране какой-нибудь фрагмент ЦМР. *Шаг 5:* Для выбора метода передискретизации выполнить двойной щелчок мыши на названии слоя ЦМР.

*Шаг 6:* В появившемся диалоговом окне *Свойства слоя* перейти на закладку *Отображение*.

*Шаг 7:* Поочерёдно меняя метод передискретизации (рис. 110) и нажимая *ОК*, сравнить различные методы.

# **9. СОЗДАНИЕ НЕРЕГУЛЯРНОЙ ТРИАНГУЛЯЦИОННОЙ СЕТИ (TIN) С ПОМОЩЬЮ МОДУЛЯ 3D ANALYST ПАКЕТА ARCGIS 9**

**Лабораторная работа № 15:** Подключение модуля 3D Analyst

*Шаг 1:* В меню *Инструменты* программы ArcMap выбрать *Extensions.* 

*Шаг 2:* В появившемся диалоговом окне *Extensions* поставить галочку напротив *3D Analyst* (рис. 111).

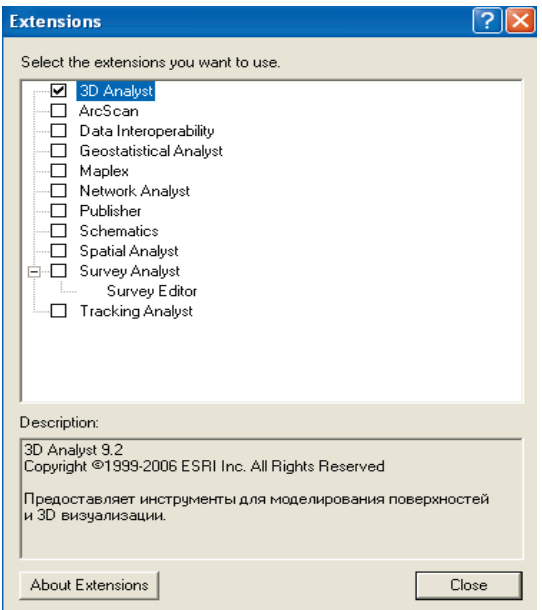

Рис. 111. Подключение модуля 3D Analyst в ArcMap

*Шаг 3:* Чтобы подключить панель инструментов *3D Analyst,* надо в меню *Вид* выбрать *Toolbars (Панели)* и поставить соответствующую галочку (рис. 112). При этом если панель *3D Analyst* уже подключалась, она может быть встроенной в интерфейс программы ArcMap (красная стрелка на рис. 112)*.* 

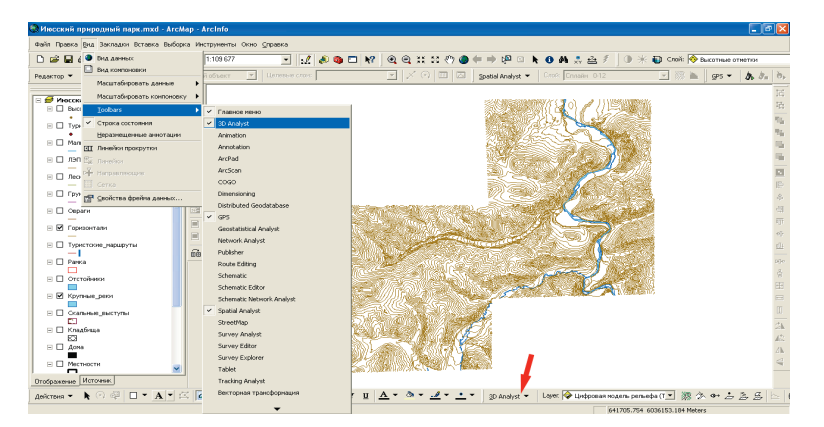

Рис. 112. Встраивание панели инструментов 3D Analyst в программную оболочку ArcMap

**Лабораторная работа № 16:** Выбор исходных данных для триангуляции и создание ЦМР Июсского природного парка

*Шаг 1:* На панели 3D Analyst нажать кнопку меню *3D Analyst* и выбрать *Create/Modify TIN – Create TIN From Features (Создать TIN из объектов)* (рис. 113)*.* 

| Create/Modify TIN      |  | Create TIN From Features |  |  |
|------------------------|--|--------------------------|--|--|
| Interpolate to Raster  |  | Add Features to TIN      |  |  |
| Surface Analysis       |  |                          |  |  |
| Переклассифицировать   |  |                          |  |  |
| Convert                |  |                          |  |  |
| <b>Опции</b>           |  |                          |  |  |
| Layer:<br>3D Analyst ▼ |  |                          |  |  |

Рис. 113. Команда *Create TIN From Features* в меню 3D Analyst

В появившемся окне (рис. 114) необходимо галочкой отметить те слои открытого документа ArcMap, данные из которых будут использоваться при расчёте TIN. Для каждого слоя надо указать параметры триангуляции, важнейшие из которых:

• *Height source (источник высот)* – поле в атрибутивной таблице этого слоя, в котором содержатся данные о высоте (если таких данных нет, то надо указать: *None*);

• *Triangulate as (триангулировать как*) – способ использования данных слоя при расчёте TIN.

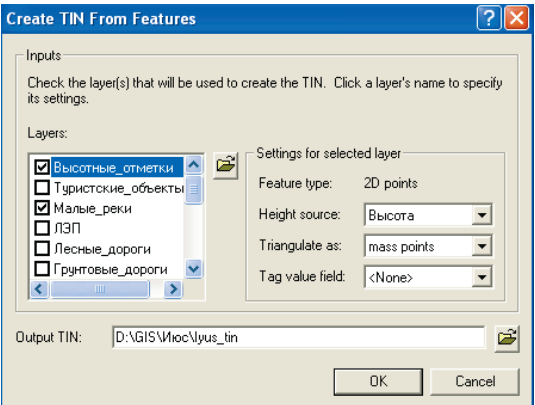

Рис. 114. Диалоговое окно *Create TIN From Features*  (выбор параметров триангуляции высотных отметок)

Способ использования данных слоя при расчёте может быть следующим:

*Mass points (3D точки)* – из данных берутся только точки с высотой (эта опция доступна для всех типов слоёв, хорошо подходит для точечных слоёв высотных отметок);

*Hard (soft) line* [*резкий (нерезкий) перегиб*] – данные используются как линии явного (*hard*) или неявного, необязательного (*soft*) перегиба рельефа, т.е. при создании TIN сегменты линий этого слоя будут использоваться как рёбра треугольников, что способствует структурированию модели и сокращению числа «псевдотреугольников» TIN [эта опция доступна для линейных и полигональных слоёв, хорошо подходит для слоёв

гидросети, линий водоразделов и хребтов (*hard line* без данных по высоте), а также горизонталей (*soft line* c высотными данными)];

*Hard (soft) clip (отсечение)* – данные используются для определения внешней границы ЦМР, т.е. модель «обрезается» по контуру данных этого слоя (эта опция доступна только для полигональных слоёв);

*Hard (soft) erase (стирание)* – данные используются для образования «пустот» в ЦМР, т.е. всё, что попадает в контур данных этого слоя, «вырезается» из ЦМР (эта опция доступна только для полигональных слоёв);

*Hard (soft) replace (замена)* – данные используются как плоские поверхности замещения одной высотой (эта опция доступна только для полигональных слоёв, подходит для слоёв озёр и водохранилищ с известным урезом воды);

*Hard (soft) value fill (заполнение)* – данные используются для замещения каким-то целочисленным показателем (эта опция доступна только для полигональных слоёв).

*Шаг 2:* Задать параметры расчёта TIN для высотных отметок *– mass points* (см. рис. 99).

*Шаг 3:* Задать параметры расчёта TIN для горизонталей *– soft line*  (рис. 115).

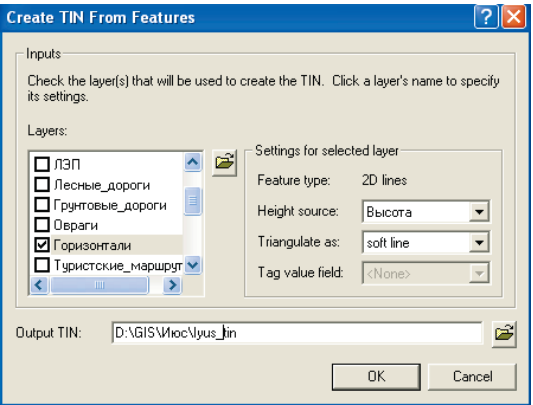

Рис. 115. Диалоговое окно *Create TIN From Features*  (выбор параметров триангуляции горизонталей)

*Шаг 4:* Задать параметры расчёта TIN для крупных рек *– hard line*  (рис. 116).

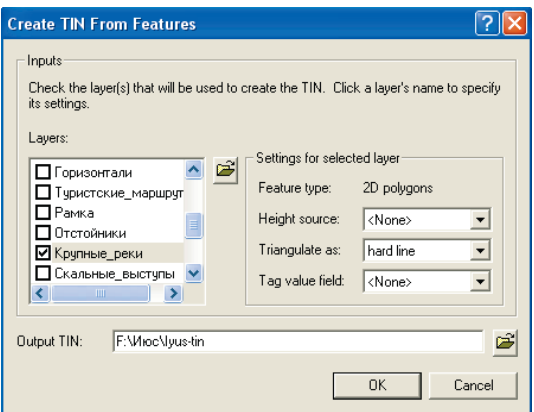

Рис. 116. Диалоговое окно *Create TIN From Features*  (выбор параметров триангуляции крупных рек)

*Шаг 5:* Задать параметры расчёта TIN для малых рек *– hard line*  (рис. 117).

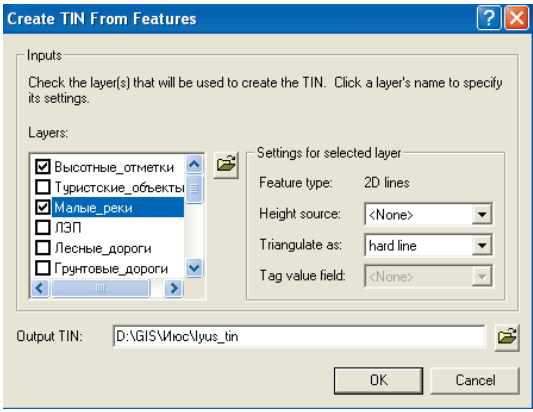

Рис. 117. Диалоговое окно *Create TIN From Features*  (выбор параметров триангуляции малых рек)

*Шаг 6:* Задать параметры расчёта TIN для отстойников золотоизвлекательной фабрики с известным урезом воды *– hard replace* (рис. 118).

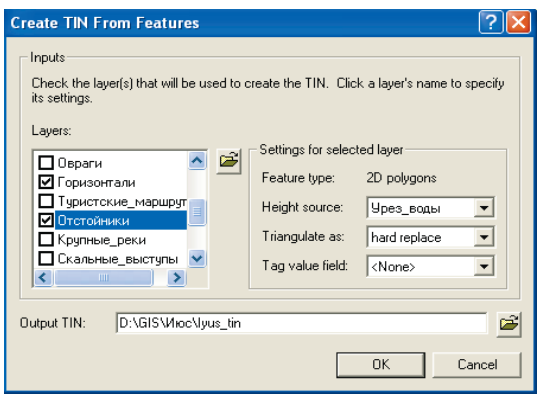

Рис. 118. Диалоговое окно *Create TIN From Features*  (выбор параметров триангуляции отстойников золотоизвлекательной фабрики)

*Шаг 7:* Задать параметры расчёта TIN для рамки *– hard clip* (рис. 119).

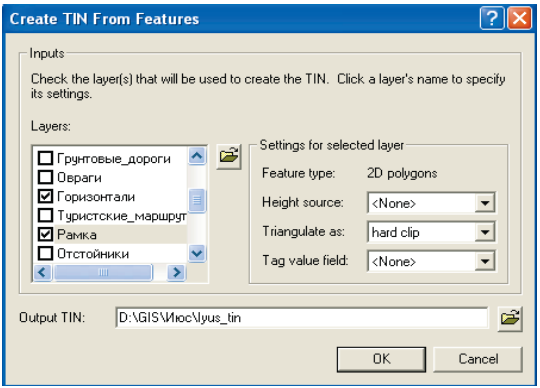

Рис. 119. Диалоговое окно *Create TIN From Features*  (выбор параметров триангуляции рамки)

*Шаг 8:* Ввести имя и папку выходной модели TIN [имя TIN должно удовлетворять тем же правилам, что и для GRID (см. лаб. работу № 13)] и нажать *OK*. В результате по окончании расчёта загрузится изображение ЦМР (рис. 120)*.*

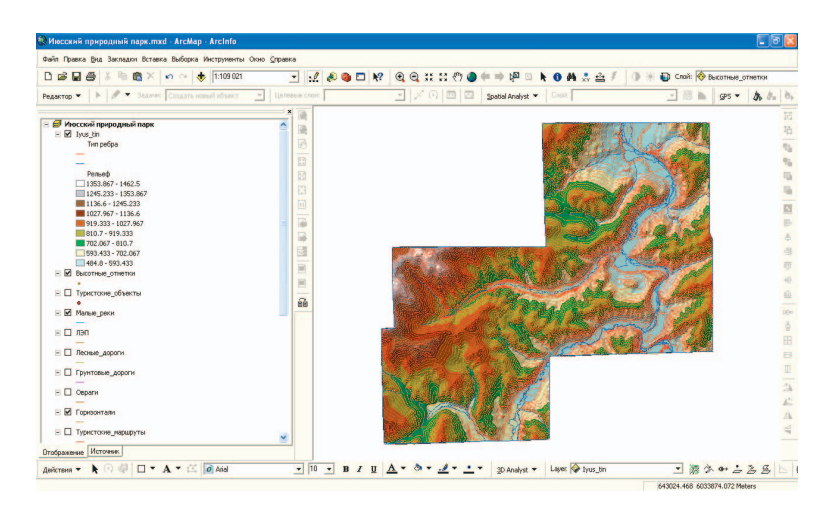

Рис. 120. Первоначальное изображение TIN в окне программы ArcMap

*Шаг 9:* Дважды щёлкнуть мышью на слое TIN, вызвав окно *Свойства слоя*. В закладке *Источник* этого окна можно посмотреть число треугольников сетки TIN (показано красной стрелкой на рис. 121) и диапазон высот*.* 

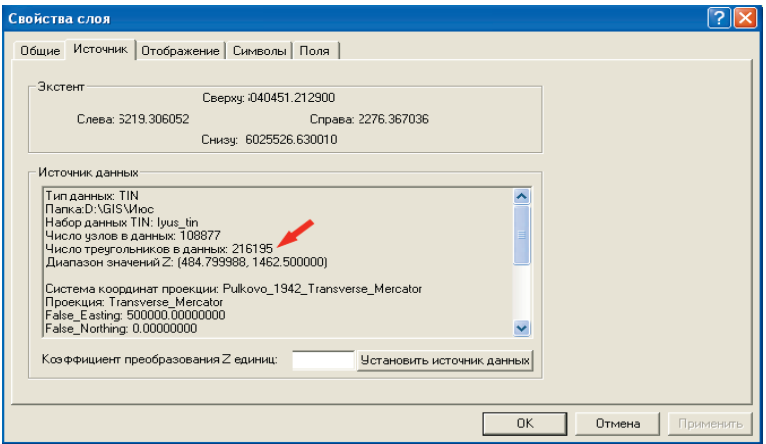

Рис. 121. Диалоговое окно *Свойства слоя TIN* (закладка *Источник*)

**Лабораторная работа № 17:** Отображение TIN и построение тематических карт важнейших морфометрических показателей

*Шаг 1:* Дважды щёлкнуть мышью на слое TIN, вызвав окно свойств слоя. В закладке *Символы* (рис. 122) выбрать *Типы рёбер* и нажать кнопку *Удалить.*

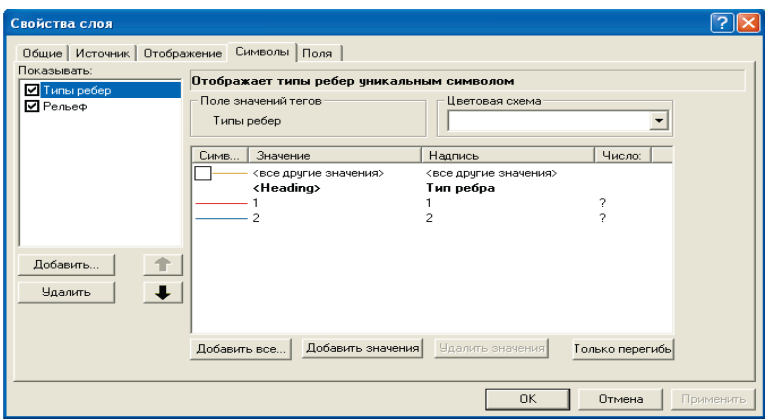

Рис. 122. Диалоговое окно *Свойства слоя TIN* (закладка *Символы*)

Как уже отмечалось выше, модель TIN содержит данные не только о высоте, но и об углах наклона и экспозициях склонов, что позволяет на основе одной модели построить несколько тематических карт рельефа. На закладке *Символы* диалогового окна *Свойства слоя* можно с помощью кнопок *Добавить* и *Удалить* менять форму представления TIN (рис. 123).

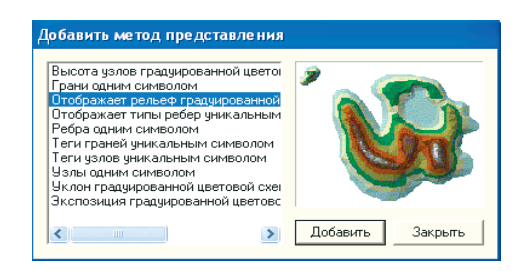

Рис. 123. Диалоговое окно *Методы представления TIN* 

*Шаг 2:* В закладке *Символы* выбрать *Рельеф* и подобрать цветовую схему для условных знаков гипсометрической карты. Поставить галочку для опции *Показывать эффект отмывки в 2D изображении* (рис. 124)*.* 

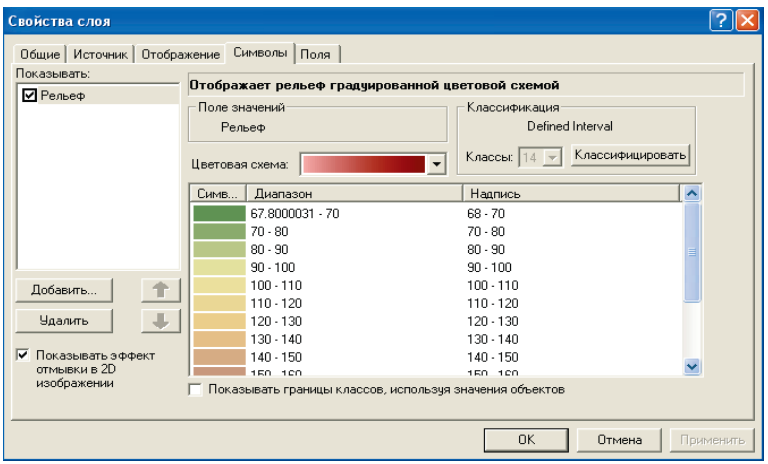

Рис. 124. Выбор цветовой схемы в диалоговом окне *Свойства слоя* (закладка *Символы*)

*Шаг 3:* При необходимости можно переклассифицировать данные с помощью кнопки *Классифицировать*, подобрав метод классификации, нужное число классов и граничные значения (рис. 125)*.* Дважды нажать *ОК*. В результате в окне ArcMap будет отображена гипсометрическая карта (см. рис. 84).

*Шаг 4:* В таблице содержания ArcMap переименовать слой TIN, назвав его *Гипсометрическая карта*.

*Шаг 5:* Добавить в картографический документ ArcMap новый слой TIN (в документ ArcMap можно сколько угодно добавлять слоёв, ссылающихся на один и тот же источник данных). В таблице содержания ArcMap переименовать добавленный слой TIN, назвав его *Карта крутизны склонов*.

*Шаг 6:* Дважды щёлкнуть мышью на этом слое, вызвав окно свойств слоя. В закладке *Символы* нажать *Добавить* и выбрать *Уклон градуированной цветовой схемой.* Подобрать цветовую схему для условных знаков карты крутизны склонов. Убрать галочку для опции *Показывать эффект отмывки в 2D изображении.* Нажать *OK*. В результате в окне ArcMap будет отображена карта крутизны склонов (рис. 126).

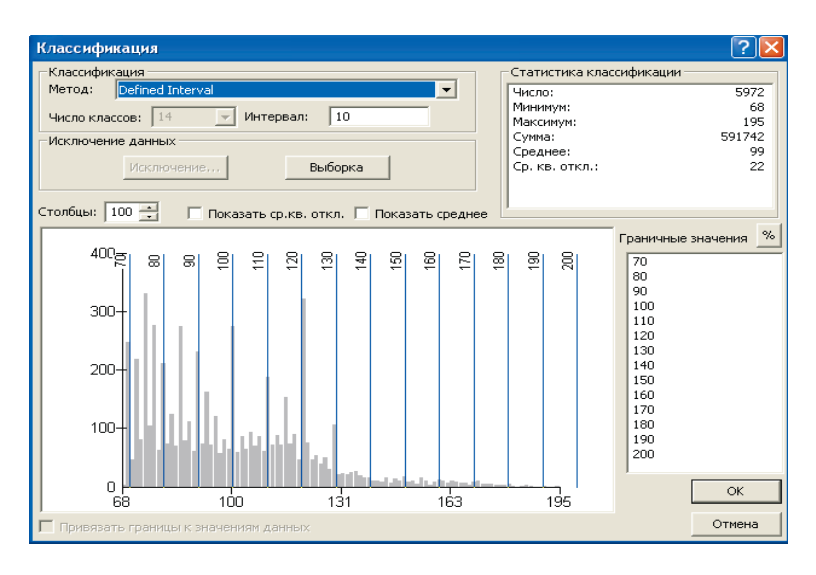

Рис. 125. Диалоговое окно *Классификация*

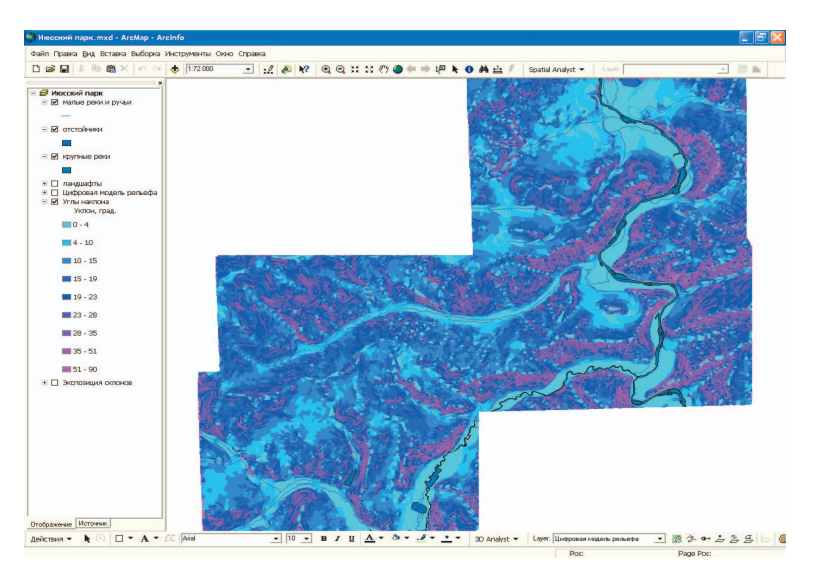

Рис. 126. Карта крутизны склонов Июсского природного парка

*Шаг 7:* Самостоятельно построить карту *Экспозиций склонов,* повторив шаги 5*–*6 и подобрав соответствующие параметры. В результате в окне ArcMap будет отображена карта экспозиций склонов (рис. 127).

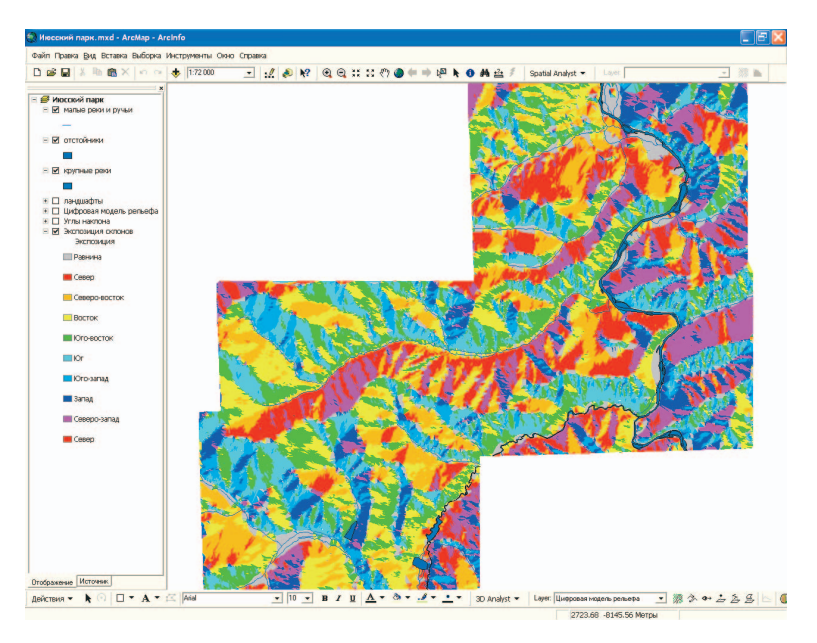

Рис. 127. Карта экспозиций склонов Июсского природного парка

## **Лабораторная работа № 18:** Запросы морфометрических показателей

*Шаг 1:* Чтобы узнать в любом месте карты значения абсолютной высоты, угла наклона и экспозиции склона надо нажать *Идентифицировать.* 

*Шаг 2:* Щёлкнуть мышью на интересующей точке модели*.* Появится окно идентификации (рис. 128) с результатами запроса:

- $\bullet$  Elevation абсолютная высота;
- Slope угол наклона;
- Aspect экспозиция склона.

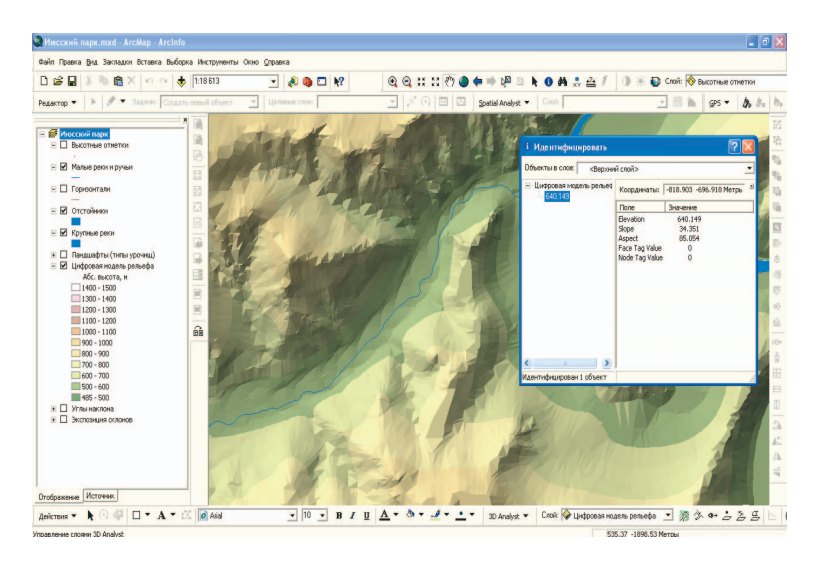

Рис. 128. Запрос морфометрических показателей в ArcMap

#### **Лабораторная работа № 19:** Генерация горизонталей

*Шаг 1:* Для автоматической генерации **горизонталей** на основе ЦМР в меню модуля 3D Analyst выбрать *Анализ поверхности* – *Изолиния.* 

*Шаг 2:* В появившемся диалоговом окне *Изолиния* (рис. 129) установить следующие параметры:

*Входная поверхность* – ЦМР, на основе которой будут сгенерированы горизонтали;

*Интервал* – шаг горизонталей в единицах *Z* модели;

*Базовая изолиния* – горизонталь, от которой начинается отсчёт;

*Выходные объекты* – название итогового шейп-файла горизонталей.

*Шаг 3:* Нажать *OK*. В результате в картографический документ будет добавлен новый слой с названием *Изолинии* (рис. 130).

*Шаг 4:* Для генерации горизонтали в нужной точке карты необходимо воспользоваться инструментом *Изолиния* в панели 3D Analyst. Нажимая на интересующие места карты, можно построить линии горизонталей, которые будут храниться в картографическом документе в виде графики (рис. 131).

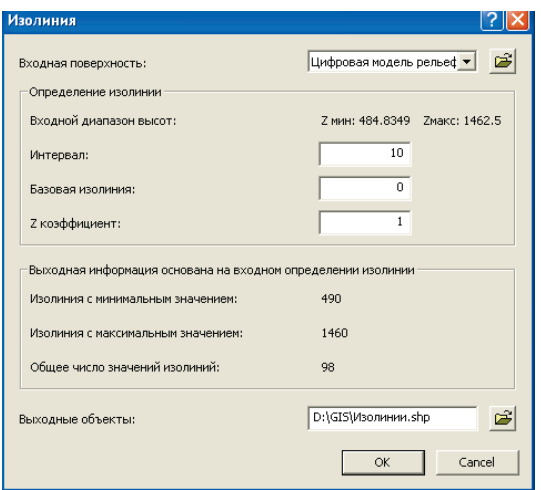

Рис. 129. Диалоговое окно *Изолиния*

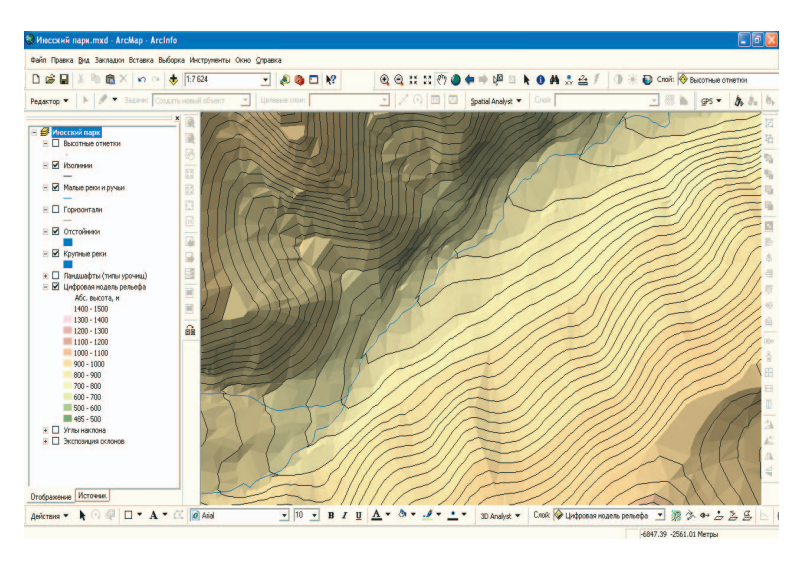

Рис. 130. Результат автоматической генерации горизонталей на основе ЦМР

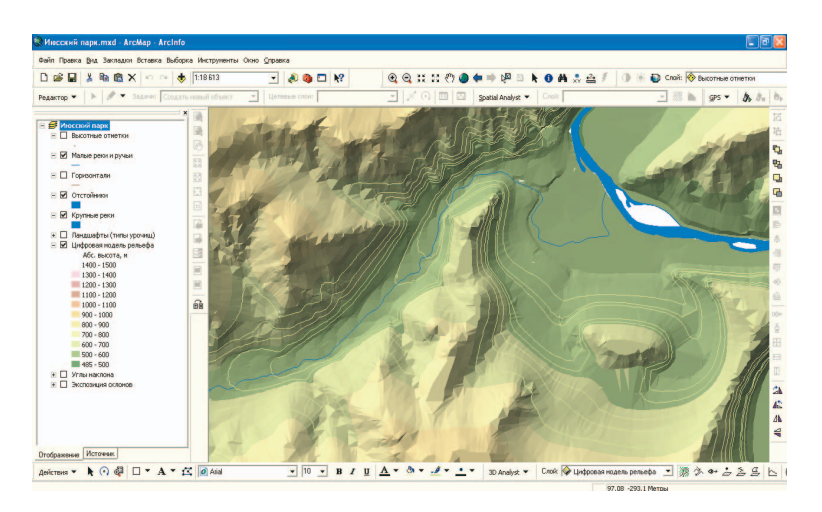

Рис. 131. Результат «ручной» генерации горизонталей на основе ЦМР

### **Лабораторная работа № 20:** Создание карты видимости со смотровой площадки туристского объекта

Инструмент *Видимость* позволяет определить участки поверхности, видимые из точки или нескольких точек наблюдения. Если на входе заданы линии, то точками наблюдения являются вершины линий. В результате **анализа зон видимости** создается растр, в ячейках которого содержится код, указывающий, видны ли они из точек наблюдения или скрыты.

*Шаг 1:* С помощью запроса по атрибутам к слою *Туристские объекты* выбрать объект *Вершина Тургаюла*. Нажав правой кнопкой мыши на слое *Туристские объекты* выбрать *Данные* – *Экспорт данных*. Ввести параметры как на рис. 132 и нажать *OK*. На запрос системы о добавлении слоя нажать *Да*.

*Шаг 2:* Для создания карты видимости с горы Вершина Тургаюла в меню модуля 3D Analyst выбрать *Анализ поверхности* – *Видимость*. Ввести следующие параметры (рис. 133):

*Входная поверхность* – ЦМР, на основе которой будут рассчитаны зоны видимости;

*Точки наблюдения* – слой точек, с которых анализируется видимость;

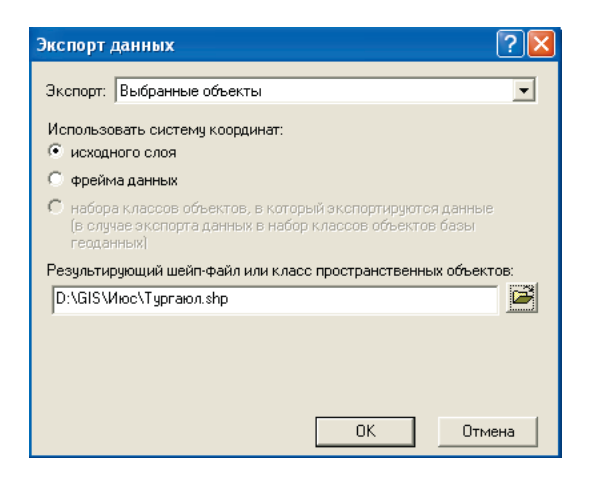

Рис. 132. Диалоговое окно *Экспорт данных*

*Использовать кривизну Земли* – учёт влияния кривизны Земли (необходимо, чтобы входные данные имели картографическую проекцию); *Размер выходной ячейки* – шаг сетки растра зон видимости; *Выходной растр* – название итогового растра зон видимости.

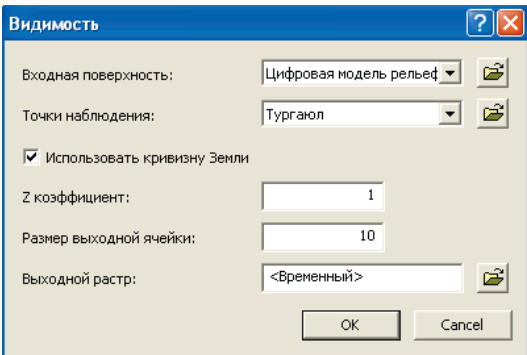

Рис. 133. Диалоговое окно *Видимость*

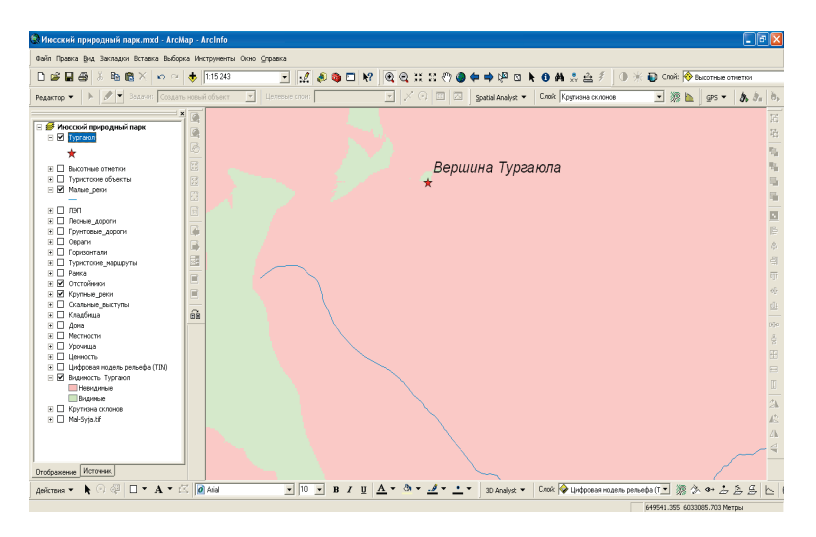

Рис. 134. Результат анализа зон видимости на основе ЦМР

*Шаг 3:* Нажать *OK*. В результате в документ будет добавлен растровый слой зон видимости с горы Вершина Тургаюла (рис. 134).

# **10. РАСЧЁТ СРЕДНИХ УКЛОНОВ ГЕОСИСТЕМ НА ОСНОВЕ ЗОНАЛЬНОЙ СТАТИСТИКИ**

**Лабораторная работа № 21:** Конвертирование TIN в GRID и создание растровой карты крутизны склонов

Конвертирование TIN в GRID даёт возможность использовать модель, построенную на основе триангуляции, в широком спектре аналитических операций, доступных для растровых данных, например с целью расчёта среднего уклона геосистем в задачах оценки эрозионной устойчивости ландшафтов.

*Шаг 1:* В меню панели инструментов *3D Analyst* выбрать команду *Convert – TIN to Raster* (*Конвертировать TIN в растр*) (рис. 135).

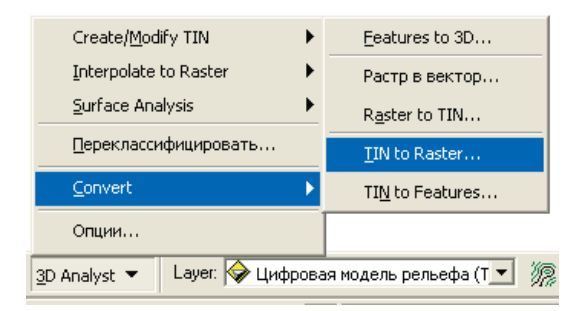

Рис. 135. Команда *Convert TIN to Raster* 

*Шаг 2:* В диалоговом окне *Конвертировать TIN в растр* (рис. 136) задать параметры конвертирования:

*Входная TIN* – исходная модель TIN для преобразования;

*Атрибут* – один из показателей TIN (высота, уклон в градусах, уклон в процентах, экспозиция), который будет взят за основу создания GRID;

*Z фактор* – коэффициент увеличения Z-значений;

*Размер ячейки* – размер ячейки выходного растра (разрешение GRID – чем оно меньше, тем точнее модель будет отражать рельеф, но тем больше будет требоваться компьютерной памяти для хранения модели);

*Выходной растр* – имя выходного растра и его папка.

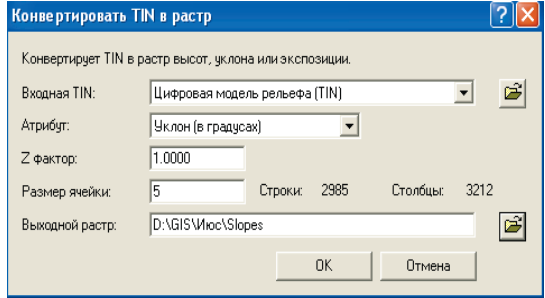

Рис. 136. Диалоговое окно *Конвертировать TIN в растр*

*Шаг 3:* После задания всех параметров конвертирования в диалоговом окне *Convert TIN to Raster* нажать *OK*. В результате в картографический документ ArcMap будет добавлен новый слой – ЦМР в формате GRID, рассчитанная на основе модели TIN (рис. 137).

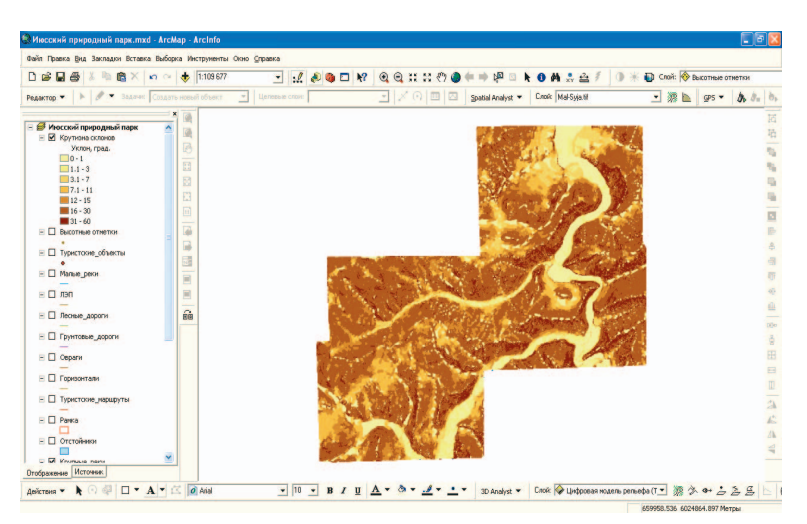

Рис. 137. Карта крутизны склонов в формате GRID, полученная в результате конвертирования из модели TIN

## **Лабораторная работа № 22:** Расчёт средних уклонов геосистем путём зональной статистики на основе растровой карты крутизны склонов

*Шаг 1:* В меню панели инструментов *Spatial Analyst* выбрать команду *Зональная статистика* (рис. 138)*.* 

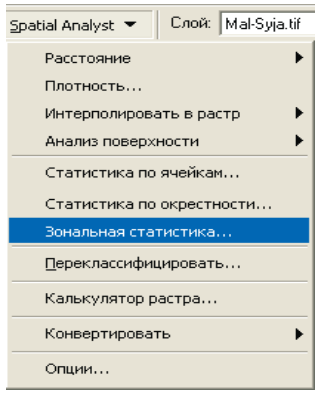

Рис. 138. Команда *Зональная статистика*

*Шаг 2:* В появившемся диалоговом окне *Зональная статистика* (рис. 139) задать следующие параметры:

*Данные по зонам* – название слоя, для объектов которого будет рассчитана статистика по морфометрическим показателям на основе цифровой модели рельефа (например, слой *Ландшафты*);

*Поле зоны* – поле в БД слоя, содержащее показатели для разделения объектов этого слоя на зоны, для которых будет рассчитана статистика (например, поле *Код ландшафта*);

*Растр значений* – GRID, на основе которого будет рассчитана статистика;

*Игнорировать значение NoData при вычислениях* – если эта опция установлена, для вычисления статистики внутри каждой зоны будут использованы только те ячейки растра, которые имеют данные;

*Присоединить выходную таблицу к слою зон* – если эта опция установлена, то к таблице слоя, для объектов которого будет рассчитана статистика, будут добавлены поля, содержащие результаты расчёта;
*Диаграмма статистики* – если эта опция установлена, то будет построена диаграмма на основе указанного статистического показателя;

*Выходная таблица* – папка и название файла таблицы в формате DBF, которая будет содержать результаты расчёта.

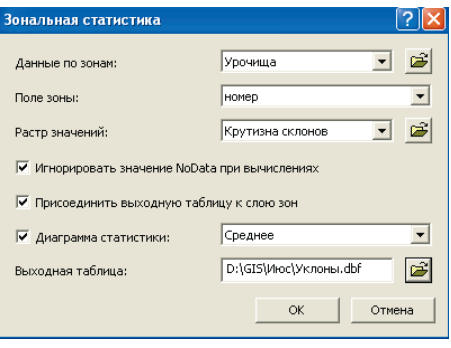

Рис. 139. Диалоговое окно *Зональная статистика*

| Файл Правка Вид Закладки Вставка Выборка Инструменты Окно Справка |                                            |                                           |                              |                                                        |                    |                      |                                                       |                    |                           |                                                |                                                 |                                  |                           |                                 |                        |
|-------------------------------------------------------------------|--------------------------------------------|-------------------------------------------|------------------------------|--------------------------------------------------------|--------------------|----------------------|-------------------------------------------------------|--------------------|---------------------------|------------------------------------------------|-------------------------------------------------|----------------------------------|---------------------------|---------------------------------|------------------------|
| D a<br>ы<br>愚<br>G                                                |                                            | KY OF                                     | <b>A</b><br>1:109 677        |                                                        | $\overline{z}$     |                      | $\mathcal{L} \triangle \mathbf{0} \square \mathbf{N}$ | $\circledcirc$     | $Q$ if $H$                |                                                | <b>Nor</b><br>mb<br>$\Box$                      | $0$ <b>A</b> $\approx$ $\approx$ |                           | • ЭК • Слой: • Крутнона склонов |                        |
| s<br>٠<br>Редактор -                                              |                                            |                                           | Задачи: Создать новый объект | $\rightarrow$                                          | Llenesse crown     |                      |                                                       | $\sim$             | ×                         | $\Box$<br>10                                   | Spatial Analyst                                 | Слой: Кругизна склонов           |                           | 上添り                             | $GPS -$<br>$b$ , $b$ . |
|                                                                   |                                            | ×                                         | <b>GB</b>                    |                                                        |                    |                      |                                                       |                    |                           |                                                |                                                 |                                  |                           |                                 |                        |
| В Игосский природный парк<br>$E$ $E$ Kpy mosa conceps             |                                            |                                           |                              |                                                        |                    |                      |                                                       |                    |                           |                                                |                                                 |                                  |                           |                                 |                        |
| Уклон, град.                                                      |                                            |                                           |                              | III Статистика для "Крутизна склонов"в зонах "Урочища" |                    |                      |                                                       |                    |                           |                                                | <b>C</b> Ibl                                    |                                  |                           |                                 |                        |
| $0 - 1$<br>$11.1 - 3$                                             | <b>OID</b>                                 |                                           | <b>VALUE COUIT</b>           | <b>AREA</b>                                            | MILL               |                      | <b>MAX RAIGE</b>                                      | MEAIL              | <b>STD</b>                | <b>SUM</b>                                     |                                                 |                                  |                           |                                 |                        |
| $13.1 - 7$                                                        | $\Omega$                                   | л.                                        | 1048                         | 104000                                                 |                    |                      | 0 320047 320047                                       | 16,4561            | 6.1912                    | 17246                                          |                                                 |                                  |                           |                                 |                        |
| $7.1 - 11$                                                        | $\overline{1}$<br>$\overline{\phantom{a}}$ | $\overline{2}$<br>$\overline{\mathbf{3}}$ | 2298<br>16558                | 229800<br>1655800                                      | $\Omega$           | 55,4856<br>0.61.1523 | 55,4866<br>61.1523                                    | 14.9427<br>18.0924 | 8.61262 34338.2<br>7.9296 | 299575                                         |                                                 |                                  |                           |                                 |                        |
| $12 - 15$                                                         | $\overline{\mathbf{3}}$                    | $\overline{4}$                            | 10805                        | 1080500                                                |                    | 0.60.8716            | 60,8716                                               | 19,2937            | 6.18028                   | 208469                                         |                                                 |                                  |                           |                                 |                        |
| $16 - 30$                                                         | $\overline{4}$                             | 5                                         | 6001                         | 600100                                                 | $\Omega$           | 45.18                | 45.18                                                 | 16,7296            | 6,85866                   | 100394                                         |                                                 |                                  |                           |                                 |                        |
| $-60$                                                             | ×                                          | 6                                         | 18222                        | 1822200                                                |                    |                      | 0 47 8092 47 8092                                     | 18,4594            | 6.24093 336367            |                                                |                                                 |                                  |                           |                                 |                        |
| <b>E C бысотные отнетки</b>                                       | A                                          | $\overline{\tau}$                         | 63078                        | 6307800                                                |                    | 0.46.5               |                                                       |                    |                           | Среднее для"Хрутизна склонов" в зонах"Урочица" |                                                 |                                  |                           |                                 |                        |
|                                                                   |                                            | $\sqrt{n}$                                | 175587                       | 1.75587E+07                                            |                    | 0.07                 |                                                       |                    |                           |                                                |                                                 |                                  |                           |                                 |                        |
| <b>⊟ Пуристские объекть</b>                                       | ×                                          | $\overline{a}$                            | 205391                       | 2.053915+07                                            |                    | 0.86                 |                                                       |                    |                           |                                                | Среднее для Крутизна склонов" в зонах "Урочища" |                                  |                           |                                 |                        |
|                                                                   | ٠                                          | 10                                        | 103119                       | 1.03119E+07                                            |                    | 0.791                |                                                       |                    |                           |                                                |                                                 |                                  | $\blacksquare$            |                                 |                        |
| $=$ $\Box$ Manuel peror                                           | 10                                         | 11                                        | 452453                       | 4 52453E+07                                            |                    | 0'831                | $22 -$                                                |                    |                           |                                                |                                                 |                                  | $E_{2}$<br>$\blacksquare$ |                                 |                        |
| $E$ $E$ $n$                                                       | 11                                         | 12                                        | 187104                       | 1.87104E+07                                            |                    | 0.83                 | 20 <sub>1</sub>                                       |                    |                           |                                                |                                                 |                                  | 84.                       |                                 |                        |
|                                                                   | 12<br>13                                   | 13<br>14                                  | 30161<br>48919               | 3016100<br>4891900                                     |                    | $0'$ 40<br>0.77      | 18 <sub>1</sub>                                       |                    |                           |                                                |                                                 |                                  | 8S                        |                                 |                        |
| ⊟ Песные дороги                                                   | 14                                         | 15                                        | 2843                         | 284300                                                 |                    | $0 - 42$             | 16-                                                   |                    |                           |                                                |                                                 |                                  | 6.                        |                                 |                        |
|                                                                   | 15                                         | 16                                        | 5519                         | 551900                                                 |                    | $0$ 19               | 14.                                                   |                    |                           |                                                |                                                 |                                  | Z<br><b>18</b>            |                                 |                        |
| ⊟ П Грунтовые дороги                                              | 16                                         | 17                                        | 774                          | 77400                                                  |                    | $0 - 21$             | $12 -$                                                |                    |                           |                                                |                                                 |                                  | ■9.                       |                                 |                        |
|                                                                   | 17                                         | 18                                        | 477                          |                                                        | 47700 0.166605 3.3 |                      | $10 -$                                                |                    |                           |                                                |                                                 |                                  | <b>#10</b>                |                                 |                        |
| $\Box$ Obbarn                                                     | 18                                         | 19                                        | 32049                        | 3204900                                                | $\alpha$           | 57                   | $8 -$                                                 |                    |                           |                                                |                                                 |                                  | 8.11                      |                                 |                        |
|                                                                   | 19                                         | 20                                        | 27634                        | 2763400                                                |                    | 0.601                | 64                                                    |                    |                           |                                                |                                                 |                                  | 112<br>113.               |                                 |                        |
| ⊟ П Горнзонтали                                                   | $\infty$                                   | 21                                        | 23212                        | 2321200                                                | $\overline{0}$     | 69                   |                                                       |                    |                           |                                                |                                                 |                                  | <b>814</b>                |                                 |                        |
| ⊟ Пуристские_иариру                                               |                                            | Samos: 14 4                               |                              | 1 > >   Показать: Все                                  |                    |                      |                                                       |                    |                           |                                                |                                                 |                                  | 145                       |                                 |                        |
|                                                                   |                                            |                                           |                              |                                                        |                    |                      |                                                       |                    |                           |                                                |                                                 |                                  | <b>#16</b>                |                                 |                        |
| $=$ $\Box$ Pareca                                                 |                                            |                                           |                              |                                                        |                    |                      | <b>Sonal</b>                                          |                    |                           |                                                |                                                 |                                  | 117                       |                                 |                        |
|                                                                   |                                            |                                           |                              |                                                        |                    |                      |                                                       |                    |                           |                                                |                                                 |                                  |                           |                                 |                        |
| $\Xi$ $\Box$ OTCTON-MO1                                           |                                            |                                           |                              |                                                        |                    |                      |                                                       |                    |                           |                                                |                                                 |                                  |                           |                                 |                        |
|                                                                   |                                            |                                           |                              |                                                        |                    |                      |                                                       |                    |                           |                                                |                                                 |                                  |                           |                                 |                        |
| U. FT Knowang name                                                |                                            | ×                                         |                              |                                                        |                    |                      |                                                       |                    |                           |                                                |                                                 |                                  |                           |                                 |                        |
| Отображение Источник                                              |                                            |                                           |                              |                                                        |                    |                      |                                                       |                    |                           |                                                |                                                 |                                  |                           |                                 |                        |

Рис. 140. Результаты расчёта средних уклонов ландшафтов

*Шаг 3:* Нажать *OK*. Появятся таблица со статистической информацией и диаграмма с указанием среднего уклона каждой геосистемы (рис. 140).

### **11. СОЗДАНИЕ ТРЁХМЕРНЫХ МОДЕЛЕЙ В ПРОГРАММЕ ARCSCENE (ESRI INC.)**

Программа ArcScene (рис. 141), входящая в состав полнофункционального ГИС-пакета ArcGIS, предназначена для построения трёхмерных моделей и компьютерных анимаций на основе данных ArcGIS. ArcScene позволяет создавать документы – сцены в формате SXD и сохранять их на диске.

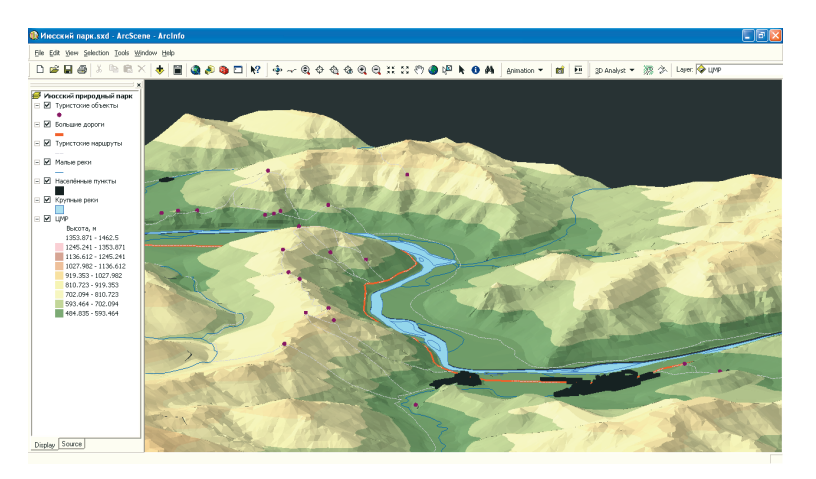

Рис. 141. Интерфейс программы ArcScene

### **Лабораторная работа № 23:** Создание и драпировка трёхмерной модели

*Шаг 1:* Первым шагом к созданию трёхмерной модели является загрузка ЦМР (TIN или GRID) с помощью команды *Добавить данные* .

*Шаг 2:* Дважды щёлкнув на названии добавленного слоя ЦМР, вызвать окно *Layer Properties (Свойства слоя*) и подобрать символы отображения модели.

*Шаг 3:* Повторяя шаг 1, добавить в документ сцены векторные слои: гидросеть, дороги и т.п.

*Шаг 4:* Дважды щёлкнув на названии каждого добавленного векторного слоя, вызвать *Свойства слоя* и подобрать символы отображения слоя. Следует заметить, что новые данные в ArcScene загружаются не на трёхмерную модель рельефа, а как бы под неё – на плоскость с нулевой высотой. Чтобы «обтянуть» модель векторными или растровыми данными какого-то слоя, надо в окне *Свойства слоя* на закладке *Базовые высоты* выбрать опцию *Получить высоты для слоя из поверхности* и указать ту модель, которую планируется «драпировать» (рис. 142).

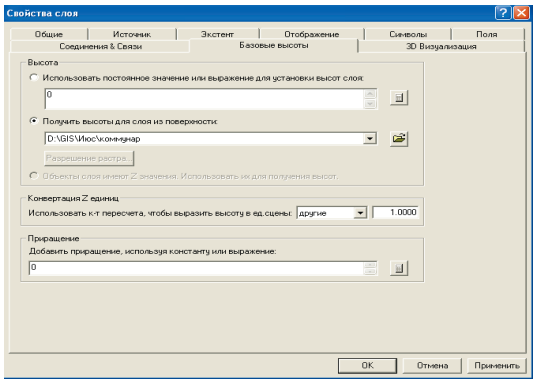

Рис. 142. Диалоговое окно *Свойства слоя*

### **Лабораторная работа № 24:** Управление моделью (навигация)

*Шаг 1:* Масштабирование модели происходит с помощью колесика мыши.

**Шаг** 2: Для поворота модели взять инструмент *Навигация* **...** и, удерживая нажатой левую кнопку мыши, изменить положение модели.

#### **Лабораторная работа № 25:** Установка свойств сцены

*Шаг 1:* Выполнив двойной щелчок мышью на названии сцены (над слоями в таблице содержания), вызвать окно *Scene Properties (Свойства сцены)*. В этом окне 4 закладки:

*General* – Общие свойства;

*Coordinate System* – Параметры проекции и системы координат; *Extent* – Протяжённость модели в системе координат;

*Illumination* – Выборы параметров освещения модели.

*Шаг 2:* Перейти на закладку *General (Общие)* (рис. 143). Установить параметр *Vertical Exaggeration (Вертикальное преувеличение)* – коэффициент превышения вертикального масштаба над горизонтальным.

*Шаг 3:* На закладке *General* установить *Background color* – цвет фона сцены. Поставить галочку *Use as default,* чтобы выбранный цвет фона использовался программой по умолчанию для новых сцен.

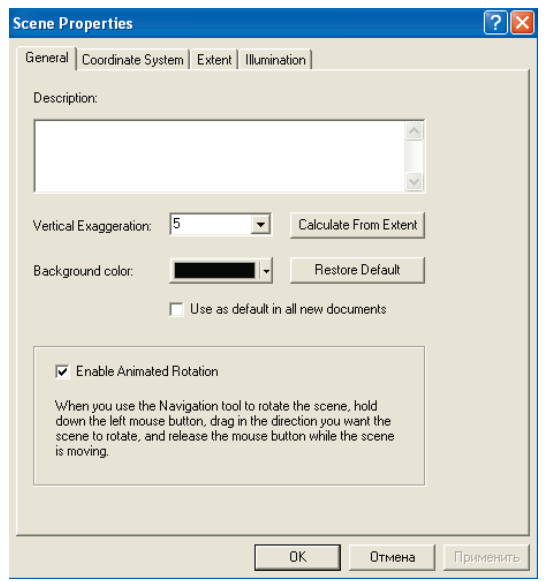

Рис. 143. Диалоговое окно *Scene Properties* (закладка *General*)

*Шаг 4:* Галочка *Enable Animated Rotation (Включить анимацию вращения)* делает возможным запуск анимации – вращения модели плавным перемещением мыши с нажатой левой клавишей.

*Шаг 5:* Закладка *Illumination (Освещение)* позволяет устанавливать режимы освещения ЦМР в зависимости от азимута и высоты Солнца (рис. 144–146).

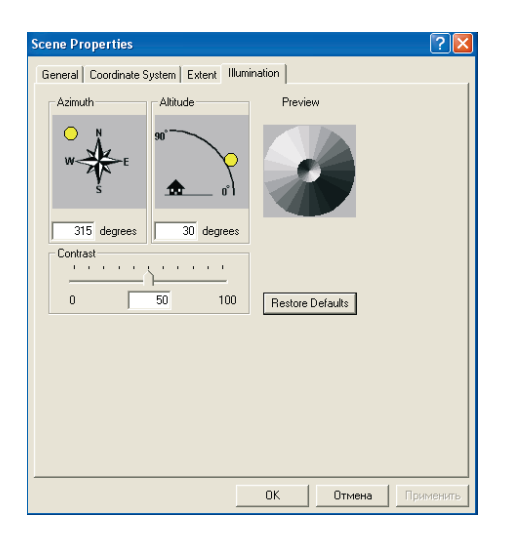

Рис. 144. Диалоговое окно *Scene Properties* (закладка *Illumination*)

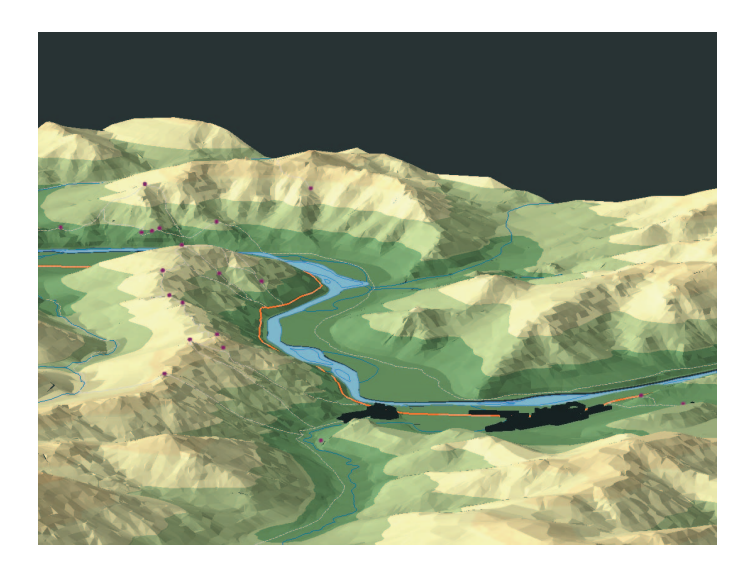

Рис. 145. Вид трёхмерной модели при северо-западном освещении

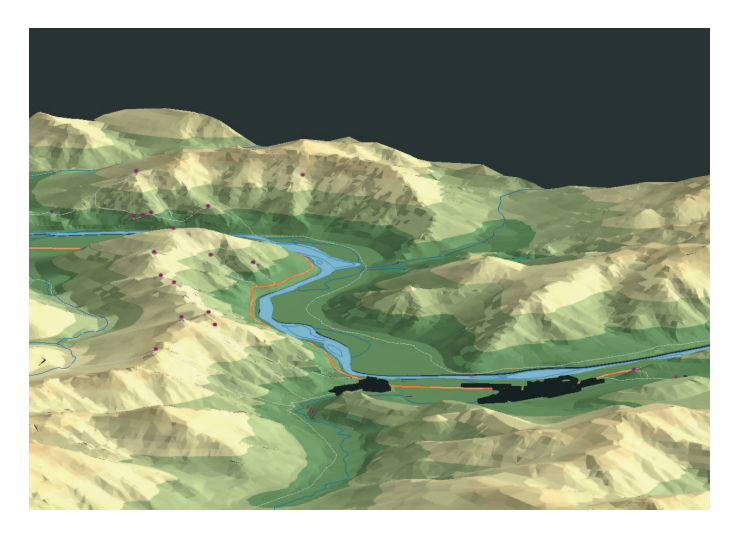

Рис. 146. Вид трёхмерной модели при юго-восточном освещении

### **Лабораторная работа № 26:** Анимация

*Шаг 1:* С помощью меню *View – Toolbars – Animation (Вид – Панели инструментов – Анимация)* сделать доступной панель анимации (рис. 147).

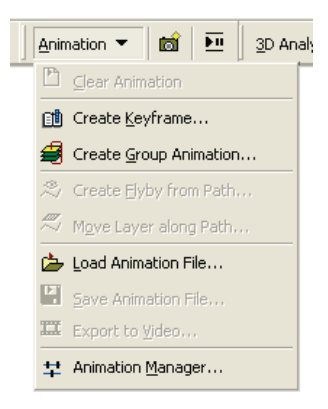

Рис. 147. Панель анимации

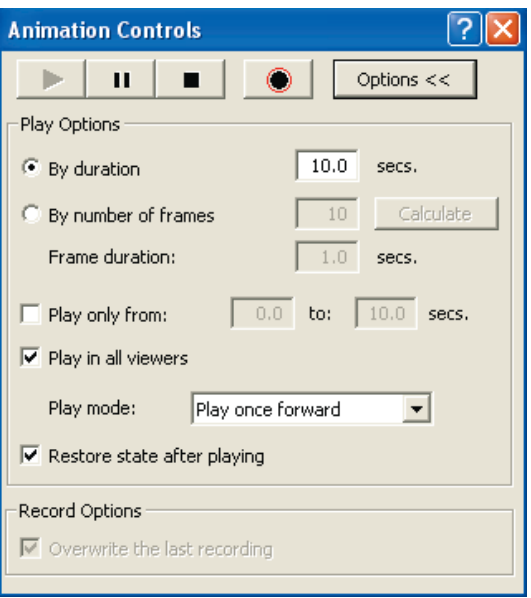

Рис. 148. Панель управления анимацией

*Шаг* 2: В панели анимации нажав кнопку **и**, вызвать окно управления анимацией (рис. 148). С помощью кнопок этой панели записать видеофайл, предварительно запустив анимацию ЦМР (см. шаг 4 лаб. работы № 25).

# 12. СОЗДАНИЕ ТРЁХМЕРНЫХ МОДЕЛЕЙ **B VIRTUAL GIS (LEICA GEOSYSTEMS)**

Программа Virtual GIS входит в состав полнофункционального программного комплекса ERDAS Imagine и предназначена для создания виртуальных моделей местности на основе цифровых моделей рельефа и изображений данных дистанционного зондирования.

#### Лабораторная работа № 27: Знакомство с ERDAS Imagine

Программный комплекс ERDAS Imagine, изначально разработанный американской фирмой ERDAS, а сейчас принадлежащий швейцарской компании Leica Geosystems, считается одним из лучших программных комплексов для работы с ДДЗ. В отличие от многих ГИС-пакетов, ориентированных только на платформу персональных компьютеров, ERDAS Imagine является многоплатформенной системой и может функционировать на графических рабочих станциях под управлением различных операционных систем класса UNIX: IRIX (Silicon Graphics), Solaris (Sun), AIX (IBM). Поскольку разработчиками ERDAS Imagine за основу был взят интерфейс UNIX-подобных систем, программа имеет не совсем привычный интерфейс (рис. 149).

Программный комплекс ERDAS Imagine имеет три варианта поставки, существенно отличающиеся по функциональным возможностям:

• Imagine Essentials - самый облегчённый вариант программы для начинающих пользователей, имеет базовые средства для визуализации, коррекции и автоматической (безэталонной) классификации изображений;

Imagine Advantage - средний уровень конфигурации программно- $\bullet$ го комплекса, включает функциональные возможности Imagine Essentials, а также расширенные функции обработки изображения, функции анализа растровой ГИС, средства построения поверхностей и ортотрансформирования снимков;

• Imagine Professional - полнофункциональный вариант конфигурации, включает также расширенные алгоритмы классификации изображений и средства для обработки радарных данных.

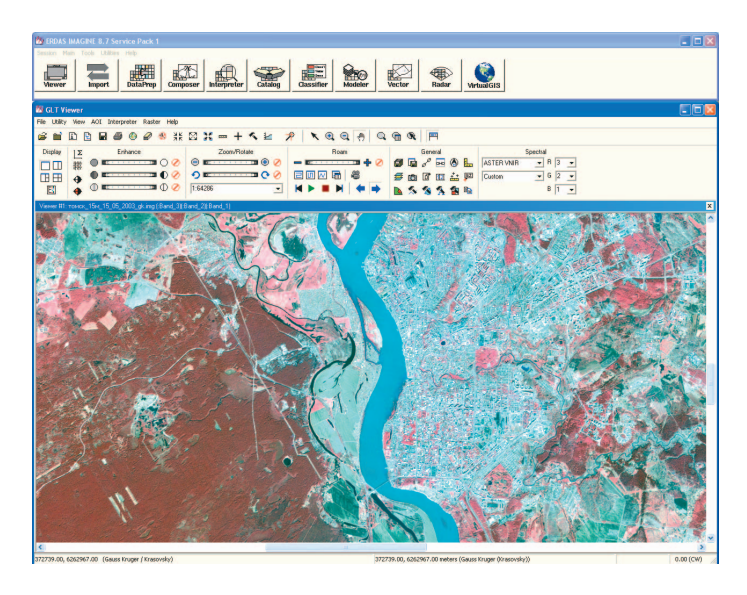

Рис. 149. Интерфейс ERDAS Imagine (в окне вьюера – космический снимок Terra (Aster) г. Томска и окрестностей)

При запуске программы в верхней части экрана появляется главная панель ERDAS Imagine (рис. 150).

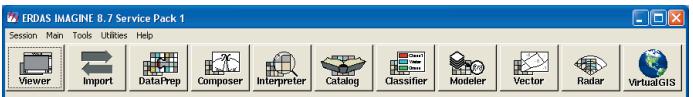

Рис. 150. Главная панель ERDAS Imagine

Главная панель ERDAS Imagine включает строку меню и крупные кнопки модулей системы. При этом на панели отображаются только те модули программного комплекса, на которые имеется лицензия текущего пользователя.

Важнейшие модули ERDAS Imagine:

• Viewer – модуль отображения **пространственных данных**. Используется для просмотра, комбинирования и анализа различных ДДЗ, растровых и векторных карт. На экране может быть одновременно открыто бесчисленное множество окон вьюера, при этом в каждом окне может быть отображено множество слоёв данных.

• Import – модуль конвертирования форматов пространственных данных. Используется для импорта пространственных данных растровых форматов в формат ERDAS Imagine (IMG) и векторных данных в формат ArcInfo, а также для экспорта ДДЗ и растровых карт из формата IMG ERDAS Imagine в различные растровые форматы и экспорта векторных данных из формата ArcInfo в другие векторные форматы. При этом поддерживаются более 100 различных форматов.

• Data Preparation – модуль подготовки данных. Включает функции привязки ДДЗ (геометрической коррекции), создания мозаики и выделения фрагментов изображений.

• Сотроѕег - модуль создания компоновок карт для вывода на печать

Interpreter - модуль преобразования изображений (пространст- $\bullet$ венная, радиометрическая и спектральная коррекция).

• Catalog – средство для организации каталогов снимков.

• Classifier - модуль дешифрирования (классификации) изображений. Включает широкий набор функций автономной и эталонной классификаций.

• Modeler - интерфейс для создания моделей обработки данных.

• Vector - модуль для работы с векторными данными. Включает даже инструменты редактирования векторных данных в формате ArcGIS.

• Radar - модуль для работы с радиолокационными данными. Включает инструменты преобразований и нормализации радарных снимков.

• Virtual GIS - модуль для трёхмерной визуализации и создания виртуальных геоизображений.

### Лабораторная работа № 28: Работа с программой Virtual GIS

Шаг 1: Нажав на большую кнопку VirtualGIS в главной панели ERDAS Imagine, запустить программу Virtual GIS.

Шаг 2: В появившемся окне программы (рис. 151) нажать на кнопку VirtualGIS Viewer

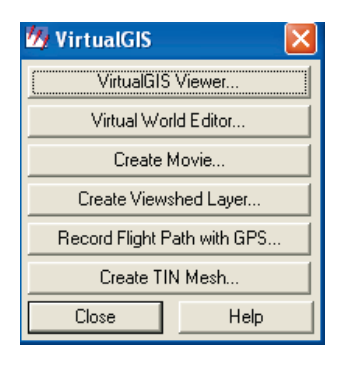

Рис. 151. Панель VirtualGIS

*Шаг 3:* В окне вьюера в меню *Файл* выбрать *Open – DEM* (рис. 152).

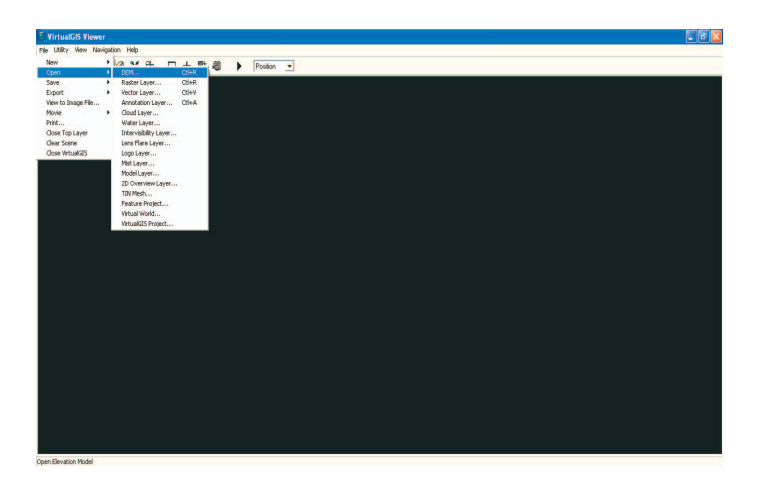

Рис. 152. Окно вьюера VirtualGIS

*Шаг 4:* В диалоговом окне *Select Layer to Add* установить формат открываемой модели *Files of type: GRID* (рис. 153) и выбрать Lag\_Tomsk. Нажать *OK*.

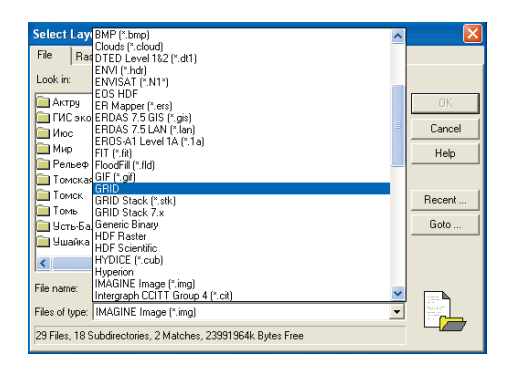

Рис. 153. Диалоговое окно *Select Layer to Add* 

*Шаг 5:* После того, как в окне вьюера появится трёхмерная модель рельефа, необходимо загрузить изображение космического снимка Aster для драпировки модели (желательно, чтобы снимок и ЦМР были в одной

проекции). Для этого нажать кнопку *Open,* установить формат открываемого файла *Files of type: IMAGINE Image* (*\*.img*) (рис. 154) и выбрать Tomsk\_GK.

|            | Select Law ENVISAT (".N1")                                               |        |
|------------|--------------------------------------------------------------------------|--------|
| File       | EOS HDF<br>Ras ER Mapper (*.ers)                                         |        |
| Look in:   | ERDAS 7.5 GIS (*.gis)<br>ERDAS 7.5 LAN (*.lan)<br>EROS-A1 Level 1A P.1a1 |        |
|            | <b>FE HERAFIT (*.fit)</b>                                                | OK.    |
| €oó        | FloodFill (*.fld)<br>GIF (*.gif)                                         | Cancel |
| ћГ«мГд     | GRID                                                                     |        |
| ЂЄваг      | GRID Stack [*.stk]                                                       | Help   |
|            | ®-66 n GRID Stack 7.x                                                    |        |
| ®-66       | Generic Binary<br><b>HDF Baster</b>                                      |        |
| ®-m        | <b>HDF</b> Scientific                                                    | Recent |
|            | `бвм-Г «  HYDICE (*.cub)                                                 | Goto   |
| `и©Е       | Hyperion<br>IMAGINE Image [*.img]                                        |        |
| $-T \ll 1$ | Intergraph CCITT Group 4 [".cit]                                         |        |
| к          | Intergraph COT [*.cot]                                                   |        |
|            | Intervisibility [*.ivs]<br>LIFIF.                                        |        |
| File name: | JP2 (*.jp2)                                                              |        |
|            | Files of type:   All Raster Extensions                                   |        |
|            | 29 Files, 18 Subdirectories, 2 Matches, 23991908k Butes Free             |        |
|            |                                                                          |        |

Рис. 154. Диалоговое окно *Select Layer to Add* (выбор формата)

*Шаг 6:* Не нажимая *OK*, перейти к закладке Raster Options окна *Select Layer to Add* и установить следующие параметры отображения (рис. 155): *Raster Overlay* – растровое изображение для драпировки модели;

*Display as*: True Color – отображать в полноцветном режиме;

*Red* 3, *Green* 2, *Blue* 1 – указывается соответствие номеров спектральных каналов снимка каналам цветовой палитры RGB монитора;

*Background Transparent* – прозрачность снимка за пределами модели.

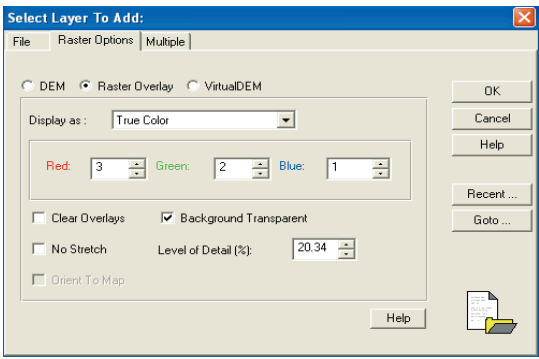

Рис. 155. Диалоговое окно *Select Layer to Add*  (закладка *Raster Options*)

*Шаг 7:* Нажать *OK*. В результате в окне вьюера появится изображение космического снимка, наложенного на ЦМР. Установить уровень детальности изображения 100%, выбрав в меню *View* – *Level of Detail Control* (рис. 156).

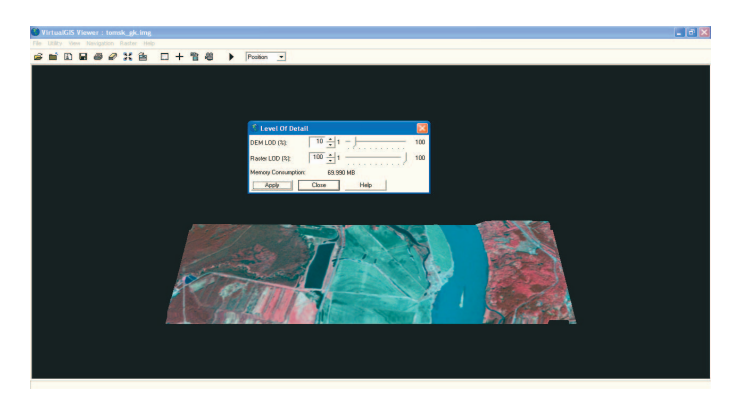

Рис. 156. Установка уровня детальности изображения

*Шаг 8:* Установить уровень освещённости модели, выбрав в меню *View* – *Sun Positioning*. Нажав кнопку *Advanced*, можно установить положение Солнца над горизонтом для определённого времени и даты (рис. 157).

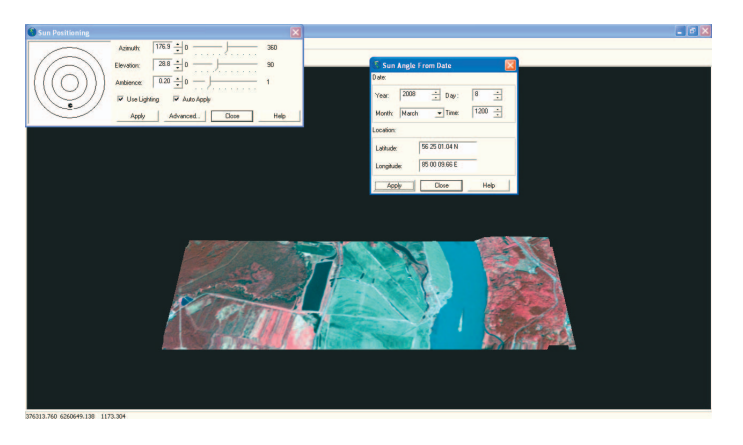

Рис. 157. Установка положения Солнца на 12 ч 8 марта 2008 г.

*Шаг* 9: Начать движение модели можно, нажав кнопку ▶ При этом модель начнёт приближаться, постепенно разворачивая изображение на дальнем плане (рис. 158).

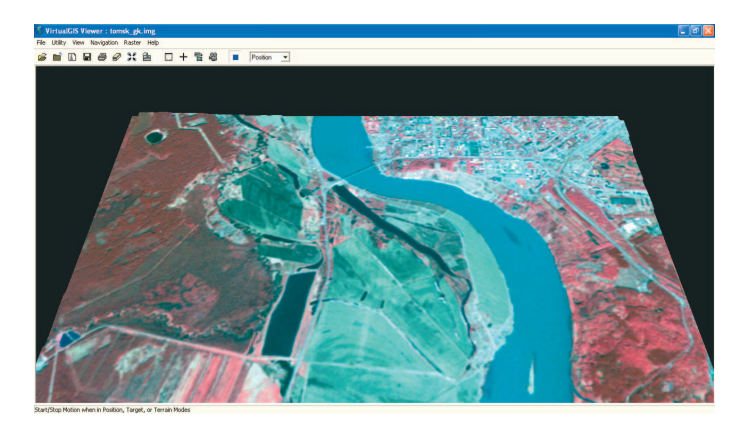

Рис. 158. Движение модели

*Шаг 10:* Чтобы получить эффект присутствия на виртуальной модели, необходимо установить навигационный режим *Terrain*. Изменить позицию наблюдателя можно с помощью команды *Navigation* – *Position Editor* (рис. 159).

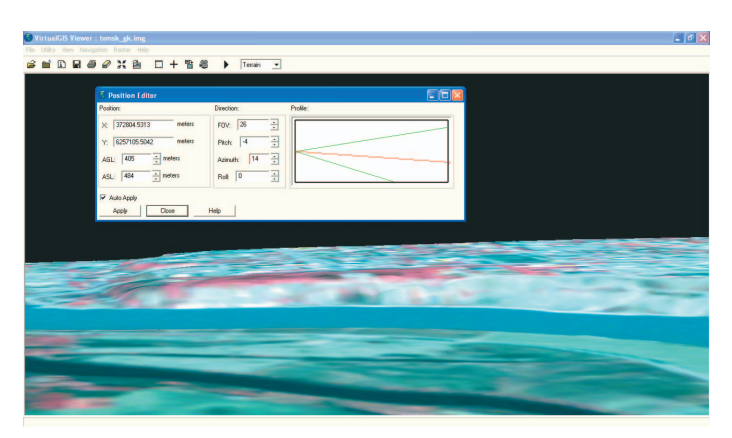

Рис. 159. Управление позицией наблюдателя в навигационном режиме *Terrain* 

*Шаг 11:* Управлять «облётом» виртуальной модели можно с помощью навигационного режима *Dashboard* (рис. 160).

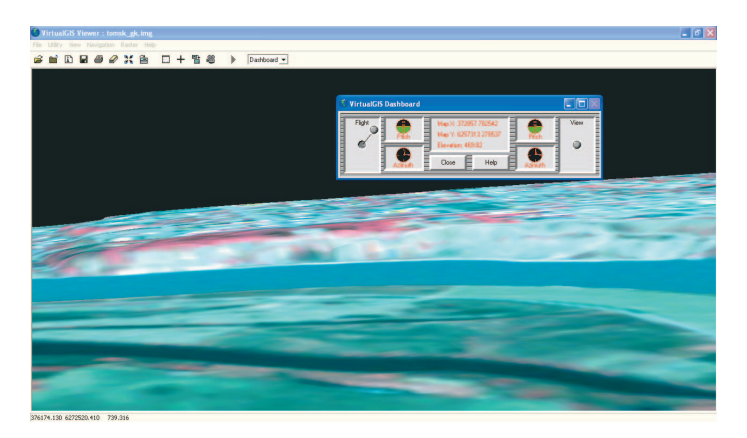

Рис. 160. Панель управления «облётом» виртуальной модели *VirtualGIS Dashboard* 

*Шаг 12:* Записать видео виртуального полёта можно с помощью команды *File – Movie – Start Recording*.

# **Ответы на тесты для самоконтроля**

1 в); 2 а); 3 г); 4 а); 5 в); 6 г); 7 г); 8 б); 9 г); 10 г); 11 в); 12 в)

# **УЧЕБНО-МЕТОДИЧЕСКОЕ ОБЕСПЕЧЕНИЕ**

#### **Основная литература**

*Берлянт А.М.* Теория геоизображений. – М.: ГЕОС, 2006. – 262 с.

*Бут Б.* ArcGIS 3DAnalyst: Руководство пользователя. – М.: Дата+, 2002. – 243 с.

Геоинформатика / Под ред. В.С. Тикунова. – М.: Изд. центр «Академия», 2005. – 480 с.

- *ДеМерс М.Н.* Географические информационные системы. Основы. М.: Дата+, 1999. 490 с.
- *Королёв Ю.К.* Общая геоинформатика. Ч. 1: Теоретическая геоинформатика. М., 1998. 118 с.
- *Кошкарев А.В., Тикунов В.С.* Геоинформатика. М.: Геодезиздат, 1993. 213 с.
- *Лурье И.К***.** Геоинформационное картографирование. М.: КДУ, 2008. 424 с.
- *МакКой Д., Джонстон К.* ArcGIS Spatial Analyst: Руководство пользователя. М.: Дата+,  $2002 - 216$  c.
- Морфология рельефа / Г.Ф. Уфимцев, Д.А. Тимофеев, Ю.Г. Симонов и др. М.: Научный мир, 2004. – 184 с.
- *Новаковский Б.А., Прасолов С.В., Прасолова А.И.* Цифровые модели рельефа реальных и абстрактных геополей. – М.: Научный мир, 2003. – 64 с.
- *Хромых В.В., Хромых О.В.* Пространственный анализ в ГИС [Электронный ресурс]: интерактив. учеб. – Электрон. дан. и прогр. – Томск: Институт дистанционного образования ТГУ, 2007. – 1 электрон. опт. диск (CD-ROM). – Режим доступа: http://www.ido.tsu.ru/bank.php?cat=52.
- *Хромых В.В., Хромых О.В.* Цифровые модели рельефа [Электронный ресурс]: интерактив. учеб. – Электрон. дан. и прогр. – Томск: Институт дистанционного образования ТГУ, 2007. – 1 электрон. опт. диск (CD-ROM). – Режим доступа: http://www.ido.tsu.ru/bank.php?cat=52.

#### **Дополнительная литература**

*Берлянт А.М.* Виртуальные геоизображения. – М.: Научный мир, 2001. – 56 с.

- *Дьяконов К.Н., Касимов Н.С., Тикунов В.С.* Современные методы географических исследований. – М.: Просвещение, 1996. – 207 с.
- Картоведение / Под ред. А.М. Берлянта. М.: Аспект Пресс, 2003. 477 с.
- *Кошкарёв А.В.* Геоинформатика: Толкования основных терминов // Программноаппаратное обеспечение, фонд цифрового материала, услуги и нормативно-правовая база геоинформатики. Ежегодный обзор. – Вып. 3 (1996–1997), т. 1. – М.: ГИС-Ассоциация, 1998. – С. 81–90.
- *Ласточкин А.Н.* Морфодинамический анализ. Л.: Недра, 1987. 271 с.
- *Лурье И.К.* Основы геоинформатики и создание ГИС / Дистанционное зондирование и географические информационные системы. – Ч. 1. – М., 2002. – 168 с.
- *Серапинас Б.Б.* Математическая картография. М.: Академия, 2005. 336 с.
- *Сербенюк С.Н., Кошель С.М., Мусин О.Р.* Программы МАГ для создания цифровых моделей геополей // Геодезия и картография. – 1991. – № 4. – С. 44–46.
- *Скворцов А.В.* Триангуляция Делоне и её применение. Томск: Изд-во Том. ун-та, 2002. 128 с.
- *Скворцов А.В.* Геоинформатика. Томск: Изд-во Том. ун-та, 2006. 336 с.
- *Хамарин В.И***.** Методические указания по использованию специализированных пакетов программ СУБД-L, SURFER 6, ERDAS IMAGINE 8.2 при решении задач регионального природопользования. – Томск: Изд-во СО РАН, 1999. – 32 с.
- *Хромых В.В.* Применение ГИС в геоморфологических исследованиях // Самоорганизация и динамика геоморфосистем: Матер. XXVII Пленума Геоморфологической комиссии РАН. – Томск: Изд-во Ин-та оптики атмосферы СО РАН, 2003. – С. 217–225.
- *Хромых В.В., Бабенко А.С.* Принятие решений в области охраны окружающей среды [Электронный ресурс]: интерактив. учеб. для дистанционного обучения в рамках Международной программы магистерской подготовки по «Экологическому менеджменту» TEMPUS Tacis (T-JEP 10217-96, D-CP 25089-99) Европейской комиссии. – Электрон. дан. и прогр. – Томск: Институт дистанционного образования ТГУ, 2002. – 1 электрон. опт. диск (CD-ROM). – Режим доступа: http://www.ido.tsu.ru/bank.php?cat=52.
- *Хромых В.В., Хромых О.В.* Работа с данными дистанционного зондирования в ГИС [Электронный ресурс]: интерактив. учеб. – Электрон. дан. и прогр. – Томск: Институт дистанционного образования ТГУ, 2007. – 1 электрон. опт. диск (CD-ROM). – Режим доступа: http://www.ido.tsu.ru/bank.php?cat=52.
- *Хромых О.В.* Компьютерная графика для географов: Учеб. пособие. Томск: Изд-во Том. ун-та, 2003. – 108 с.
- *Хромых О.В., Хромых В.В.* Новые геоинформационные технологии на специализации «ландшафтоведение» // Применение ГИС-технологий при геокартировании. – Томск: ИПФ ТПУ, 2000. – С. 73–77.

*Цветков В.Я.* Геоинформационные системы и технологии. – М., 1998. – 287 с.

**Burrough P.A.** Principles of Geographical Information Systems for Land Resources Assessment. – Oxford, 1996. – 194 p.

*Chrisman N.* Exploring Geographic Information Systems. – New York, 1997. – 298 p.

*Goodchild M., Kemp K***.** Core Curriculum in GIS. – Santa Barbara, 1991. – 318 p.

*Zeiler M.* Modeling Our World. – Redlands: ESRI Press, 1999. – 201 p.

#### **Internet-сайты**

www.gisa.ru – официальный сайт ГИС-ассоциации России.

- www.dataplus.ru официальный сайт компании «Дата+», российского дистрибьютора ведущих мировых производителей программного обеспечения для работы с ГИС и ДДЗ: ESRI Inc. (США), Leica Geosystems (Швейцария).
- www.dataplus.ru/support/catalog/index.aspx каталог Internet-ссылок на сайте компании «Дата+» (содержит огромное число ссылок на картографические источники, космические снимки, электронные учебники, ГИС-форумы и т.п.).

www.esri.com – официальный сайт компании ESRI Inc. (США), производителя программного обеспечения ГИС: ArcGIS, ArcInfo, ArcView GIS.

webhelp.esri.com/arcgisdesktop – сайт справочной системы ArcGIS (ESRI Inc.).

www.leica-geosystems.com – официальный сайт компании Leica Geosystems (Швейцария), производителя программного обеспечения для работы с данными дистанционного зондирования, фотограмметрии и создания систем виртуальной реальности: ERDAS Imagine, LPS, Virtual GIS и Virtual Delivery.

www.geographynetwork.com – «Географическая сеть», сайт географических данных компании ESRI Inc.

www.usgs.gov – официальный сайт USGS (Геологической съёмки США), одного из ведущих производителей цифровых моделей рельефа.

- http://edc2.usgs.gov/geodata/index.php сайт загрузки цифровых моделей рельефа USGS разных форматов и масштабов.
- edcwww.cr.usgs.gov/landdaac/gtopo30/topo30.html глобальная цифровая модель рельефа в формате DEM с разрешением 30 секунд.
- mcmcweb.er.usgs.gov/status/dem\_stat.html база метаданных о ЦМР в формате DEM для штатов США, Пуэрто-Рико и некоторых других территорий.
- http://data.geocomm.com/dem/ сайт формата SDTS USGS.
- http://srtm.usgs.gov/ сайт проекта SRTM (Shuttle Radar Topography Mission).
- http://woodshole.er.usgs.gov/operations/modeling/ сайт проекта USGS по трёхмерному моделированию океанической циркуляции и перераспределения твёрдых частиц в прибрежной зоне.
- http://worldwind.arc.nasa.gov/ сайт проекта World Wind NASA (трёхмерные модели рельефа и виртуальные геоизображения).
- http://www.demis.nl/home/pages/wms/demiswms.htm сайт проекта Demis в рамках консорциума OpenGIS (картографический Web-сервер и ЦМР на весь мир).
- http://research.esd.ornl.gov/CRERP/VISUALIZ/INDEX.HTM сайт трёхмерной визуализации результатов моделирования геосистем долины р. Клинч по программе CRERP (The Clinch River Environmental Restoration Program) в США.
- tycho.usno.navy.mil, gps.faa.gov, www.igeb.gov, www.navcen.uscg.gov сайты американской глобальной системы спутникового позиционирования GPS.
- www.glonass-center.ru официальный сайт российской глобальной системы спутникового позиционирования ГЛОНАСС.
- europa.eu.int/comm/dgs/energy\_transport/galileo официальный сайт европейской глобальной системы спутникового позиционирования Galileo.
- maps.google.com/maps сайт справочно-поисковой системы Google Maps.
- earth.google.com/download-earth.html сайт дистрибутива справочно-поисковой системы Google Earth.
- http://www.terrainmap.com/ электронный журнал Terrainmap по цифровому моделированию рельефа (англ.).
- http://www.posc.org/Epicentre.2\_2/DataModel/ExamplesofUsage/eu\_cs.html сайт описаний картографических проекций и проекционных преобразований (англ.).
- http://www.geomatica.kiev.ua/cgi-bin/forum/YaBB.cgi?board= ГИС-форум по программному обеспечению ESRI и MapInfo.
- http://geofaq.ru/forum/ ГИС-форум ГеоФАКА.
- http://gis-lab.info/forum/ форум по ГИС и ДДЗ.
- http://gis-lab.info/docs.html ссылки на электронные учебники и документацию по ГИС и ДДЗ.

# СЛОВАРЬ КЛЮЧЕВЫХ ТЕРМИНОВ

Словарь содержит ключевые термины, используемые в сфере создания и работы с ЦМР. Для удобства даны их англоязычные аналоги. Словарь составлен на основе Толкового словаря по геоинформатике [Кошкарёв А.В., 1998], а также ряда монографий и учебных пособий по геоморфологии, картографии и ГИС [Морфология рельефа, 2004; Картоведение, 2003: Геоинформатика, 2005: ЛеМерс М.Н., 1999: Zeiler М., 1999 и др. 1.

AHARUS  $\delta$ RUSOCMU (neighbourhood analysis, proximity analysis) –  $\pi$ poстранственно-аналитическая операция, основанная на поиске двух ближайших точек среди заданного их множества и используемая в различных алгоритмах пространственного анализа. Анализ близости включает поиск ближайшего соседа одной из точек заданного множества или вновь предъявляемой точки (задачи интерполяции и автоматической классификации) и используется для генерации полигонов Тиссена и построения триангуляции Делоне

Анализ видимости/невидимости 30H *(viewshed) analysis.* visibility/*unvisibility analysis*) – одна из операций обработки *цифровых* моделей рельефа, обеспечивающая оценку поверхности с точки зрения видимости или невидимости отдельных её частей путем выделения зон и построения карт видимости/невидимости с некоторой точки обзора или множества точек, заданных их положением в пространстве (источников или приемников излучений). Пространственный анализ зон видимости/невидимости может быть ограничен оценкой взаимной видимости двух точек. Приложения операции анализа зон видимости/невидимости связаны с оценкой влияния рельефа (в особенности горного) или «рельефоидов» городской застройки на величину зоны устойчивого радиоприема (радиовидимости) при проектировании радио- и телевещательных станций, радиорелейных сетей и систем мобильной радиосвязи, а также с аналогичными задачами оценок в видимом диапазоне электромагнитного спектра, например для оценки маскировочных свойств рельефа местности в оборонных целях или для проектирования сети наблюдательных вышек службы слежения за лесными пожарами для минимизации числа вышек при заданных конструктивных параметрах и площади, остающейся недоступной для визуального наблюдения

**Аппаратное обеспечение ГИС (GIS hardware)** – техническое оборудование системы обработки информации ГИС (в отличие от программного обеспечения, процедур, правил и документации), включающее собственно компьютер и иные механические, магнитные, электрические, электронные и оптические периферийные устройства или аналогичные приборы, работающие под её управлением или автономно, а также любые устройства, необходимые для функционирования системы (например, GPS-аппаратура, электронные картографические и геодезические приборы)

**Аппроксимация (approximation), аппроксимирование** - замена одних математических объектов другими, в том или ином смысле близкими к исходным (отсюда происхождение слова «аппроксимация» - приближение). Аппроксимация позволяет исследовать числовые характеристики и качественные свойства объекта, сводя задачу к изучению более простых или более удобных объектов, характеристики которых легко вычисляются или свойства которых уже известны. Особое место в задачах аппроксимации принадлежит полиномам Чебышева. Широкое применение в последние годы получили и методы аппроксимации сплайнами. Методы аппроксимации в трехмерном пространстве входят в состав инструментария картографического метода исследования, применяются при обработке цифровых моделей рельефа, могут быть использованы в комплексе с иными операциями пространственного анализа в ГИС

Ampuбутика (attribute) - свойство, качественный или количественный признак, характеризующий пространственный объект (но не связанный с его местоуказанием) и ассоциированный с его уникальным номером

База данных (database) - совокупность данных, организованных по определённым правилам, устанавливающим общие принципы описания, хранения и манипулирования данными

**Бинаризация (binarization)** – выделение из цветного изображения тематического двухцветного (бинарного) слоя. Применяется при векторизации

**Бит (bit)** - минимальная единица количества информации, представляющая собой один символ двоичного алфавита. Бит (двоичный разряд) может принимать лишь одно из двух значений (да/нет, плюс/минус, чёрное/белое, включено/выключено и т.д.)

## **Битовая глубина (depth of color)** - см. Глубина цвета

**Вектор (vector)** - величина, характеризуемая числовым значением и направлением

**Векторизатор (vectorizer)** - программное средство для выполнения растрово-векторного преобразования (векторизации) пространственных данных. Простые векторизаторы, выполняющие трассировку растровых изображений или слоёв данных, могут входить в состав графических редакторов или программного обеспечения ГИС, обслуживая чисто графические операции

**Векторизация (vectorization)** - автоматическое или полуавтоматическое преобразование растрового представления пространственных объектов в векторное представление с помощью набора операций. Поддерживается специализированными программными средствами - векторизаторами

Векторное представление (vector picture) - описание графического изображения с помощью геометрических объектов (графических примитивов)

**Видеобуфер (video RAM)** – видеопамять для хранения образа экрана

**Видеокарта (graphics card)** - важная часть аппаратного обеспечения ГИС, устройство управления выводом информации на монитор

Видеопиксел (video pixel) - элемент изображения на экране монитора **Видеостраница (video page)** – часть видеобуфера

Виртуальная модель местности (ВММ) - математическая модель местности, содержащая в себе информацию о рельефе земной поверхности, её спектральных яркостях и объектах, расположенных на данной территории, предназначенная для интерактивной визуализации и обладающая эффектом присутствия на местности

**Виртуальная реальность (virtual reality,**  $VR$ **)** – искусственная действительность, во всех отношениях подобная подлинной и совершенно от нее неотличимая. При этом между искусственной действительностью и воспринимающим ее человеком образуется двусторонняя связь. Динамическая модель реальности создается средствами трехмерной компьютерной графики и обеспечивает (с помощью специальной аппаратуры: шлема-дисплея и сенсорной перчатки) взаимодействие пользователя с виртуальными объектами в режиме реального времени с эффектом его участия в конструируемых сценах и событиях. С расширением круга пользователей Internet возникла потребность включения в Web-страницы элементов виртуальной реальности; этой цели служит язык VRML. Создание элементов виртуальной реальности средствами ГИС, связанное с высокореалистичным воспроизведением внешнего вида физиономичных элементов ландшафта при различных внешних условиях (дневного, ночного и сумеречного освещения; наличия облачности, тумана и дымки; сезонных изменений в состоянии ландшафта; фенофаз растительного покрова и т.п.)

на основе трехмерного моделирования местности путем наложения аэроили космического изображения на цифровую модель рельефа, находит применение в симуляторах и тренажерных системах

Виртуальное геоизображение (от лат. virtualis - возможный, потенциальный) - это особая пространственно-временная модель реальных или абстрактных объектов и ситуаций, формируемая и существующая в программно-управляемой среде и создающая возможность для интерактивного взаимодействия с наблюдателем. Как любое геоизображение, оно предстает в графической образной форме, имеет картографическую проекцию, масштаб и обладает свойством генерализованности

Географическая информационная система, ГИС (geographic(al) information system,  $GIS$ ) - информационная система, обеспечивающая сбор, хранение, обработку, доступ, отображение и распространение пространственных данных. ГИС содержит данные о пространственных объектах в форме их цифровых представлений (векторных, растровых, квадротомических и иных), включает соответствующий задачам набор функциональных возможностей, в которых реализуются операции геоинформационных технологий, и поддерживается программным, аппаратным, информашонным, нормативно-правовым, кадровым и организационным обеспечением. Различные аспекты разработки и применения геоинформационных систем изучаются геоинформатикой

Географическая сетка - сетка меридианов и параллелей на земном эллипсоиде, шаре или на глобусе

Геодезическая сеть - совокупность геодезических пунктов, положение которых определено по результатам измерений в единой для них системе координат

Геоид - фигура Земли, ограниченная уровенной поверхностью, проходящей через точку, закрепленную на высоте среднего уровня моря и являющуюся началом отсчета высот. Иначе говоря, фигура Земли, сглаженная до уровня Мирового океана

**Геоинформатика (GIS technology, geo-informatics)** – наука, технология и производственная деятельность по научному обоснованию, проектированию, созданию, эксплуатации и использованию географических информационных систем, по разработке геоинформационных технологий, по прикладным аспектам или приложениям ГИС для практических либо геонаучных целей

 $\Gamma$ лубина цвета (depth of color) - число битов, используемых для хранения информации о цвете каждого пиксела растрового изображения

Горизонтали - линии равных высот. Они представляют собой проекции на плоскость следов сечения рельефа уровенными поверхностями, проведёнными через заданный интервал, который называется высотой сечения рельефа

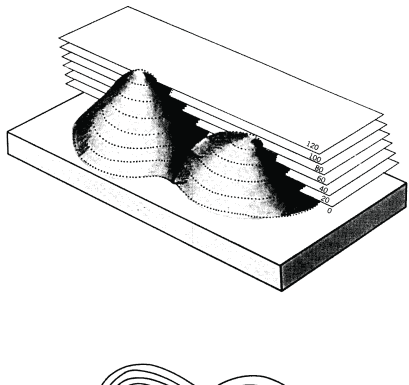

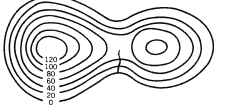

Графическая информация - модели объектов и их изображения Графический драйвер, видеодрайвер (graphics driver) - программа, предназначенная для управления графическим режимом соответствуюшей видеокарты

 $\Gamma$ рафический примитив (graphics primitive) - простой геометрический объект (точка, линия, прямоугольник и т.д.) векторного изображения

Графический файл (graphics file) - файл, содержащий информацию графического изображения

Графопостроитель (plotter) - устройство отображения, предназначенное для вывода данных в графической форме на бумагу, пластик, фоточувствительный материал или иной носитель путём черчения, гравирования, фоторегистрации или иным способом. Различают планшетные и барабанные графопостроители. Изготавливаются в напольном и настольном исполнении. По принципу построения изображения подразделяются на векторные и растровые. Векторные графопостроители создают изображение пером или карандашом. Растровые графопостроители создают

изображение путём построчного воспроизведения, по способу печати подразделяясь на электростатические, струйные, лазерные, светодиодные, термические и фотоплоттеры

 $\Gamma$ ридинг - операция по пересчету нерегулярных данных высот в узлы регулярной сети высот (GRID)

**Данные (datum, data)** - информация, представленная в виде, пригодном для обработки автоматическими средствами при возможном участии человека

Данные дистанционного зондирования, ДДЗ (remote sensing data, remotely sensed data, remote surveying data, aerospace data) –  $\partial a$ <sub>HHbe</sub>  $o$  noверхности Земли, объектах, расположенных на ней или в её недрах, полученные в процессе съемок любыми неконтактными, т.е. дистанционными, методами. По сложившейся традиции к ДДЗ относят данные, полученные с помощью съемочной аппаратуры наземного, воздушного или космического базирования, позволяющей получать изображения в одном или нескольких участках электромагнитного спектра. Главные характеристики ДДЗ определяются числом и градациями спектральных диапазонов, геометрическими особенностями получаемого изображения (вид картографической проекции, распределение искажений), его разрешением

**Дигитайзер (digitizer)** - устройство для ручного цифрования картографической и графической документации в виде множества или последовательности точек, положение которых описывается прямоугольными декартовыми координатами плоскости

Долгота (L) - двугранный угол между плоскостями меридианов данной точки и начального меридиана

 $\Delta y$ га (arc) - последовательность сегментов, соединённых промежуточными (формообразующими) точками, имеющая начало и конец в узлах; элемент (примитив) векторно-топологических (линейно-узловых) представлений линейных и полигональных пространственных объектов

Интерактивная графика - раздел компьютерной графики, который предусматривает для пользователя возможность оперативно вносить изменения в изображение непосредственно в процессе его воспроизведения, т.е. предполагается возможность работать с графикой в режиме диалога в реальном масштабе времени и динамически управлять содержимым изображения, его формой, размером и цветом на экране монитора с помощью интерактивных устройств управления

Интерполяция (interpolation), интерполирование - восстановление функции на заданном интервале по известным ее значениям в конечном

множестве точек, принадлежащих этому интервалу. Интерполяция не сводится к восполнению значений функции для промежуточных значений аргумента, а заключается в построении по таблице значений функции ее аналитического выражения, чаще всего многочлена (полинома) степени на единицу меньше, чем число заданных значений (параболическая интерполяция). Формулы для построения такого многочлена называются интерполяционными. Из них чаще всего применяются интерполяционные формулы Лагранжа, Ньютона, Бесселя, Стирлинга, Эверетта. Интерполяция используется, в частности, в картографическом методе исследования, математико-картографическом моделировании и ГИС, в том числе в операциях обработки цифровой модели рельефа для восстановления поверхностей по множеству ее дискретных значений и проведения изолиний (например, горизонталей по совокупности высотных отметок). Необходимость учета особенностей, связанных с пространственностью интерполируемых данных (сферичность Земли, искажения картографических проекций и др.), позволяет выделять так называемую пространственную интерполяцию с присущими ей особенностями реализации методов интерполяции

Интерфейс (interface) - совокупность средств и правил, обеспечивающих взаимодействие вычислительных систем, входящих в их состав устройств, программ, а также пользователя с системой

Информационное обеспечение ГИС (information support) –  $\cos \alpha$ ность массивов информации (баз данных, банков данных и иных структурированных наборов данных), систем кодирования, классификации и соответствующей документации, обслуживающая систему обработки данных (наряду с программным и аппаратным обеспечением ГИС). Информационное обеспечение ГИС включает поиск и оценку источников данных, накопление данных, выбор методов ввода данных в машинную среду, проектирование баз данных, их ведение и метасопровождение (метаданные)

Картографирование (mapping, map (atlas) compilation) -  $\cos\alpha y$ ность процессов, методов и технологий создания карт, атласов и других картографических произведений. По масштабу различают крупномасштабное, среднемасштабное и мелкомасштабное картографирование; по объекту - астрономическое, планетное и земное картографирование; по методу - наземное, аэрокосмическое, подводное картографирование. Наиболее разнообразны виды (отрасли) тематического картографирования, которые постоянно возникают в ответ на запросы практики (например, туристское картографирование, электоральное картографирование) либо развиваются на стыке картографии с другими науками (геологическое, историческое, экономическое картографирование и т.п.)

*Картографические проекции (map projection, projection)* – математически определенный способ изображения поверхности земного шара или эллипсоида (или другой планеты) на плоскости. Все картографические проекции обладают теми или иными искажениями, возникающими при переходе от сферической поверхности к плоскости. По характеру искажений картографические проекции подразделяют на равноугольные, не имеющие искажений углов и направлений; равновеликие, не содержащие искажений площадей; равнопромежуточные, сохраняющие без искажений какое-либо одно направление (меридианы или параллели), и произвольные проекции, в которых в той или иной степени содержатся искажения углов и площадей

*Компьютерная анимация (computer animation)* – получение движущихся изображений на экране компьютера. Слово «анимация» обозначает «оживление» (от лат. anima – душа, жизнь)

*Компьютерная графика* – автоматизация процессов подготовки, преобразования, хранения и воспроизведения графической информации с помощью компьютера

*Конвертирование форматов* – преобразование *данных* из одного *формата* в другой

*Масштабирование изображения (image scaling)* – изменение вертикального и горизонтального размеров изображения

*Меню (menu)* – изображение на видеоэкране списка команд, их параметров и иных возможностей (*опций*) для выбора пользователем следующего действия системы путём указания определённой *опции*

*Метаданные (metadata)* – данные о данных: каталоги, справочники, реестры, инвентории, базы метаданных и иные формы описания (метасопровождения) наборов цифровых и аналоговых данных, содержащие сведения об их составе, содержании, статусе (актуальности и обновляемости), происхождении (способах и условиях получения), местонахождении, качестве (полноте, непротиворечивости, достоверности), *форматах* и формах представления, условиях доступа, приобретения и использования, авторских, имущественных и смежных с ними правах на данные и об их иных датометрических характеристиках

*Модель ГРИД (GRID)* – растровая *цифровая модель рельефа*, основанная на регулярных (матричных) представлениях поля рельефа отметками высот

Модель TIN (Triangulated Irregular Network) – линейная нерегулярная сеть, система неравносторонних треугольников, которая соответствует триангуляции Делоне и используется в качестве модели данных при конструировании иифровой модели рельефа, представляя рельеф набором высотных отметок в узлах сети и заменяя его тем самым многогранной поверхностью

Морфометрические показатели - количественные показатели, характеризующие формы рельефа: абсолютная высота вершины или дна, гребневой или тальвеговой линии (наибольшая, наименьшая, средняя), относительная высота положительных или глубина отрицательных форм, размеры поперечника, длина и ширина вытянутых форм, азимут простирания длинной оси (общий, отдельных элементов), азимут линий падения (экспозиция) крутых и пологих склонов асимметричных форм, радиус кривизны криволинейных форм. Наряду с названными абсолютными величинами представляют интерес некоторые относительные показатели, или коэффициенты: коэффициент вытянутости формы, т.е. отношение её длины к ширине; коэффициент рельефности, т.е. отношение высоты (глубины) формы к ширине; коэффициент извилистости, или отношение истинной длины формы к её длине, измеренной по прямой

Мультимедиа (multimedia) - объединение высококачественного изображения на экране компьютера (в том числе компьютерной анимации и видеокадров) с реалистическим звуковым сопровождением

**Опция (option)** – один из предлагаемых вариантов выбора

Пиксел (pixel) - минимальный элемент растрового изображения. Слово «пиксел» происходит от англ. picture и element – pixel (элемент рисунка)

Пикселизация - распад растрового графического изображения на пикселы при увеличении масштаба

Пиктограмма (icon) - значок, один из элементов графического интерфейса пользователя, выбор и активизация которого вызывают некоторое действие

#### **Плоттер (plotter)** – см. Графопостроитель

 $\Pi$ риложение Windows (Windows application) - программа, выполнимая под управлением OC Microsoft Windows

Принтер (printer) - устройство отображения текстовой (алфавитноцифровой) и графической информации, основанное на том или ином принципе печати. Различают алфавитно-цифровые печатающие устройства (АЦПУ), термопринтеры, матричные, лазерные, струйные принтеры. По возможностям воспроизведения цвета подразделяются на многоцветные и монохромные, обеспечивающие штриховую или полутоновую печать. Разница между высокопроизводительными большеформатными принтерами высокого разрешения и графопостроителями растрового типа достаточно условна

Программное обеспечение ГИС (GIS software) - совокупность программ системы обработки информации ГИС и программных документов. необходимых при эксплуатации этих программ. Поддерживает тот или иной набор функциональных возможностей ГИС и включает специализированные программные средства: универсальные полнофункциональные, или инструментальные ГИС; картографические визуализаторы; картографические браузеры; средства настольного картографирования; информационно-справочные системы; средства, обслуживающие отдельные этапы геоинформационных технологий и функциональные группы: конвертирование форматов, иифрование, векторизацию, создание и обработку цифровых моделей рельефа, взаимодействие с системами спутникового позиционирования и т.д.

 $\Pi$ роекция Гаусса-Крюгера (Gauss-Kruger projection) – поперечная цилиндрическая картографическая проекция. Земной эллипсоид отображается на плоскости зонами, ограниченными меридианами с разностью долгот 6°. Зоны нумеруют с запада на восток, начиная от меридиана Гринвича. Осью X (абсцисс) является изображение среднего, или центрального, меридиана зоны, осью  $Y$  (ординат) - изображение экватора. Восточная долгота центрального меридиана в первой шестиградусной зоне равна 3°, во второй - 9° и т.д. Начало координат, точка пересечения экватора и осевого меридиана, имеет  $X = 0$  м,  $Y = 500000$  м. Номер зоны указывается перед  $Y$ . Значение  $X$  на осевом меридиане равно длине дуги меридиана эллипсоида от экватора до заданной параллели. При топосъёмках масштабов 1:5 000 и крупнее применяют трехградусные зоны, для которых осевые меридианы совпадают с осевыми и граничными меридианами шестиградусных зон

Проекция UTM (Universal Transverse Mercator projection) – универсальная поперечная цилиндрическая картографическая проекция Г. Меркатора, используемая для топокарт (в США и некоторых других странах), космических снимков и введения плоских прямоугольных координат

Пространственное разрешение (spatial resolution) съёмки (снимков) - размер наименьшего из различаемых объектов на местности (м, км) в дистанционном зондировании. Зависит от освещённости сни-

маемых объектов, их яркости, спектральных характеристик и технических параметров съёмки

Пространственные (географические) данные *(spatial)* data. geographic(al) data, geospatial data, georeferenced data) –  $\mu$ ифровые данные о пространственных объектах, включающие сведения об их местоположении и свойствах. Обычно состоят из двух взаимосвязанных частей: позиционной и непозиционной, т.е. описания пространственного положения и тематического содержания данных (тополого-геометрических и атрибутивных данных). Полное описание пространственных данных складывается, таким образом, из взаимосвязанных описаний топологии, геометрии и атрибутики объектов. Пространственные данные вместе с их семантическим окружением составляют основу информационного обеспечения ГИС

 $\Pi$ ространственный анализ (spatial analysis) - группа функций, обеспечивающих анализ размещения, связей и иных пространственных отношений пространственных объектов, включая анализ зон видимости/невидимости, анализ близости, анализ сетей, создание и обработку иифровых моделей рельефа, пространственный анализ объектов в пределах буферных зон и др.

Разрешение (resolution) оригинала графического изображения – заданное свойство растрового изображения. Измеряется в пикселах на дюйм, ppi (от англ. pixel-per-inch - пиксел на дюйм) и задаётся при создании изображения в графическом редакторе или с помощью сканера

Разрешение (resolution) печатающего устройства - количество отдельных точек, которые могут быть напечатаны на участке единичной длины. Измеряется в dpi (от англ. dots-per-inch - точки на дюйм)

**Разрешение (resolution) экрана** – размер изображения в видеопикселах, которое может поместиться на экране целиком. Зависит от аппаратного обеспечения (монитора и видеокарты) и программного (например, настроек Microsoft Windows)

**Растеризация** (rasterization) – преобразование (конвертирование) векторного представления пространственных объектов в растровое представление путём присваивания элементам растра значений элементов векторных записей объектов

**Pacmp (raster)** – форма цифрового представления изображений в виде прямоугольной матрицы элементов изображения (пикселов)

Растровое представление (bitmap) - описание графического изображения при помощи массива отдельных точек (пикселов)

Рендеринг - вращение трёхмерной модели

Сжатие изображения (image compression) – уменьшение размера графического файла при помощи специальных алгоритмов и схем

Система управления базами данных, СУБД (data base management system, **DBMS**) - комплекс программ и языковых средств, предназначенных для создания, ведения и использования баз данных. СУБД поддерживают, как правило, одну из трёх наиболее распространенных моделей (схем) данных: реляционную, иерархическую или сетевую. Большинство современных коммерческих СУБД относится к реляционному типу. Средства СУБД поддерживают различные операции с данными, включая ввод, хранение, манипулирование, обработку запросов, поиск, выборку, сортировку, обновление, сохранение целостности и защиту данных от несанкционированного доступа или потери

Сканер (scanner) - устройство аналого-цифрового преобразования изображения для его автоматизированного ввода в компьютер в растровом формате с высоким разрешением (обычно 300-600 пикселов на дюйм и более) путём сканирования в отражённом или проходящем свете с непрозрачного и прозрачного оригинала соответственно. Различают планшетные, барабанные, роликовые и ручные сканеры

*Сканирование (scanning)* - аналого-цифровое преобразование изображения в цифровую растровую форму с помощью сканера. Часто рассматривается как альтернатива цифрованию с помощью дигитайзеров с ручным обводом

Сплайн - кривая, посредством которой описывается та или иная геометрическая фигура в векторной графике

Стереомодель (stereomodel) - пространственная модель объекта дистанционной съемки, полученная по стереопаре, т.е. по двум перекрывающимся изображениям. Служит основой для создания цифровых моделей рельефа методами фотограмметрии

Сфероид - фигура, которую Земля приняла бы под влиянием только сил взаимного тяготения и центробежной силы вращения вокруг полярной оси

Топология (topology) - информация о связности векторных графических объектов и пространственных отношениях между ними. Топологическая информация описывается набором узлов и дуг. Каждая линия в векторно-топологической модели имеет два набора чисел: пары координат промежуточных точек и номера узлов

**Триангуляция Делоне (Delaunay triangulation)** – треугольная полигональная сеть, образуемая на множестве точечных объектов путем их соединения непересекающимися отрезками и используемая, в частности, в модели TIN при создании цифровой модели рельефа. При этом должно выполняться условие Делоне - внутрь окружности, описанной вокруг любого построенного треугольника, не должна попадать ни одна из заданных точек триангуляции. Названа в честь российского математика Бориса Николаевича Делоне

Узел (node, junction) – начальная или конечная точка дуги в векторнотопологическом представлении (линейно-узловой модели) пространственных объектов типа линии или полигона

Файл (file) - логически связанная совокупность данных (программ, текстов, изображений и др.) определенной длины, имеющая имя

Файл привязки – небольшой текстовый файл с указанием координат углов растра и размера пиксела изображения. Обычно создаётся автоматически в ГИС-пакетах при операциях привязки и геометрической коррекции растров. Как правило, файл привязки имеет такое же имя, что и растр, но другое расширение, зависящее от формата растра. Например, файл растра формата TIF, привязанный в ARC/INFO, будет иметь файл привязки с расширением TFW (так называемый world-file)

**Формат (format)** - 1) способ расположения или представления данных в памяти, базе данных, документе или на внешнем носителе; 2) общее наименование способа машинной реализации представления (модели) пространственных данных

**Формат DLG (Digital Line Graph)** – стандарт Геологической съемки США, разработанный Национальным картографическим управлением США в 1980 г. Предназначен для распространения инфровых карт, составляющих Национальную цифровую картографическую базу данных, в масштабах 1:24 000, 1:62 500, 1:63 360, 1:100 000 и 1:200 000

Формат SDTS (Spatial Data Transfer Standard (Specification) – стандарт (спецификация) передачи пространственных данных - федеральный стандарт США FIPS 173, специфицирующий обмен пространственными данными. Утвержден 29 июня 1992 г.

Фотограмметрия (photogrammetry) - научно-техническая дисциплина, занимающаяся определением размеров, формы и пространственного положения объектов по результатам измерения их изображений. Раздел фотограмметрии, посвященный измерению объектов по стереопарам, называется стереофотограмметрией. В ней применяются аналитические (с использованием компьютеров), аналоговые (с использованием стереофотограмметрических приборов) и цифровые методы обработки изображений. в том числе методами цифровой фотограмметрии на фотограмметрических рабочих станциях

 $\mu\psi$ рование (digitizing, digitalization) – преобразование аналоговых графических и картографических документов (оригиналов) в форму цифровых записей, соответствующих векторным представлениям пространственных объектов. По методу различают цифрование с помощью дигитайзера с ручным обводом; цифрование с использованием сканирующих устройств (сканеров) с последующей векторизацией растровых копий оригиналов; ручное цифрование манипулятором типа «мышь» по растровой картографической подложке и полуавтоматическое видеоэкранное цифрование, а также гибридные методы

**Цифровая карта (digital map)** - цифровая модель карты, созданная путём иифрования картографических источников, фотограмметрической обработки данных дистанционного зондирования, цифровой регистрации данных полевых съемок или иным способом. Цифровая карта служит основой для изготовления обычных бумажных, компьютерных, электронных карт, она входит в состав картографических баз данных, составляет один из важнейших элементов информационного обеспечения ГИС и может быть результатом функционирования ГИС

Цифровая модель рельефа (ЦМР) (digital terrain model, DTM; digital elevation model, DEM; Digital Terrain Elevation Data,  $D T E D$ ) -  $\mu$ мфровое представление трёхмерных пространственных объектов (поверхностей, или рельефов) в виде трехмерных данных, образующих множество высотных отметок (отметок глубин) и иных значений аппликат (координаты Z) в узлах регулярной или нерегулярной сети или совокупность записей горизонталей (изогипс, изобат) или иных изолиний

Широта (В) - угол, образованный нормалью к поверхности земного эллипсоида в данной точке и плоскостью его экватора

Шрифт (font) - стандартизованный набор буквенно-цифровых и специальных символов некоторого алфавита, имеющих единообразный внешний вил

Эллипсоид вращения - геометрическое тело, которое образуется при вращении эллипса вокруг его малой оси

# **СОДЕРЖАНИЕ**

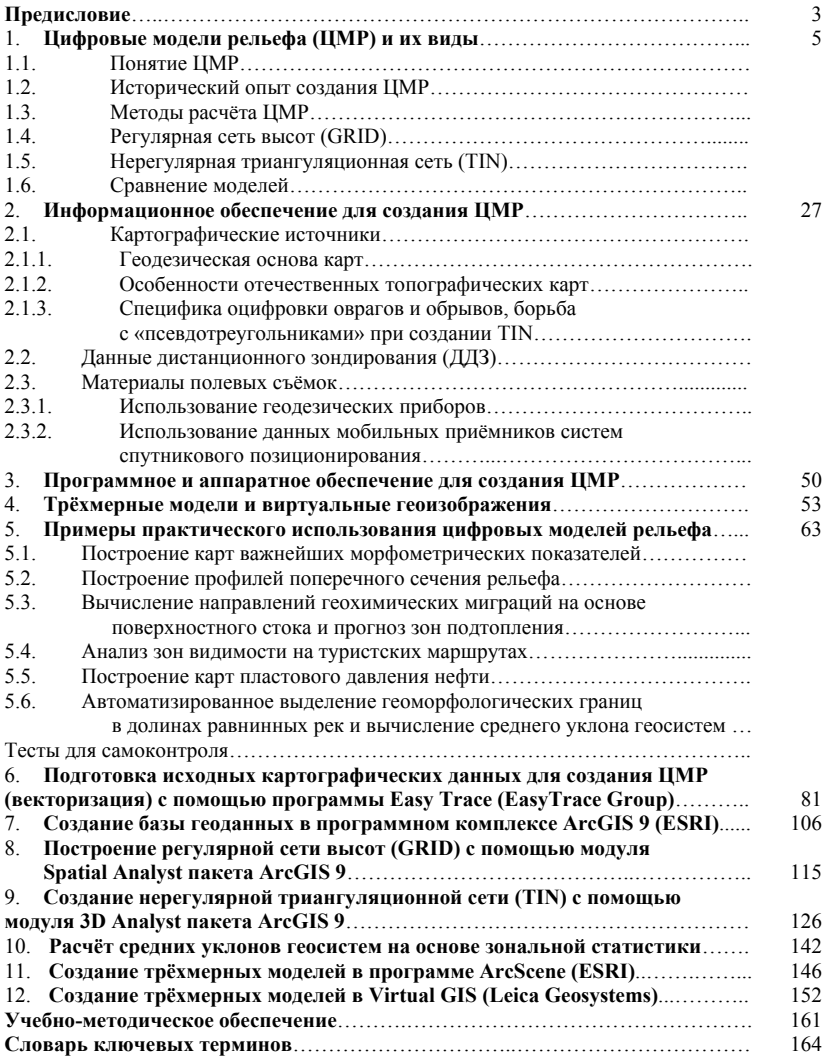